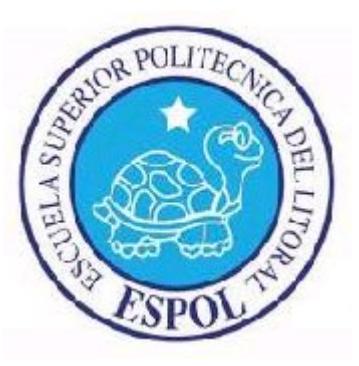

## **ESCUELA SUPERIOR POLITÉCNICA DEL LITORAL**

**Facultad de Ingeniería en Electricidad y Computación** "Diseño e Implementación de un Sistema Analizador Dinámico de Motores (SADM) para adquisición de datos de las máquinas en las prácticas del Laboratorio de Controles Industriales Eléctricos usando equipos y software National Instruments"

# **INFORME DE PROYECTO DE GRADUACIÓN Previo a la obtención del título de: INGENIERO EN ELECTRÓNICA Y TELECOMUNICACIONES INGENIERO EN ELECTRICIDAD ESPECIALIZACIÓN POTENCIA** Presentado por: Mirella Roxanna León Tiluano

Carlos Luis Páez Quito GUAYAQUIL – ECUADOR

2012

### AGRADECIMIENTO

Agradezco a Dios por permitirme la culminación de mi carrera y por las fuerzas que me brinda día a día para seguir adelante.

A una excelente persona, amigo y compañero sin el cual no hubiese sido posible la realización y culminación del presente proyecto de tesis: Carlos Luis Páez **Quito** 

A mis padres, hermanos y amigos por su valioso apoyo durante esta etapa de mi vida.

A todas las personas que nos brindaron su ayuda incondicional para el desarrollo de este proyecto en especial al Ing. Martín García Atiencia, al Ing. Luis Fernando Vásquez, Ing. Otto Alvarado, director de Tesis, por su guía y valiosa ayuda prestada

### **DEDICATORIA**

Dedico el presente proyecto de tesis con mucho cariño a quien me acompaño durante toda mi vida universitaria y del cual recibí su ayuda incondicional en todo momento.

Carlos Luis Páez Quito

## TRIBUNAL DE SUSTENTACIÓN

Msc. Jorge Aragundi **PRESIDENTE DEL TRIBUNAL**

 $\mathcal{L}=\mathcal{L}^{\mathcal{L}}$ 

Ing. Otto Alvarado **DIRECTOR DE TESIS**

 $\frac{1}{2}$  , which is the set of the set of the set of the set of the set of the set of the set of the set of the set of the set of the set of the set of the set of the set of the set of the set of the set of the set of th

Ing. Holger Cevallos **VOCAL PRINCIPAL**

 $\mathcal{L}=\{1,2,3,4,5\}$ 

### DECLARACION EXPRESA

"La responsabilidad por los hechos, ideas y doctrinas expuestos en este trabajo nos corresponden exclusivamente, y el patrimonio intelectual de la misma a la ESCUELA SUPERIOR POLITECNICA DEL LITORAL."

> ----------------------------------- Mirella Roxanna León Tiluano

> > ------------------------------------

Carlos Luis Páez Quito

### **RESUMEN**

El trabajo que se describe busca realizar la adquisición de corriente, voltaje y velocidad de una máquina, luego de esto realizar el procesamiento de estas señales y por último mostrar los parámetros más importantes, todo esto es llevado a cabo mediante software y hardware de National Instruments.

La adquisición de datos se la realiza mediante las conexiones mostradas en un programa realizado en LabVIEW y con la ayuda del siguiente hardware: Chassis NI SCXI 1000, módulo de adquisición de datos NI SCXI1600, módulo NI SCXI 1125 y bloque terminal NI SCXI 1313, los cuales están integrados en una unidad (SADM).

Una vez hecha la adquisición, el procesamiento de las señales es realizado por la lógica de un programa desarrollado en LabVIEW, este proceso está basado en conocimientos teóricos como son ecuaciones, relaciones matemáticas, modelos y asunciones.

Al final se presenta de forma ordenada los resultados obtenidos junto con las señales adquiridas de manera gráfica, teniendo esta una gran importancia, ya que nos permite verificar lo aprendido en los cursos teóricos llegando a una mejor comprensión.

La presentación puede ser hasta cierto grado personalizable en lo que se refiere a color, ancho de líneas en las gráficas, etc. Además el programa es capaz de guardar los datos adquiridos y calculados de manera gráfica.

## **INDICE GENERAL**

**RESUMEN** 

ÍNDICE GENERAL

**ABREVIATURAS** 

**SIMBOLOGÍA** 

ÍNDICE DE FIGURAS

ÍNDICE DE TABLAS

**INTRODUCCIÓN** 

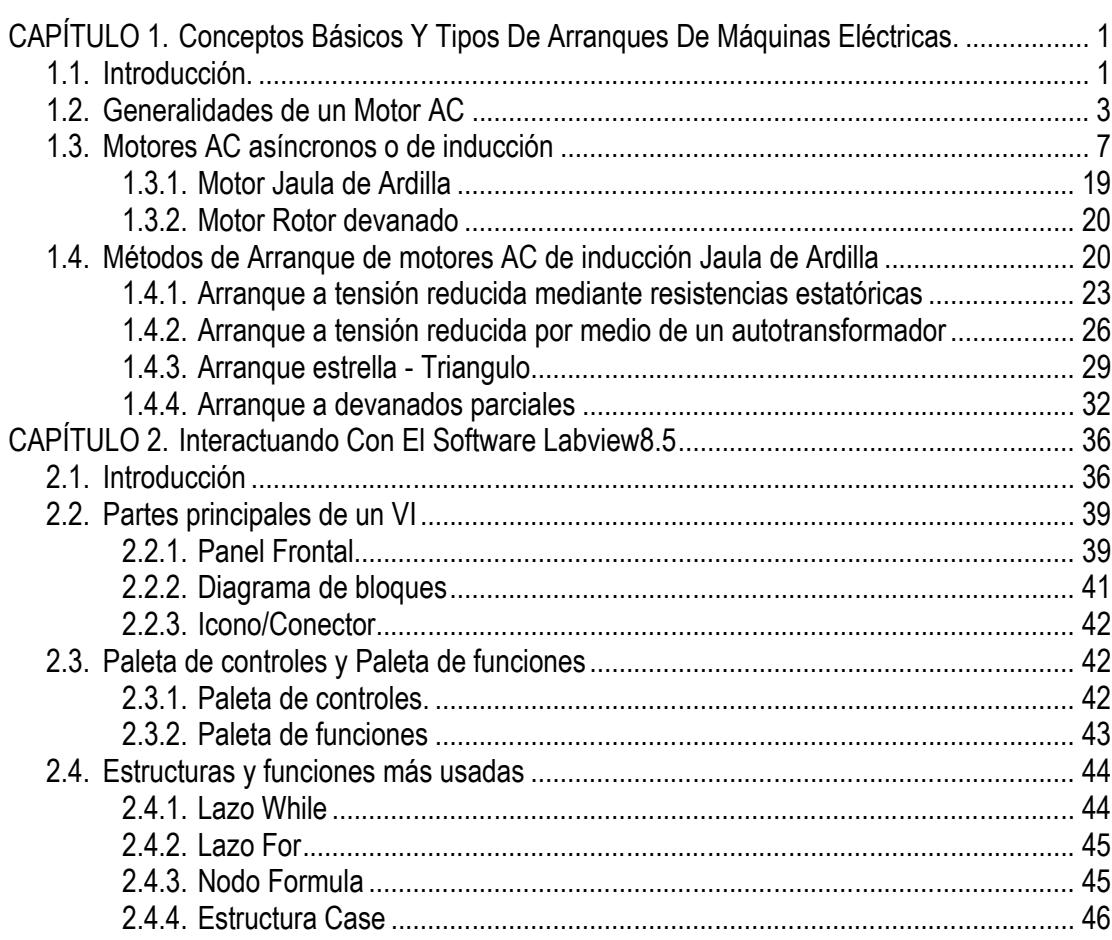

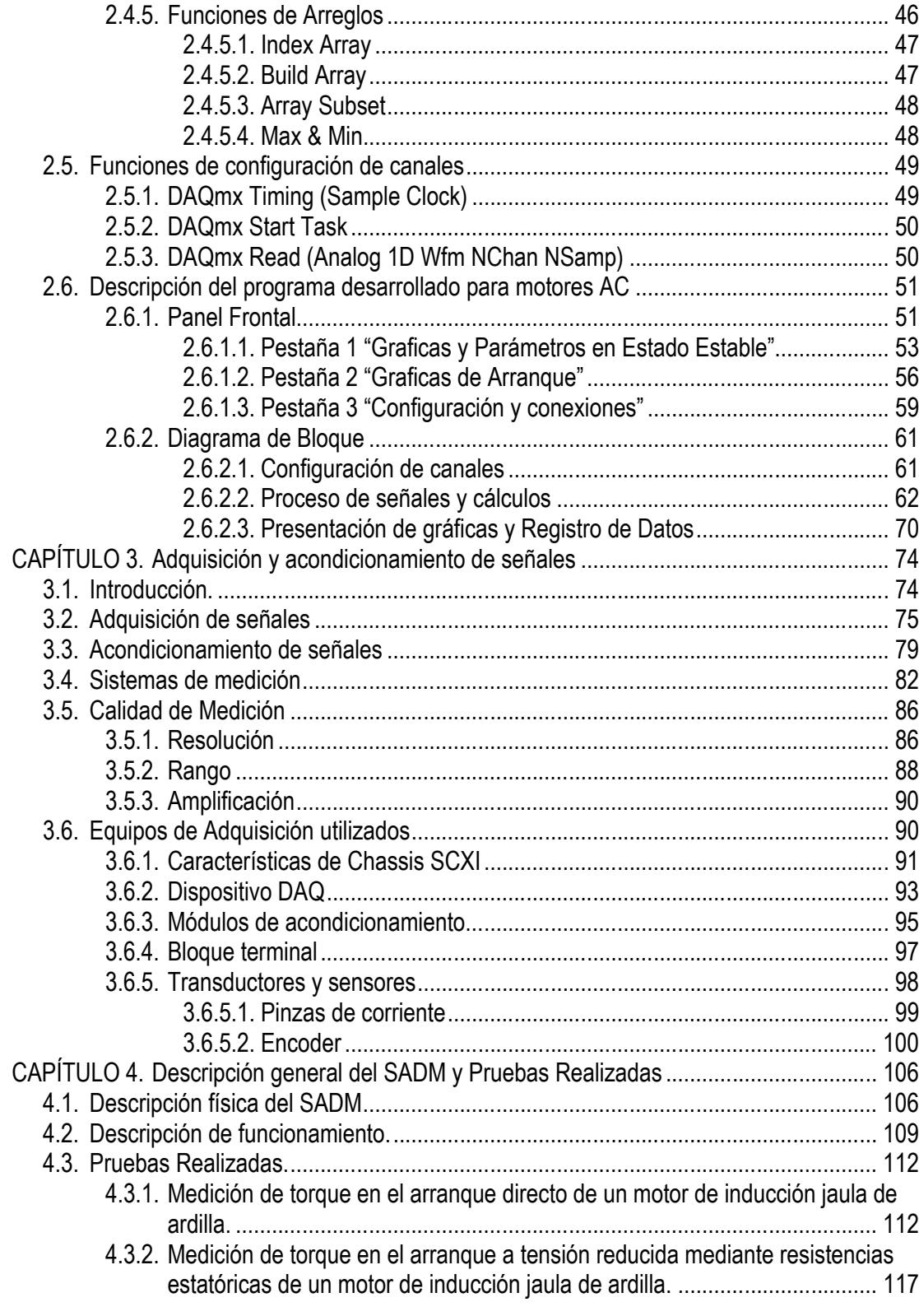

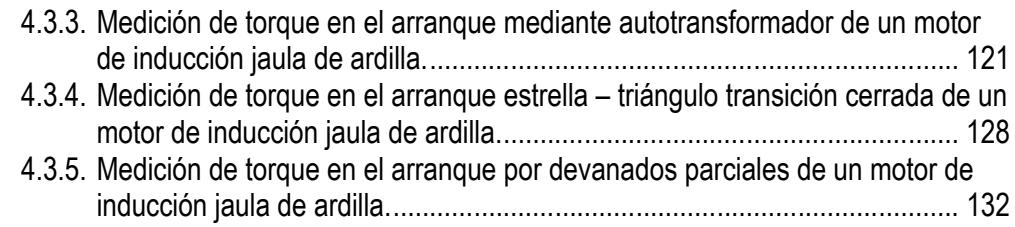

### **Conclusiones**

**Recomendaciones**

**Apéndice**

**Bibliografía**

# **ABREVIATURAS**

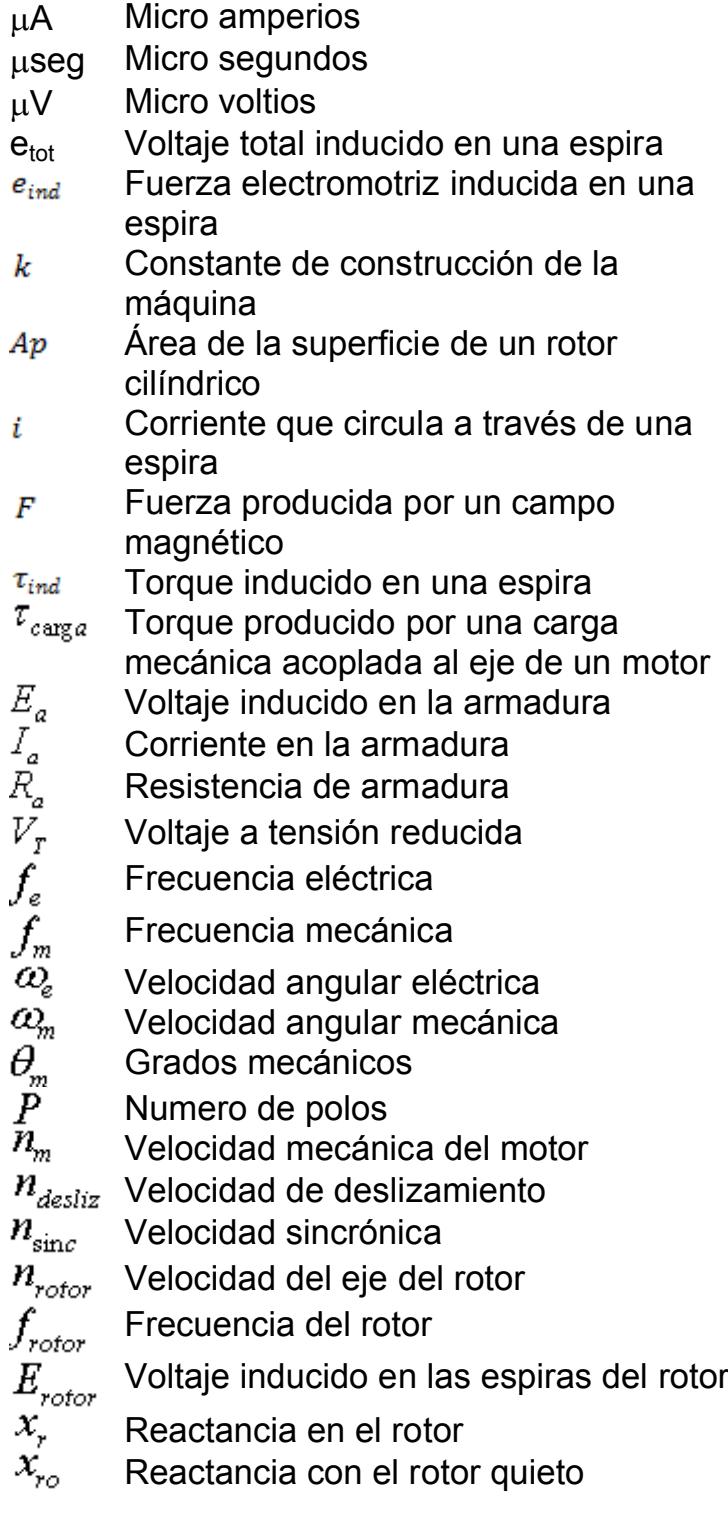

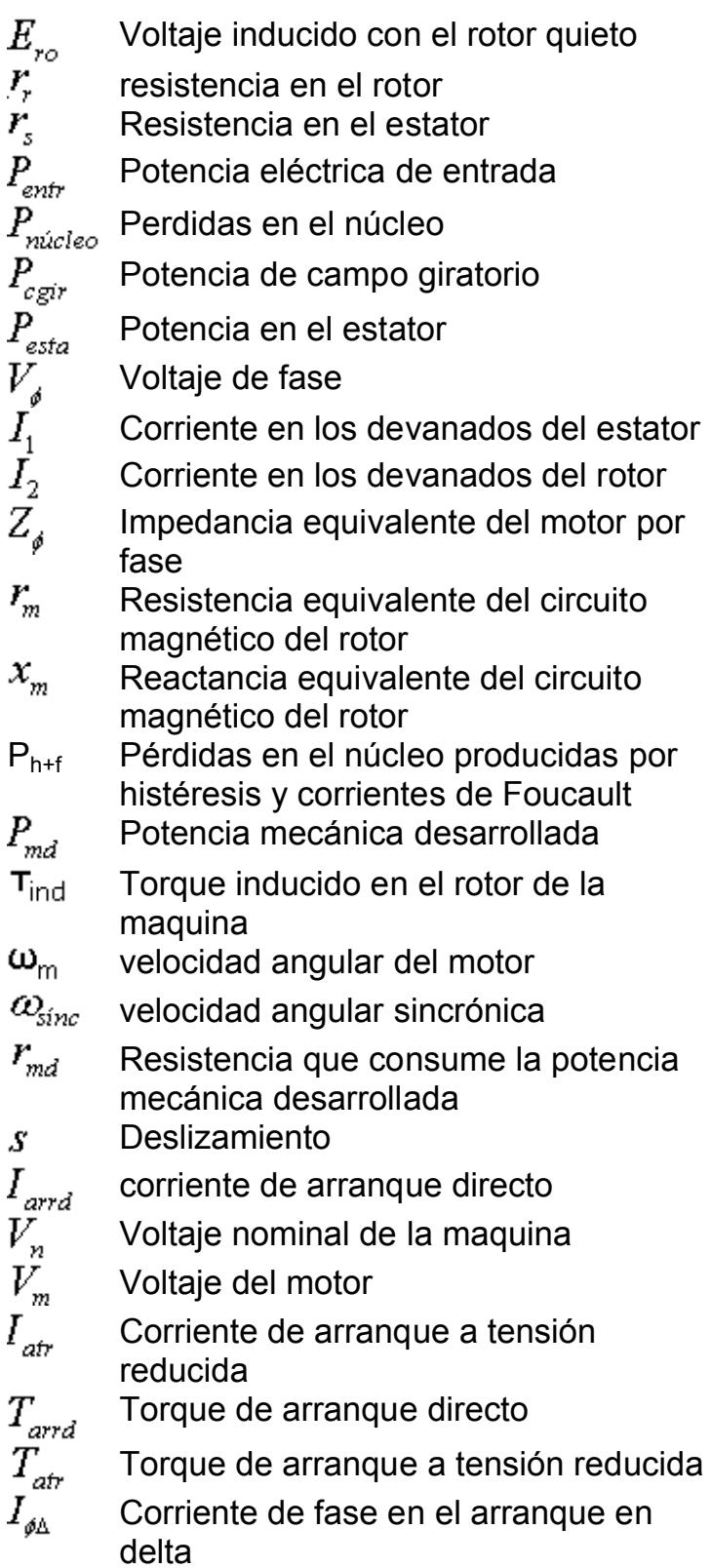

- $I_{l\Delta}$ Corriente de línea en el arranque en delta
- $I_{\hat{y}}$ Corriente de línea en conexión estrella
- $\check{V}_I$ Voltaje de línea
- Voltaje de línea-línea
- $\frac{\nu_{_M}}{T_{_A}}$ Torque desarrollado en la conexión delta
- $T_{\rm Y}$ Torque desarrollado en la conexión estrella
- Impedancia por fase en el arranque por el método devanados parciales
- $x_{s}$ Reactancia del estator
- $I_{arrDP}$  Corriente de arranque por devanados parciales

# **SIMBOLOGÍA**

- mA Mili amperios<br>seg Segundos
- Segundos
- v Voltio
- Ω Ohmio
- Hertz
- Campo magnético  $\boldsymbol{B}$
- Longitud  $l$
- Velocidad  $\boldsymbol{v}$
- ω Velocidad angular
- r Radio
- π Pi
- Flujo magnético  $\varphi$
- **Torque**  $\tau$

# **INDICE DE FIGURAS**

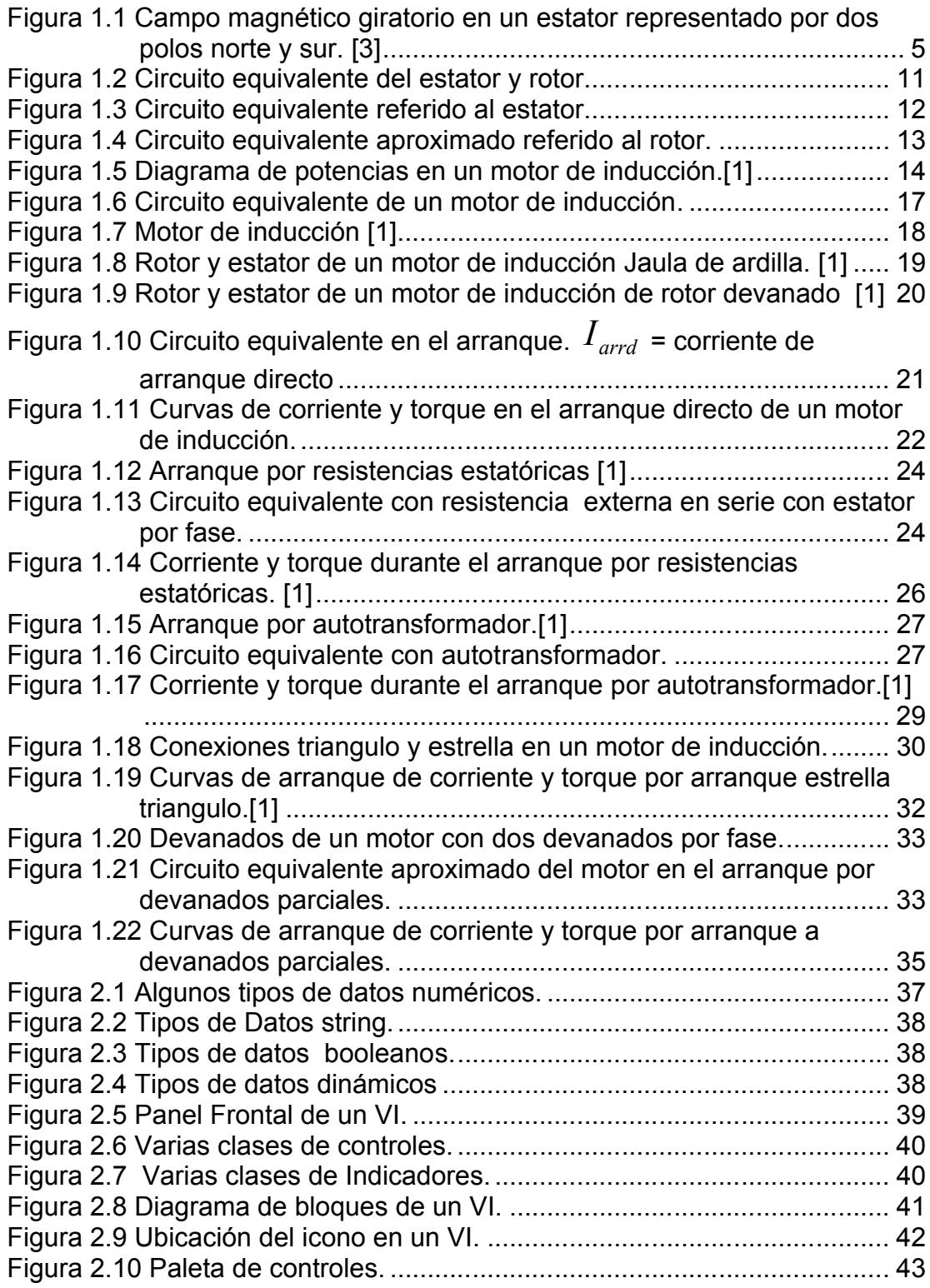

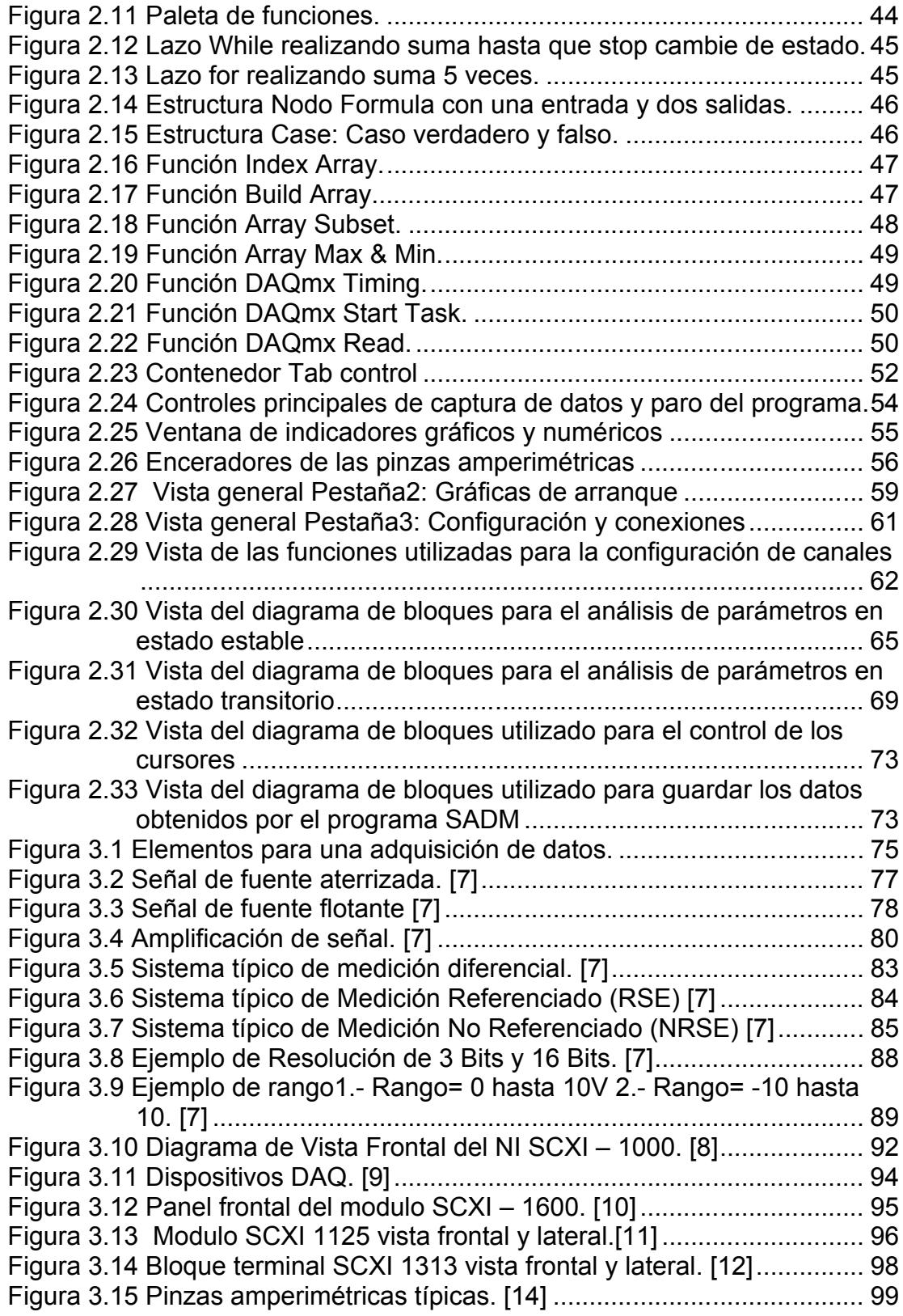

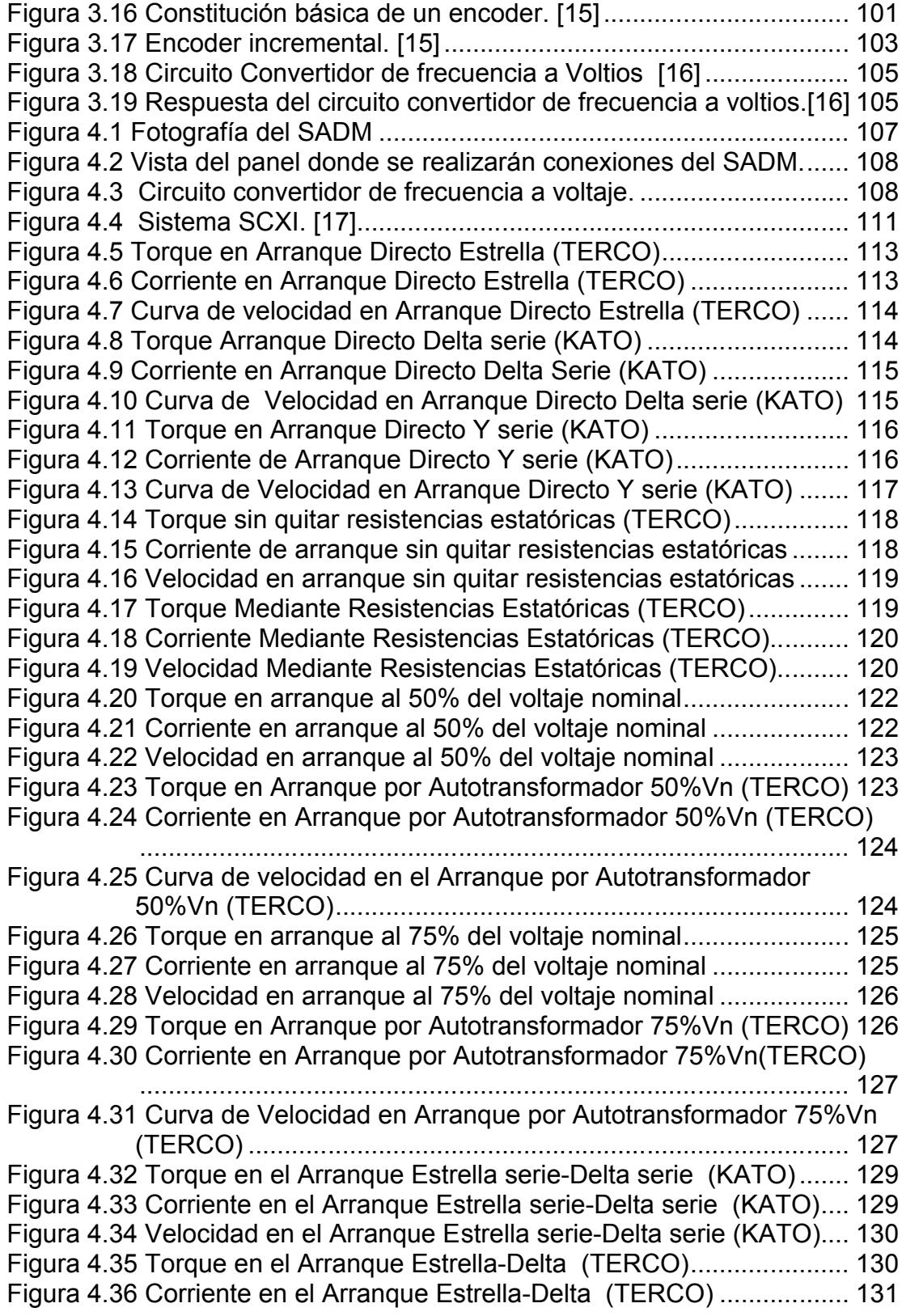

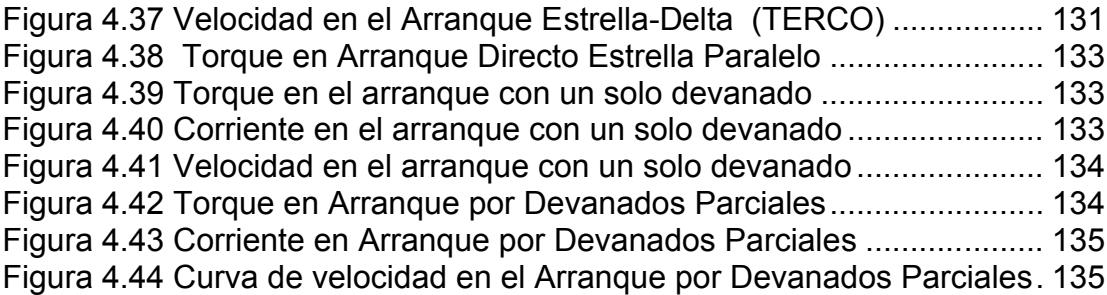

# **INDICE DE TABLAS**

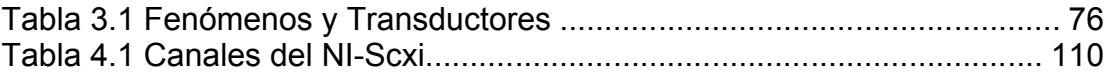

### **INTRODUCCIÓN**

La utilización de las máquinas eléctricas ya sean de corriente alterna o directa, en el campo industrial, es muy frecuente. Sus aplicaciones son muy variadas como movimiento de cargas, transporte de cargas, trituración de material, abrir o cerrar compuertas, etc. Por tal motivo el buen entendimiento de su funcionamiento en todo su rango de operación es de vital importancia, y uno de sus puntos más cruciales es durante el arranque, ya que en este periodo toman del sistema eléctrico al cual están conectados, corrientes elevadas, pudiendo causar variaciones de voltaje en dicho sistema y consecuentemente afectar a sistemas adyacentes. También está el torque que se desarrolla durante el arranque, éste último juega un papel crucial ya que de esto depende la carga mecánica posible a conectarse; es decir, no cualquier motor puede mover cualquier carga. Esto ha llevado a utilizar métodos de arranque según sea la aplicación y el motor, dichos métodos son analizados en el laboratorio de Controles Industriales Eléctricos.

En el mercado existen equipos capaces de medir corrientes, voltajes, potencia y mas parámetros como lo son los analizadores de energía y otros, pero estos ya vienen estandarizados, el propósito de este

proyecto de graduación es proporcionar una herramienta para adquirir las señales eléctricas (V, I) y mecánicas (Velocidad) mediante software y hardware de National Instruments y luego procesarlas para hallar otros parámetros (fp, Torque) y por último visualizar todas las señales, tanto las adquiridas como las obtenidas durante el proceso de arranque.

Debido al avance de la tecnología en todas las áreas, la contribución del SADM es de complementar los conocimientos teóricos ya obtenidos en los cursos de maquinarias y controles industriales eléctricos mediante equipos de tecnología actual y de esta manera estar a la altura de la nueva era.

### **CAPÍTULO 1. Conceptos Básicos Y Tipos De Arranques De Máquinas Eléctricas.**

### **1.1. Introducción.**

Una máquina eléctrica es un dispositivo que transforma la energía eléctrica en otra energía, o bien, en energía eléctrica pero con una presentación distinta, pasando esta energía por una etapa de almacenamiento en un campo magnético. Se clasifican en tres grandes grupos:

- Generadores.
- Motores.
- Transformadores.

Los generadores transforman energía mecánica en eléctrica, y lo inverso sucede en los motores.

El motor se puede clasificar en motor de corriente continua o motor de corriente alterna y transforma energía eléctrica a mecánica.

Los transformadores modifican las características eléctricas, sin alterar la naturaleza de las mismas.

Una máquina eléctrica tiene un circuito magnético y dos circuitos eléctricos. Normalmente uno de los circuitos eléctricos se llama excitación, porque al ser recorrido por una corriente eléctrica produce las ampervueltas necesarias para crear el flujo para que la máquina opere.

Por el tipo de corriente se dividen en máquinas de corriente alterna (ca) y de corriente directa (cc). Las máquinas en dependencia de su funcionamiento y de su sistema magnético (núcleo) se dividen en máquinas de cc, transformadores, máquinas de inducción y máquinas síncronas.

**Máquina de C.C.-** Se usan como generadores y motores en los sistemas de mando eléctrico que requieran flexibilidad en la regulación de velocidad: en los ferrocarriles, en el transporte marítimo, en laminadores, en grúas; también en casos cuando la fuente de energía eléctrica son baterías acumuladoras.

**Transformadores.-** Se usan ampliamente para la variación de tensión. En los sistemas de transmisión, distribución, utilización en los rectificadores de corriente, en automatización y electrónica.

**Máquina de inducción.-** Se usan como motores trifásicos, habiendo también monofásicos. La simpleza de su diseño y su alta confiabilidad permiten su uso en diferentes campos de la ingeniería.

**Máquinas síncronas.-** Se usan como generadores de c.a. de frecuencia industrial (50 ó 60 Hz), así como generadores de alta frecuencia (en los barcos, aviones, etc.).

### **1.2. Generalidades de un Motor AC**

Los motores AC convierten la energía eléctrica en mecánica. Existen dos grandes grupos de máquinas AC y son la síncrona y la de inducción. Las máquinas síncronas sean estos generadores o motores, se caracterizan por obtener su corriente de campo de una fuente externa; mientras que las máquinas de inducción sean motores o generadores, obtienen su corriente de campo en sus devanados de campo por medio de inducción magnética.

Una maquina AC está constituida básicamente de dos partes:

- ESTATOR
- ROTOR

La parte giratoria de la máquina es el rotor y la parte estacionaria estator.

El principio básico del motor es tener un campo magnético giratorio en el estator, lo cual provoca un par inducido en el rotor haciéndolo girar, todo lo contrario sería en el caso de un generador.

### **Campo magnético giratorio**

El principio fundamental de las maquinas AC es crear un campo magnético giratorio mediante un grupo de corrientes trifásicas, cada una de igual magnitud y desfasadas 120 grados entre ellas fluyendo por un devanado trifásico. Un devanado trifásico consta de tres devanados individuales los cuales están separados 120 grados eléctricos entre ellos alrededor de la maquina.

#### **Relación entre frecuencia eléctrica y velocidad de rotación**

Un campo giratorio magnético se puede representar con un polo norte y un polo sur, estos polos magnéticos completan una rotación mecánica alrededor de la superficie interior del estator por cada ciclo eléctrico de la corriente aplicada.

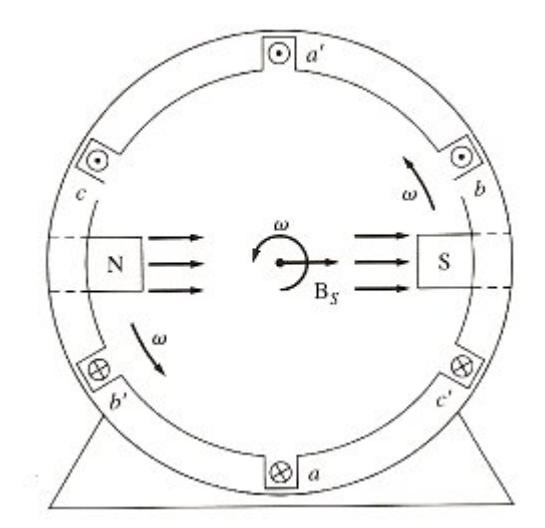

**Figura 1.1 Campo magnético giratorio en un estator representado por dos polos norte y sur.** [3]

Por lo tanto, para una máquina de dos polos la velocidad mecánica de rotación del campo magnético en revoluciones por segundo es igual a la frecuencia eléctrica en hertzio.

$$
f_e = f_m
$$

$$
\omega_e = \omega_m
$$

Donde la  $f_m$  y  $\omega_m$  representan la velocidad mecánica en revoluciones por segundo y  $f_e$  y  $\omega_e$  la velocidad eléctrica.

Si tuviéramos ahora el doble de devanados, un polo cualquiera recorriera solo la mitad de la superficie del estator (180º mecánicos) en un ciclo eléctrico y como un ciclo eléctrico consta de 360º eléctricos tenemos que la relación de estos ángulos es

$$
\theta_e=2\theta_m
$$

Es decir la frecuencia eléctrica es el doble de la mecánica

$$
f_e = 2f_m
$$

$$
\omega_e = 2\omega_m
$$

De manera general podemos decir que para una cantidad de P polos en una máquina tenemos P/2 superficie interna recorrido por polo quedando relacionadas las cantidades eléctricas y mecánicas de la siguiente manera:

$$
\theta_e=\frac{P}{2}\theta_m
$$

$$
f_e = \frac{P}{2} f_m
$$

$$
\omega_e = \frac{P}{2} \omega_m
$$

Conociendo además que  $f_m = n_m / 60$  podemos obtener una relación entre la frecuencia eléctrica en hertz con la velocidad mecánica resultante del campo en revoluciones por minuto.

$$
f_e = \frac{n_m P}{120}
$$

De la ecuación anterior al valor de  $n_m$  se la conoce como velocidad sincrónica.

#### **1.3. Motores AC asíncronos o de inducción**

De todas las máquinas eléctricas giratorias, la de inducción es la que más a menudo se utiliza. La característica que justifica su popularidad se debe en mayoría a razones económicas, el motor de inducción es sencillo desde el punto de vista mecánico y por lo tanto económico, es resistente y por lo tanto necesita poco mantenimiento. Su comportamiento se puede ajustar a un gran número de diferentes condiciones de operación por medio de cambio de diseño bastantes sencillos.

#### **Concepto del deslizamiento**

El voltaje inducido junto con las corrientes en el rotor de una maquina de inducción dependen de la velocidad relativa existente entre la velocidad del campo giratorio y la velocidad del rotor. Es así que se definen dos términos el primero es la velocidad de deslizamiento:

$$
n_{\text{desliz}} = n_{\text{sinc}} - n_{\text{rotor}}
$$

Donde:

*n<sub>desliz</sub>* =velocidad de deslizamiento de la maquina

 $n_{\sin c}$  =velocidad del campo magnético

 $n_{rotor}$  =velocidad mecánica del eje del motor

El segundo es el deslizamiento:

$$
s = \frac{n_{sinc} - n_{rotor}}{n_{sinc}}
$$

De esta ecuación se puede ver que si el motor gira a velocidad síncrona

 $s = 0$  y si el motor está quieto  $s = 1$ .

Al realizar las operaciones necesarias de las ecuaciones anteriores, es posible expresar la velocidad del motor en función de la velocidad sincrónica y el deslizamiento.

$$
n_{rotor} = (1 - s) \cdot n_{\text{since}}
$$

#### **Frecuencia eléctrica en el rotor**

La inducción que se hace al rotor en un motor de inducción es lo que lo ha llevado a compararlo con un transformador, el primario (estator) induce un voltaje en el secundario (rotor) pero la frecuencia en el primario no es la misma que la del secundario. Así al tener el rotor quieto la frecuencia del estator es la misma que la del rotor y cuando el rotor gira a velocidad sincrónica la frecuencia en el rotor es cero por lo tanto para cualquier otra velocidad del motor tenemos:

$$
f_{\text{rotor}} = \text{sf}_{\text{estator}} = \text{sf}_{\text{e}}
$$

#### **Circuito equivalente del motor de inducción**

Un motor de inducción depende de los voltajes inducidos en el rotor, al ser esto una acción transformadora el circuito equivalente del motor de inducción debe de ser muy similar al circuito equivalente de un transformador. Es decir tendrá las correspondientes impedancias inductivas en el primario (estator) y secundario (rotor).

La diferencia fundamental entre el circuito equivalente del transformador y el circuito del motor de inducción, radica en el circuito del rotor, esto se debe a la frecuencia variable existente en el mismo.

Al aplicar un voltaje en el estator del motor de inducción, se induce un voltaje en el rotor, el voltaje inducido depende de la velocidad relativa entre el campo y el rotor, así a mayor velocidad relativa mayor será el voltaje inducido. Por lo tanto tenemos:

$$
E_{\text{rotor}} = s E_{\text{ro}}
$$

Donde:

*Erotor* = Voltaje inducido en el rotor *Ero* = Voltaje inducido con el rotor quieto

Este voltaje es inducido al circuito del rotor el cual tiene resistencia y reactancia, la resistencia no se ve afectada por la variación de la frecuencia, pero la reactancia si, de manera que

$$
x_r = sx_{ro}
$$

Donde:

*<sup>r</sup> x* = Reactancia en el rotor

 $x_{ro}$  = Reactancia en el rotor con el rotor quieto Con lo anterior obtenemos el circuito equivalente del estator (primario) junto con el del rotor (secundario).

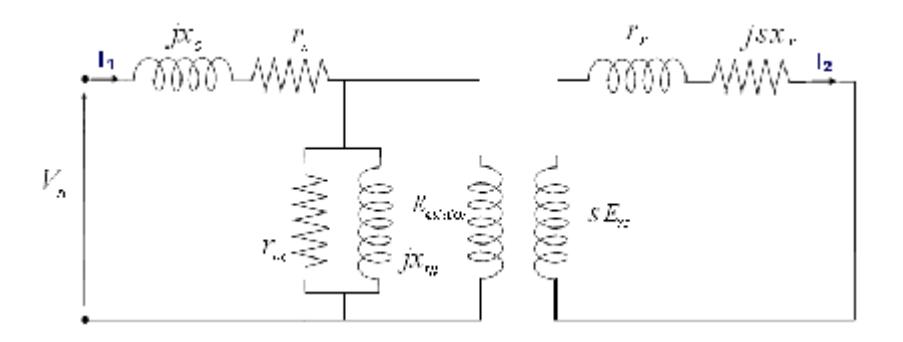

**Figura 1.2 Circuito equivalente del estator y rotor.**

Realizando una ley de voltajes de kirchhoff en el circuito del rotor y luego dividiéndola para el deslizamiento tenemos:

$$
sE_{ro} = I_2(r_r + jsx_r)
$$

$$
E_{ro} = I_2\left(\frac{r_r}{s} + jx_r\right)
$$

Por último se refleja los parámetros del rotor al estator donde las variables con el indicativo de prima corresponden a los valores reflejados de corriente voltaje e impedancia, obtenemos:

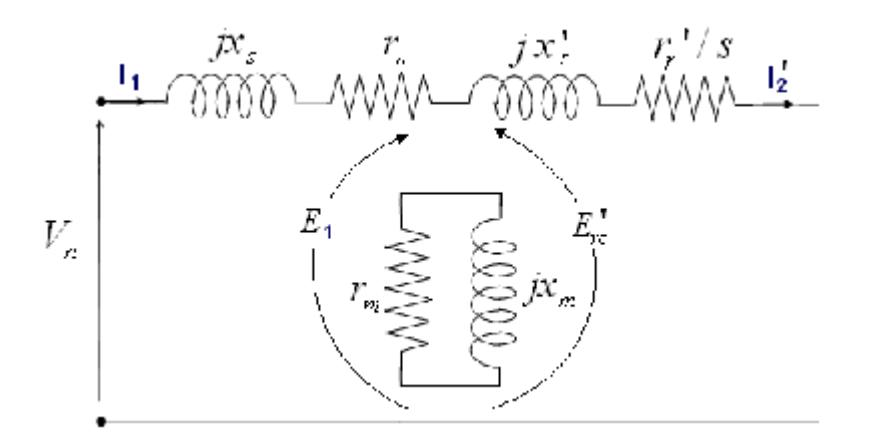

**Figura 1.3 Circuito equivalente referido al estator.**

El circuito equivalente presentado no es el único modelo a escoger y debido al análisis se puede escoger un circuito aproximado el cual haga más sencillo los análisis según sea el caso.

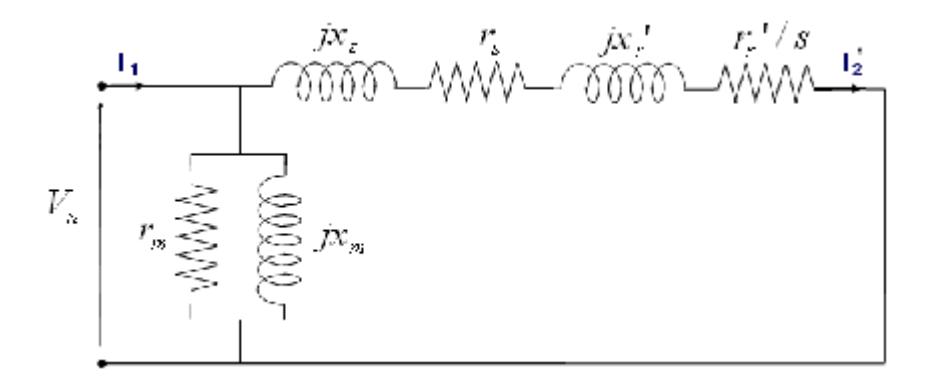

**Figura 1.4 Circuito equivalente aproximado referido al rotor.**

#### **Pérdidas y flujo de potencia**

La potencia de entrada *Pentr* en un motor de inducción es en forma de voltajes y corrientes trifásicas. Las primeras pérdidas se presentan en el estator  $I_1^2 r_s$  Luego se producen pérdidas por histéresis y corrientes parásitas del estator $P_{núcleo}$  (P<sub>h+f</sub>). La potencia restante se transfiere al rotor por medio de inducción, a esta potencia se la conoce como potencia de campo giratorio  $P_{\text{c}gir}$ , parte de la potencia de campo giratorio se pierde en la resistencia de los devanados del rotor  $I_2^2r_{\!\scriptscriptstyle r}$  y el resto se convierte de energía eléctrica a mecánica (potencia mecánica desarrollada) a esta última se le restan las perdidas por fricción, rozamiento y misceláneas quedando solo la potencia en eje del motor.

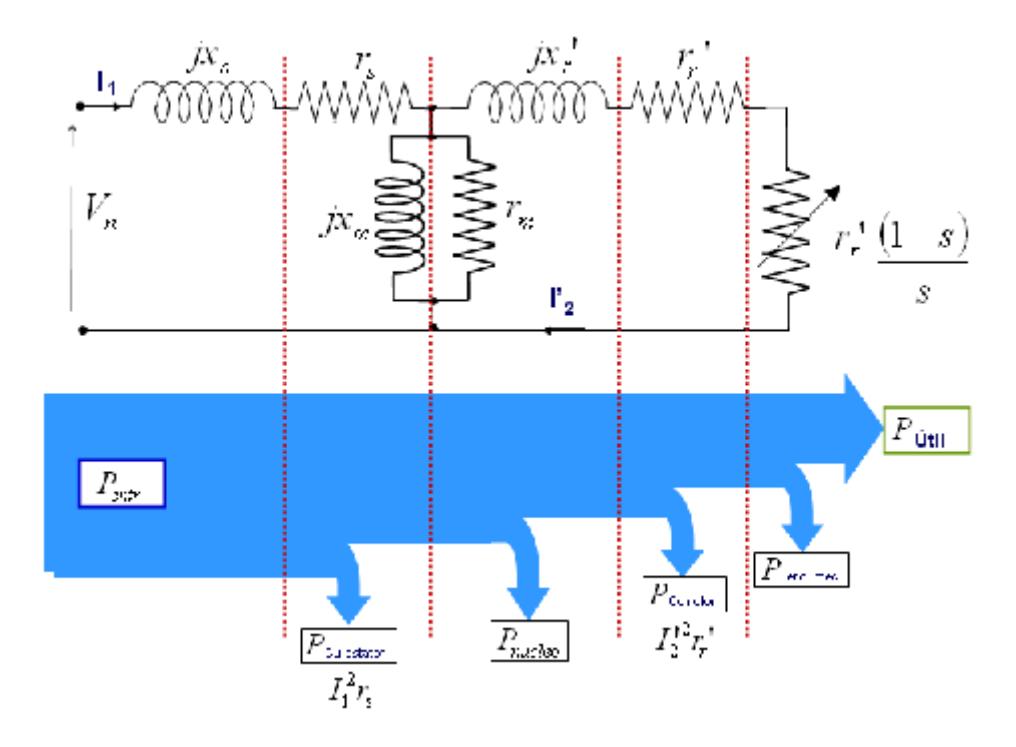

**Figura 1.5 Diagrama de potencias en un motor de inducción.**[1]

### **Potencia y par en un motor de inducción**

La corriente por fase que ingresa al motor es igual al voltaje aplicado para la impedancia equivalente del motor.

$$
Z_{\phi} = (r_s + jx_s) + (r_m || jx_m) || (r_r' / s + jx_r')
$$

$$
V_{\phi} = I_1 Z_{\phi}
$$

Por lo tanto podemos encontrar las perdidas en el estator y en el núcleo

$$
P_{\text{esta}} = 3I_1^2 r_s
$$
\n
$$
P_{\text{núcleo}} = 3E_1^2 / r_m
$$

Entonces tenemos que la potencia de campo giratorio es

$$
P_{\text{cgir}} = P_{\text{entr}} - P_{\text{esta}} - P_{\text{núcleo}}
$$

La potencia de campo giratorio entra al rotor y solo puede ser consumida por la resistencia  $r_r$ <sup>'</sup>/ *s* por lo tanto la potencia de campo giratorio también debe ser

$$
P_{\text{c}\text{gir}} = 3I_2^2\big(r_r\prime\prime s\big)
$$

Pero las pérdidas reales en el rotor son

$$
P_{\text{rotor}} = 3I_2^2 r_r
$$

Restando las perdidas en el rotor a la potencia de campo giratorio obtenemos la potencia que se convierte de eléctrica a mecánica, a esta potencia se la conoce como potencia mecánica desarrollada.

$$
P_{md} = 3I_2^2(r_r'/s) - 3I_2^2r_r'
$$
$$
P_{md} = 3I_2^2 r_r \left(\frac{1-s}{s}\right)
$$

El par inducido o desarrollado se lo define como el par generado por la potencia mecánica desarrollada

$$
\tau_{ind} = \frac{P_{md}}{\omega_m}
$$

Este par también se lo puede expresar de otra manera

$$
\tau_{ind} = \frac{(1 - s)P_{cgir}}{(1 - s)\omega_{sinc}}
$$

$$
\tau_{ind} = \frac{P_{cgir}}{\omega_{sinc}}
$$

Esta última ecuación es muy importante pues expresa el torque inducido en función de la potencia en el entre hierro del motor (potencia de campo giratorio  $P_{cgi}$ ) y velocidad síncrona  $\omega_{sinc}$ .

#### **Separación de potencias en el rotor**

La potencia de campo giratorio que es la potencia de entrada al rotor es consumida por una resistencia igual a  $r_r$ <sup>'</sup> / *s* y las perdidas en el rotor por la resistencia  $r_r$ <sup>'</sup> por lo tanto la resistencia que consume la potencia mecánica desarrollada es la resta de estas dos resistencias

$$
r_{md} = \frac{r_r'}{s} - r_r'
$$

$$
r_{md} = r_r' \left(\frac{1}{s} - 1\right)
$$

$$
r_{md} = r_r' \left(\frac{1 - s}{s}\right)
$$

Por lo que podemos decir que la potencia mecánica desarrollada es consumida y representada por una resistencia variable en función del deslizamiento *s*, así el diagrama equivalente del motor con este efecto queda de la siguiente manera

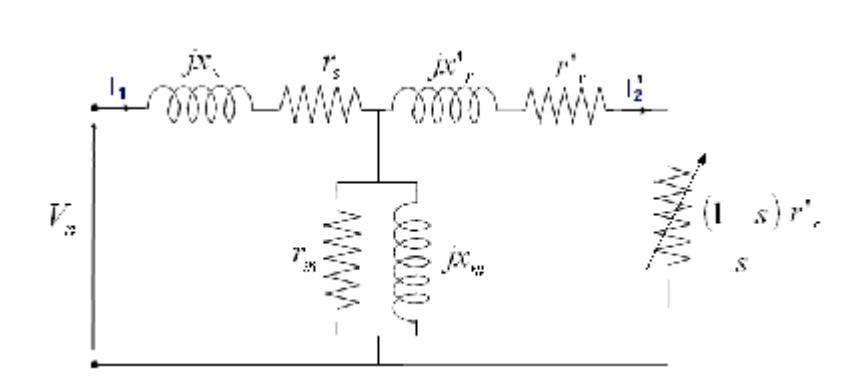

**Figura 1.6 Circuito equivalente de un motor de inducción.**

Un distintivo característico de las máquinas de inducción es que necesita de una sola fuente de excitación, si bien está equipado de dos devanados, el del campo está situado en el estator (carcasa) y el del inducido en el rotor (armadura).

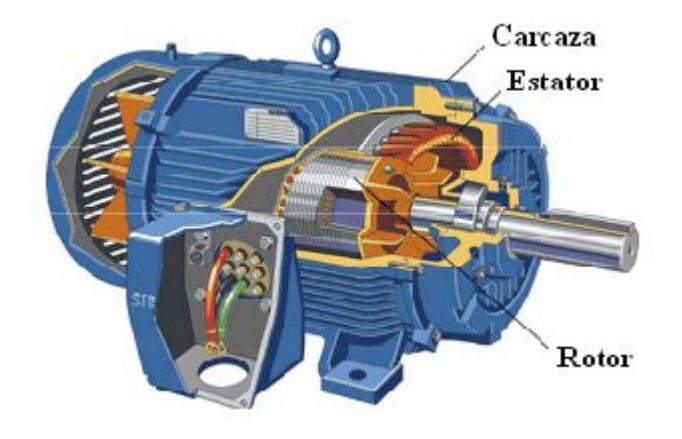

**Figura 1.7 Motor de inducción [1]**

La máquina de inducción desde el punto de funcionamiento se divide en:

- Motor de Inducción ampliamente usado
- Generador de inducción poco usado.

Según el número de fases del sistema de alimentación:

Motor monofásico (como ejemplo podemos citar los electrodomésticos) Motor polifásico, de los cuales los más utilizados son:

- Bifásico (aplicaciones de sistemas de control)
- Trifásico (aplicaciones de sistemas industriales)

De acuerdo al tipo de rotor que utiliza:

- Rotor de Jaula de ardilla
- Rotor devanado

## **1.3.1. Motor Jaula de Ardilla**

El rotor de jaula de ardilla está constituido por barras conductoras colocadas en ranuras sobre el rotor y cortocircuitadas mediante 2 anillos colocadas en los extremos del mismo, de ahí su nombre pues esta es la forma de las jaulas de ejercicio de las ardillas y hámsters.

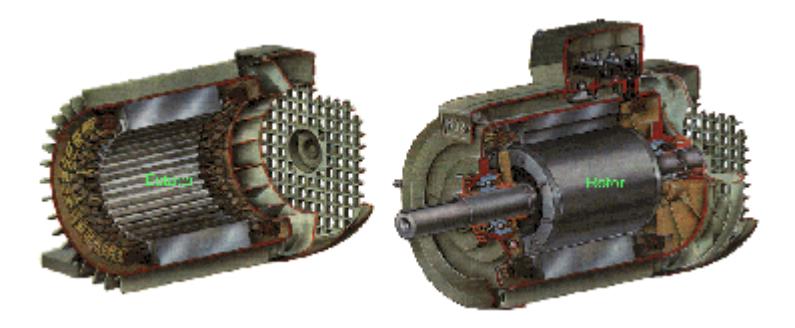

**Figura 1.8 Rotor y estator de un motor de inducción Jaula de ardilla. [1]**

#### **1.3.2. Motor Rotor devanado**

Un motor con rotor devanado tiene un conjunto completo de devanados trifásicos comúnmente conectados en Y, y los extremos están unidos a unos anillos rozantes ubicados en el eje del rotor. Esto es una gran ventaja pudiéndose modificar las características del motor insertando resistencia en el rotor y además analizar corrientes del rotor.

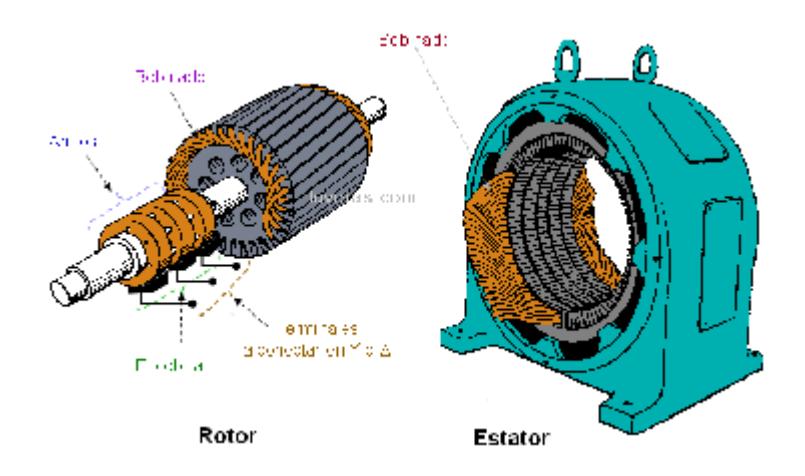

**Figura 1.9 Rotor y estator de un motor de inducción de rotor devanado [1]**

#### **1.4. Métodos de Arranque de motores AC de inducción Jaula de Ardilla**

Los motores en AC pueden soportar la corriente de un arranque a tensión nominal sin provocar daños en sus devanados, a esto se lo conoce como arranque directo de un motor AC. El arranque directo de un motor AC no es tan crítico como para un motor DC, esto se debe a que los devanados de un motor AC contiene además de resistencia una reactancia creando una impedancia mayor y reduciendo así la corriente durante un arranque directo.

Esto se puede apreciar en el circuito equivalente del motor de inducción con deslizamiento igual a uno.

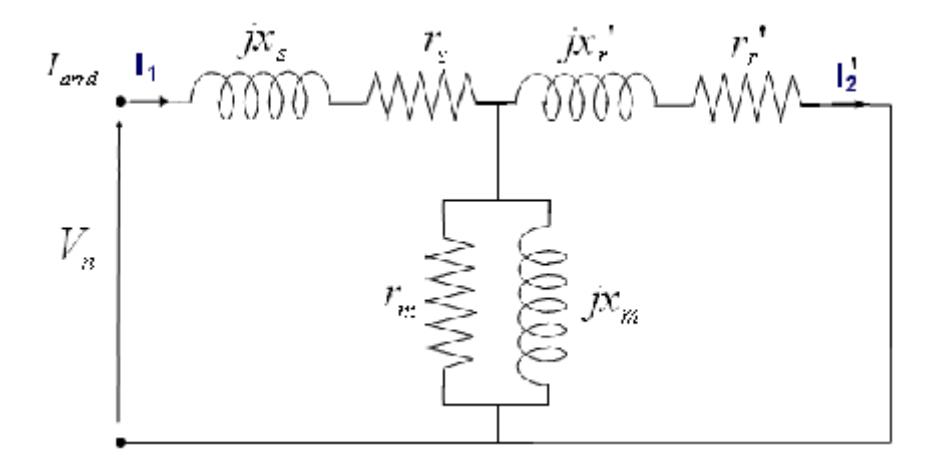

**Figura 1.10 Circuito equivalente en el arranque.** *arrd I* **= corriente de arranque directo**

Durante el arranque directo de un motor AC éste toma dependiendo del tipo de motor, de 4 a 7 veces la corriente nominal, esto puede causar una caída de tensión considerable en el sistema de alimentación y afectar a cargas adyacentes, más aun cuando se tienen cargas sensibles a variaciones de voltaje.

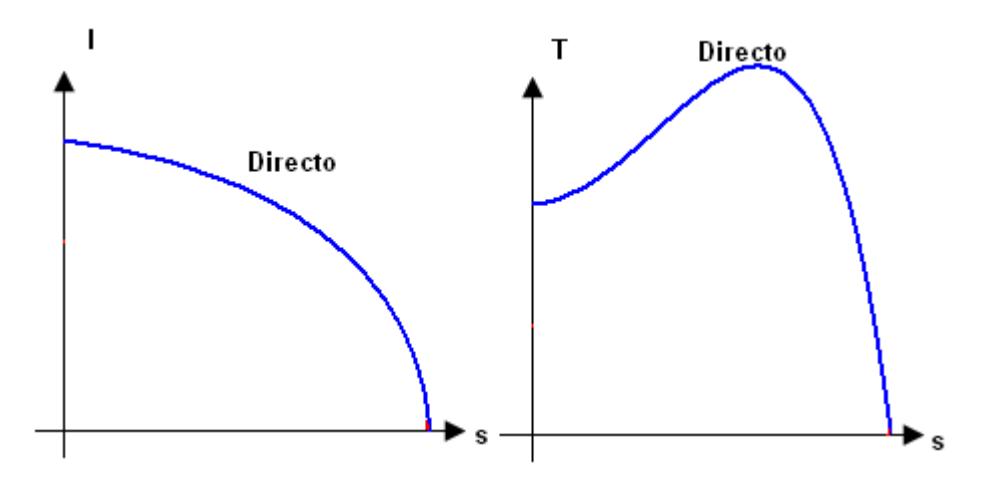

**Figura 1.11 Curvas de corriente y torque en el arranque directo de un motor de inducción.**

Existen varios métodos para arrancar un motor AC sin provocar perturbaciones en el sistema en el cual están conectados, la aplicación del método de arranque depende de varios factores en los cuales están:

- Factor económico
- Espacio físico
- Tipo de motor
- Tipo de carga conectada al eje del motor

Entre los métodos más utilizados para arrancar un motor de inducción tenemos:

Arranque a tensión reducida mediante resistencias estatóricas

- Arranque a tensión reducida por medio de un autotransformador
- Arranque estrella- Triangulo transición abierta
- Arranque a devanados parciales
- Arranque mediante resistencias rotóricas.

# **1.4.1. Arranque a tensión reducida mediante resistencias estatóricas**

En el arranque por resistencias estatóricas se disminuye el voltaje aplicado en los terminales del estator intercalando resistencias en serie con el devanado del estator durante el período de arranque. Una vez que se da el período de arranque las resistencias se retiran del estator y el motor opera normalmente.

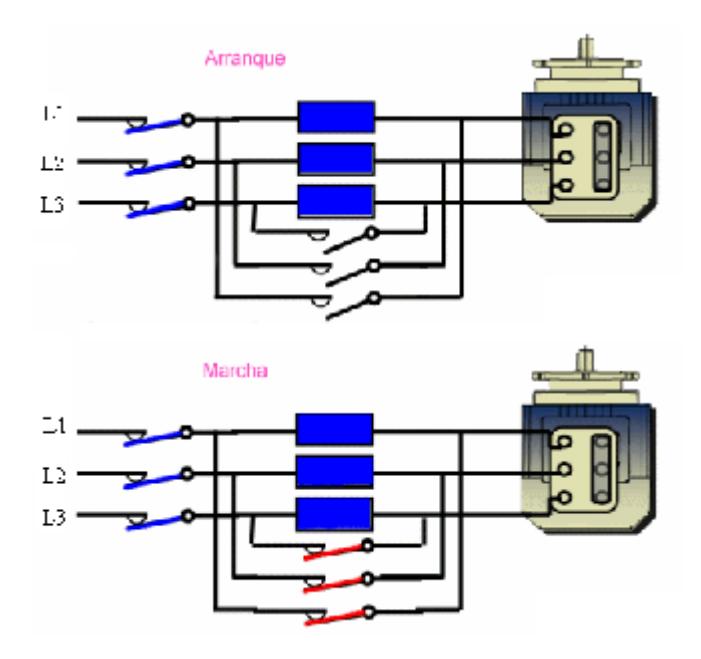

**Figura 1.12 Arranque por resistencias estatóricas [1]**

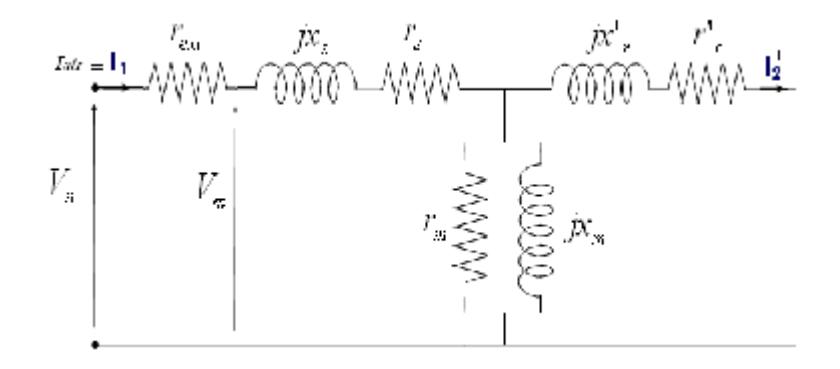

**Figura 1.13 Circuito equivalente con resistencia externa en serie con estator por fase.**

Las relaciones entre la corriente y torque de arranque directo con la corriente y torque a tensión reducida son:

$$
Z_{\phi} = (r_{s} + jx_{s}) + (r_{m} || jx_{m}) || (r_{r}' + jx_{r}')
$$

$$
I_{\text{arrd}} = \frac{V_n}{Z_{\phi}}
$$

$$
I_{\text{atr}} = \frac{V_m}{Z_{\phi}}
$$

Entonces:

$$
I_{\text{atr}} = \left(\frac{V_m}{V_n}\right) I_{\text{arrd}}
$$

Como el torque es proporcional al cuadrado del voltaje tenemos:

$$
T_{\text{arrd}} \rightarrow V_n^2
$$

$$
T_{\text{atr}} \rightarrow V_m^2
$$

$$
T_{\text{atr}} = \frac{V_m}{V_n}^2 T_{\text{arrd}}
$$

Donde:

*Vn* = Voltaje nominal

 $I<sub>arrd</sub>$  = La corriente de arranque directo a tensión nominal *Tarrd* = Torque de arranque a tensión nominal  $Z_{\phi}$  = Impedancia equivalente del motor por fase

*atr <sup>I</sup>* = Corriente de arranque a tensión reducida *Vm* = Voltaje reducido

*Tatr* =Torque de arranque a tensión reducida

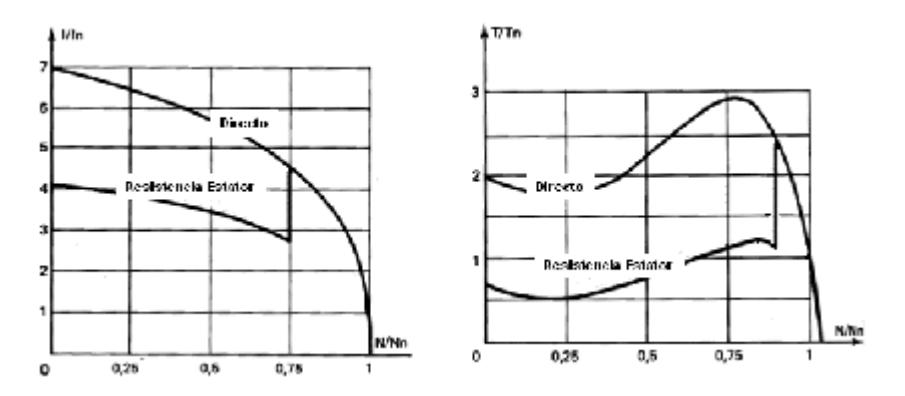

**Figura 1.14 Corriente y torque durante el arranque por resistencias estatóricas. [1]**

# **1.4.2. Arranque a tensión reducida por medio de un autotransformador**

Este método consiste en utilizar un autotransformador para obtener un voltaje reducido en las terminales del motor. Una vez que se da el período de arranque, el autotransformador se retira y el motor opera normalmente.

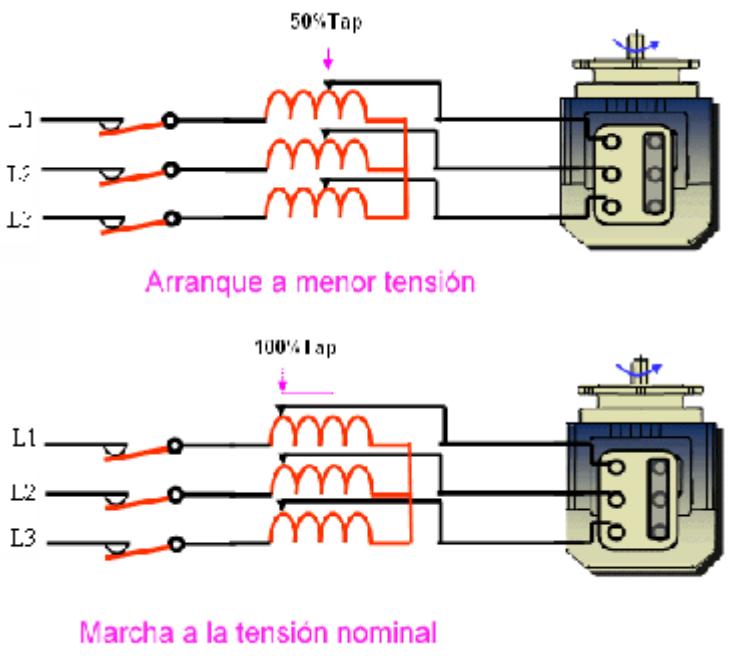

www.tuveras.com

**Figura 1.15 Arranque por autotransformador.[1]**

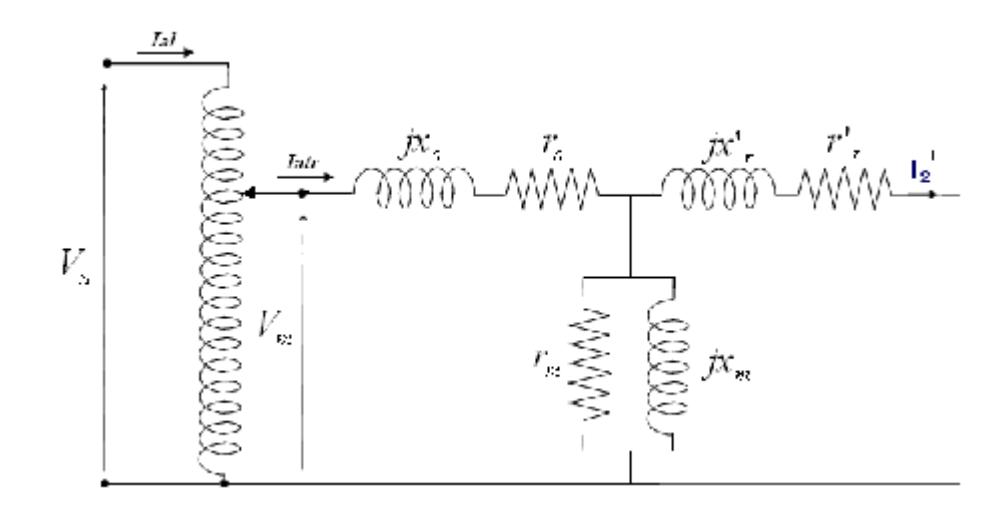

**Figura 1.16 Circuito equivalente con autotransformador.**

Las relaciones entre la corriente y torque de arranque directo con la corriente y torque a tensión reducida son:

$$
I_{\text{arrd}} = \frac{V_n}{Z_{\phi}}
$$
\n
$$
I_{\text{atr}} = \frac{V_m}{Z_{\phi}}
$$
\n
$$
I_{\text{atr}} = \frac{V_m}{V_n} I_{\text{arrd}}
$$
\n
$$
V_n I_{\text{al}} = V_m I_{\text{atr}}
$$
\n
$$
I_{\text{al}} = \frac{V_m}{V_n} I_{\text{atr}}
$$
\n
$$
I_{\text{al}} = \left(\frac{V_m}{V_n}\right) \left(\frac{V_m}{V_n}\right) I_{\text{arrd}}
$$
\n
$$
I_{\text{alt}} = \left(\frac{V_m}{V_n}\right)^2 I_{\text{arrd}}
$$
\n
$$
T_{\text{arrd}} \rightarrow V_n^2
$$
\n
$$
T_{\text{atr}} \rightarrow V_m^2
$$
\n
$$
I_{\text{atr}} = \left(\frac{V_m}{V_n}\right)^2 T_{\text{arrd}}
$$

Con lo que tenemos que la corriente que se toma de la línea y el torque es proporcional al cuadrado del Tap del autotransformador.

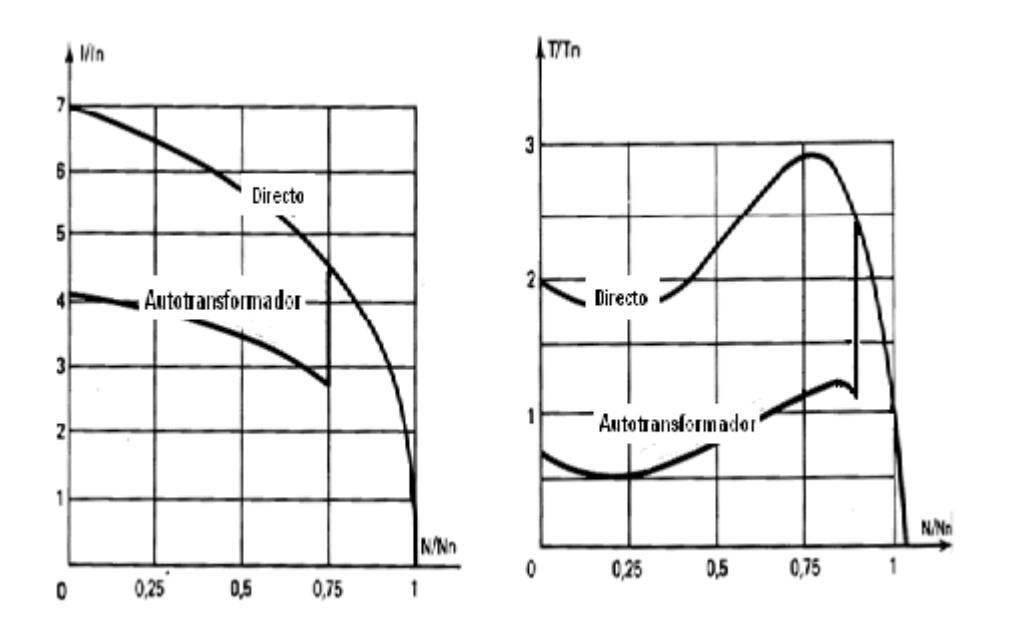

**Figura 1.17 Corriente y torque durante el arranque por autotransformador.[1]**

## **1.4.3. Arranque estrella - Triangulo**

Este método consiste en modificar las características de impedancia del motor cambiando las conexiones de los devanados del estator durante el arranque.

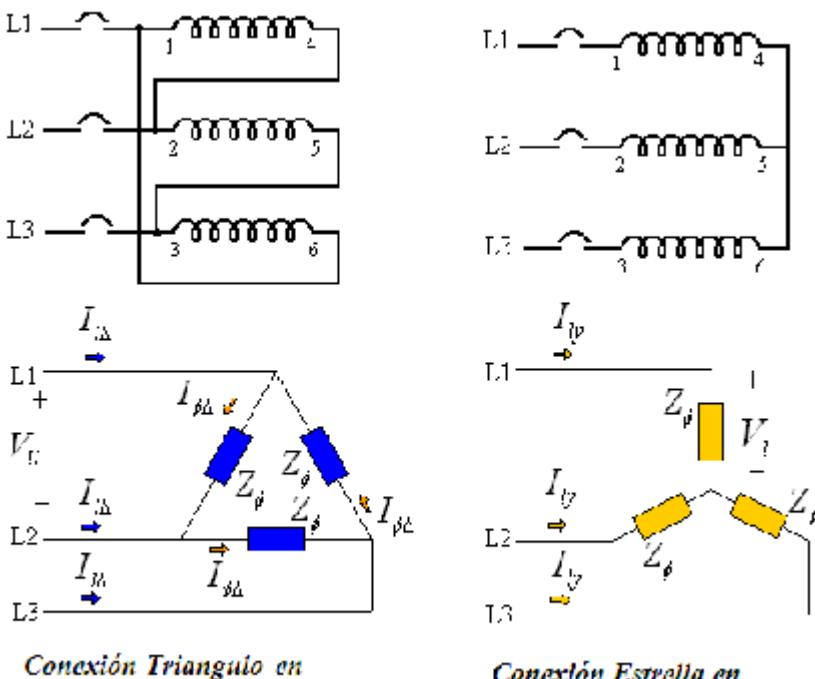

un motor de 6 terminales

Conexión Estrella en un motor de 6 terminales

**Figura 1.18 Conexiones triangulo y estrella en un motor de inducción.**

Ya que normalmente un motor de inducción funciona con el estator conectado en delta, en la conexión estrella las corrientes varían de acuerdo a lo siguiente:

En la conexión delta tenemos

$$
I_{\phi\Delta} = \frac{V_{ll}}{Z_{\phi}}
$$

$$
I_{l\Delta} = \sqrt{3}I_{\phi\Delta}
$$

En la conexión estrella

$$
I_{ly} = \frac{V_l}{Z_{\phi}}
$$

Usando las ecuaciones anteriores se obtiene:

$$
I_{\phi\Delta} = \frac{\sqrt{3}V_{l}}{Z_{\phi}}
$$
  
\n
$$
I_{l\Delta} = \sqrt{3}\frac{\sqrt{3}V_{l}}{Z_{\phi}} = 3\frac{V_{l}}{Z_{\phi}} = 3I_{ly}
$$
  
\n
$$
I_{ly} = \frac{I_{l\Delta}}{3}
$$
  
\n
$$
T_{\Delta} \rightarrow V_{ll}^{2}
$$
  
\n
$$
T_{\gamma} \rightarrow V_{l}^{2}
$$
  
\n
$$
T_{\gamma} = \left(\frac{V_{l}}{V_{ll}}\right)^{2}T_{\Delta}
$$
  
\n
$$
T_{\gamma} = \left(\frac{V_{l}}{\sqrt{3}V_{l}}\right)^{2}T_{\Delta}
$$
  
\n
$$
T_{\gamma} = \frac{T_{\Delta}}{3}
$$

Por lo tanto arrancando el motor en estrella la corriente se disminuye en un tercio de la corriente de arranque directa en

delta. También, se disminuye el par motor de arranque en un 1/3 de su valor conectado en delta, ya que el cambio de delta a estrella disminuye la tensión de fase a 1/ $\sqrt{3}$  de su valor original, que al cuadrado es 1/3.

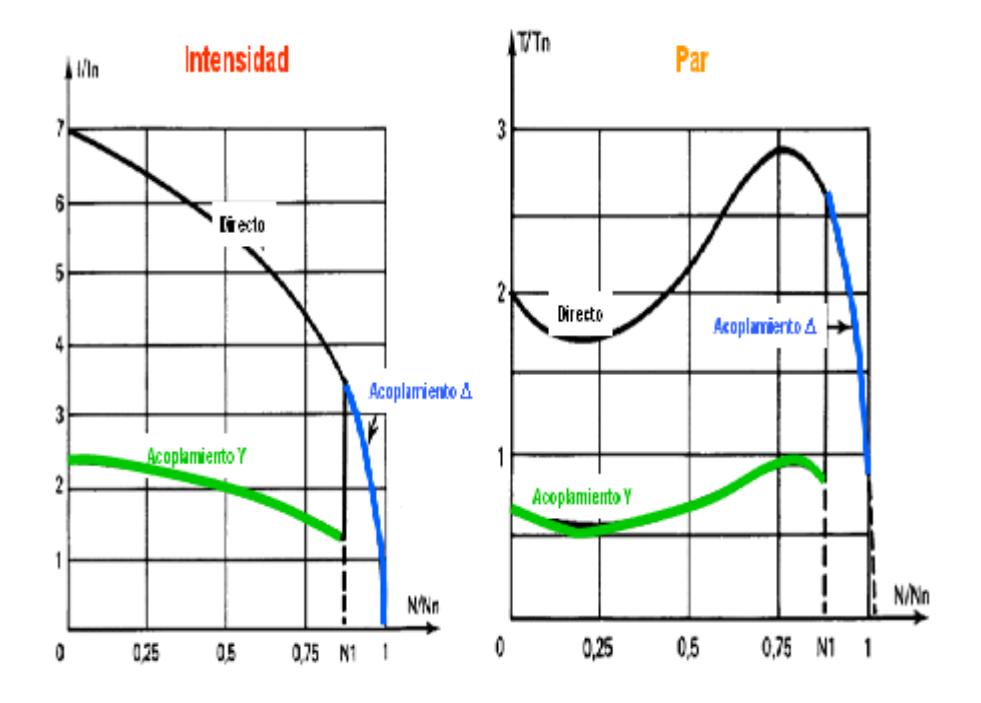

**Figura 1.19 Curvas de arranque de corriente y torque por arranque estrella triangulo.[1]**

## **1.4.4. Arranque a devanados parciales**

Este método se lo realiza en motores con más de un devanado por fase y con acceso a los terminales a sus terminales.

Además los devanados en operación normal deben de ser el paralelo.

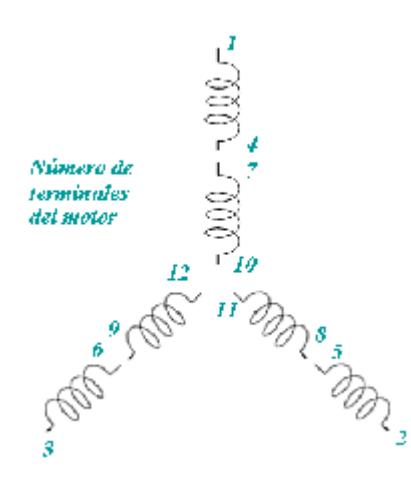

**Figura 1.20 Devanados de un motor con dos devanados por fase.**

El método consiste en arrancar el motor con solo un devanado por fase, con lo que el circuito equivalente aproximado del motor cambia de la siguiente manera

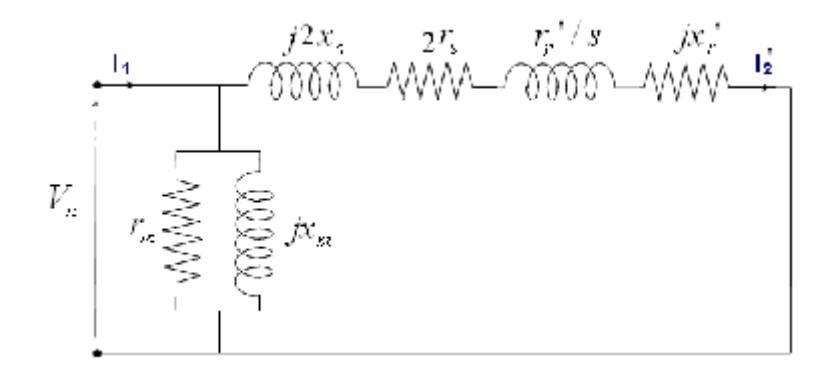

**Figura 1.21 Circuito equivalente aproximado del motor en el arranque por devanados parciales.**

Es decir el circuito del estator arranca con una impedancia igual al doble que al estar con sus devanados completos pero la impedancia del rotor no cambia.

Asumiendo que los parámetros en el estator y los referidos del rotor son iguales tenemos

$$
Z_{\phi DP} = (2r_s + j2x_s) + (r_r' + jx_r')
$$
  

$$
Z_{\phi DP} = 2(r_s + jx_s) + (r_r' + jx_r')
$$
  

$$
Z_{\phi DP} = 2\frac{Z_{\phi}}{2} + \frac{Z_{\phi}}{2}
$$
  

$$
Z_{\phi DP} = \frac{3}{2}Z_{\phi}
$$

Relacionando la corriente de arranque con medio devanado con la corriente arranque con devanados completos

$$
V_{\phi} = I_{arrd} Z_{\phi}
$$

$$
V_{\phi} = I_{arrDP} Z_{\phi Dp}
$$

$$
\frac{I_{arrDP}}{I_{arrd}} = \frac{\frac{V_{\phi}}{Z_{\phi Dp}}}{\frac{V_{\phi}}{Z_{\phi}}} = \frac{2}{3}
$$
\n
$$
I_{arrDP} = \frac{2}{3} I_{arrd}
$$

Por lo tanto al arrancar el motor con medio devanado la corriente se de arranque se reduce a 2/3 de la corriente de arranque directo y el torque queda reducido a 4/9 del torque arranque.

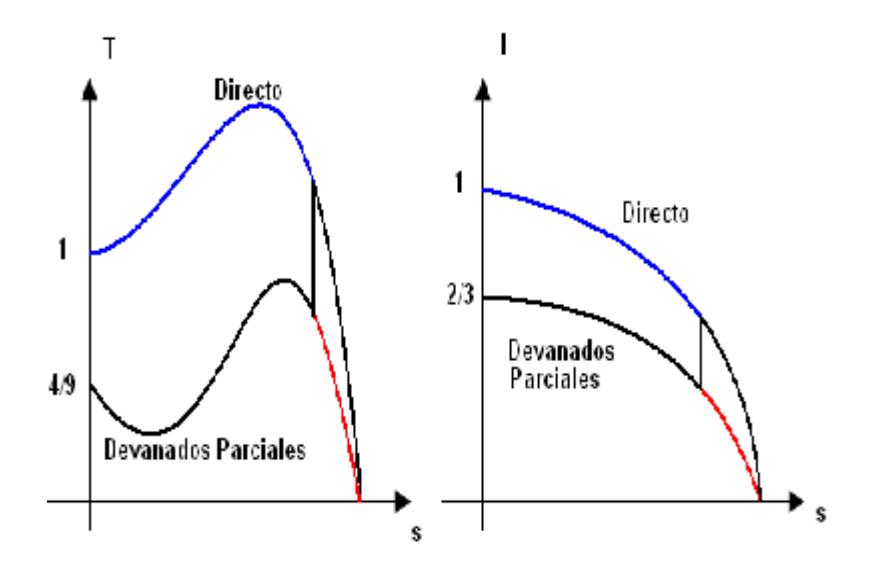

**Figura 1.22 Curvas de arranque de corriente y torque por arranque a devanados parciales.**

## **CAPÍTULO 2. Interactuando Con El Software Labview8.5**

#### **2.1. Introducción**

En el presente capítulo se pretende dar un breve pero importante conocimiento del manejo del software LabVIEW 8.5 el cual es el que realiza la mayor parte del manejo de los datos del proyecto aquí presentado. Se describirán las partes más importantes y sus aplicaciones en el campo y alguna reseña histórica.

LabVIEW es la abreviación de Laboratory Virtual Instrument Engineering Workbench y es un lenguaje basado en programación gráfica (lenguaje G) y fue creado para el diseño de sistemas de adquisición de datos, instrumentación y control, en él se pueden crear aplicaciones sencillas o complejas de forma rápida y fácil.

Los datos que se manejan en LabVIEW son de diferente tipo, para su distinción cada tipo está relacionado a un color, entre los más utilizados tenemos:

**Numérico:** Los controles numéricos que manejan tienen a su vez otra clasificación la cual depende del rango de dígitos de los números reales que se manejen.

 $I_8$  = Para datos enteros entre 0 y 127.

 $DBL$  = Puede manejar con una precisión de hasta 6 números incluyendo los decimales.

 $\mathit{CTX} =$  Datos en los cuales incluye parte real y compleja.

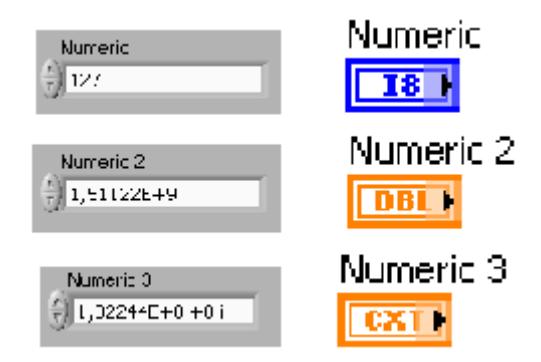

**Figura 2.1 Algunos tipos de datos numéricos.**

**String:** Estos manejan cadenas de caracteres, estos incluyen números y letras.

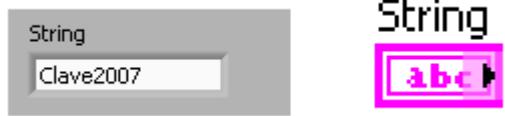

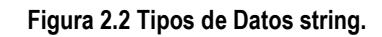

**Boleanos:** Son datos de dos únicos estados, verdadero o falso.

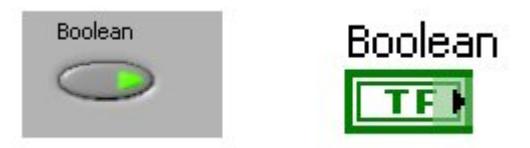

**Figura 2.3 Tipos de datos booleanos.**

**Dinámicos:** Son datos relacionados con entrada, salida o simulación de señales.

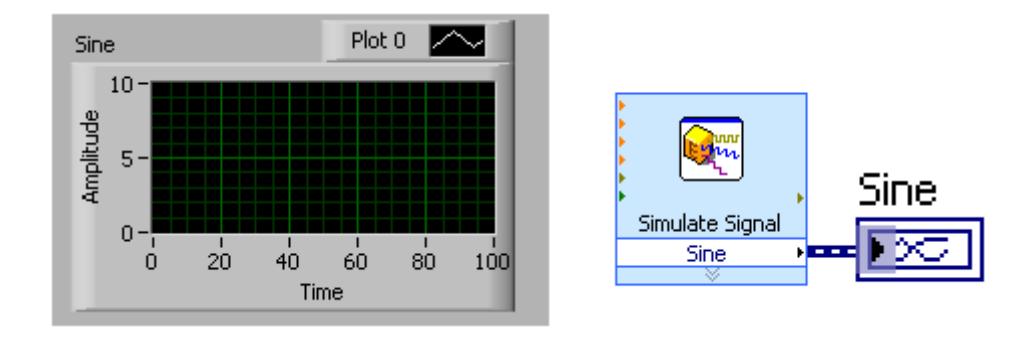

**Figura 2.4 Tipos de datos dinámicos**

## **2.2. Partes principales de un VI**

Todo programa realizado en LabVIEW es llamado VI (Instrumento Virtual), el cual consta de 3 partes principales:

- Panel Frontal.
- Diagrama de Bloques.
- Icono/Conector.

## **2.2.1. Panel Frontal.**

En este se realiza la interacción entre el usuario y el programa. Aquí se encuentran los controles y los indicadores, con los cuales el usuario se encuentra familiarizado.

|        | Bir Ed Queran Judy Bosser Writes Eds.                                                                             | 18                                                                                 |  |
|--------|----------------------------------------------------------------------------------------------------|------------------------------------------------------------------------------------|--|
| Frewer | 120002-011-2 TELLIS<br>90.0<br>37.50<br>35.UH<br>$54.5 -$<br>$253.0 -$<br>77.5<br>75.0<br>$72.5 -$<br>73.04<br>÷. | <b>Kannaera</b><br>Carteste de la Paris<br>未去不论这样的<br>$h \rightarrow$<br>Ine iss-) |  |
|        | 일 일의 대체<br>$1 - 6523$<br>2년 3대 43대<br>As F                                                                        | 图 22 1 1                                                                           |  |

**Figura 2.5 Panel Frontal de un VI.**

**Controles.-** Son los elementos del programa encontrados en el panel frontal en los cuales son ingresados los parámetros necesarios para la realización de cualquier operación.

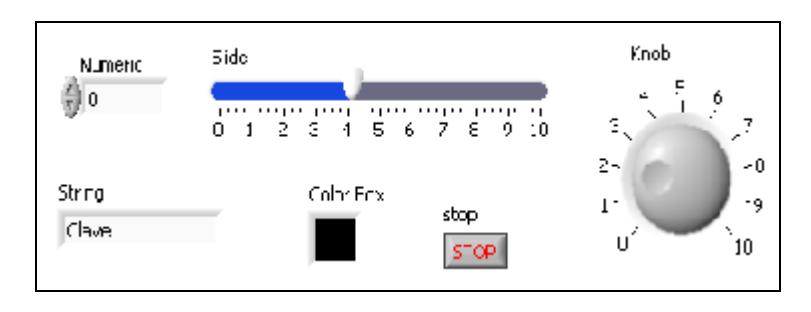

**Figura 2.6 Varias clases de controles.**

**Indicadores.-** Son los elementos del programa encontrados en el panel frontal en los cuales se muestran los resultados, procesos, estados, graficas, etc.

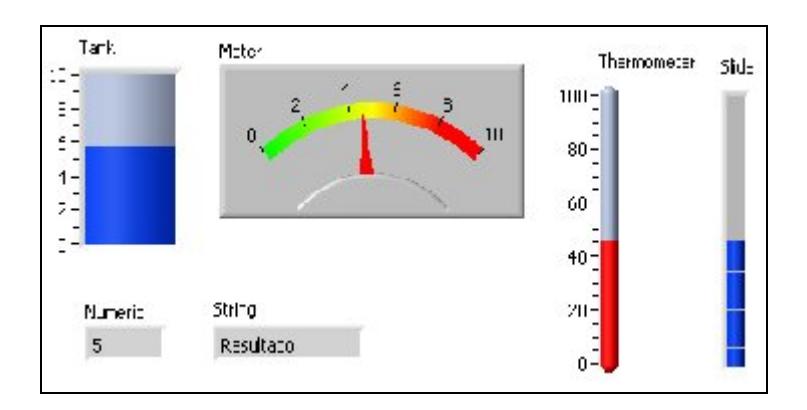

**Figura 2.7 Varias clases de Indicadores.**

En el diagrama de bloques se realiza toda la programación, es decir aquí se indica todo lo que se desea que el programa realice, esto puede ser cálculos, comparaciones, verificación de estados de alguna variable, cambio de propiedades de controles, cambio de propiedades de indicadores, personalización de elementos, llamado de subrutinas y lo más importante procesamiento de datos.

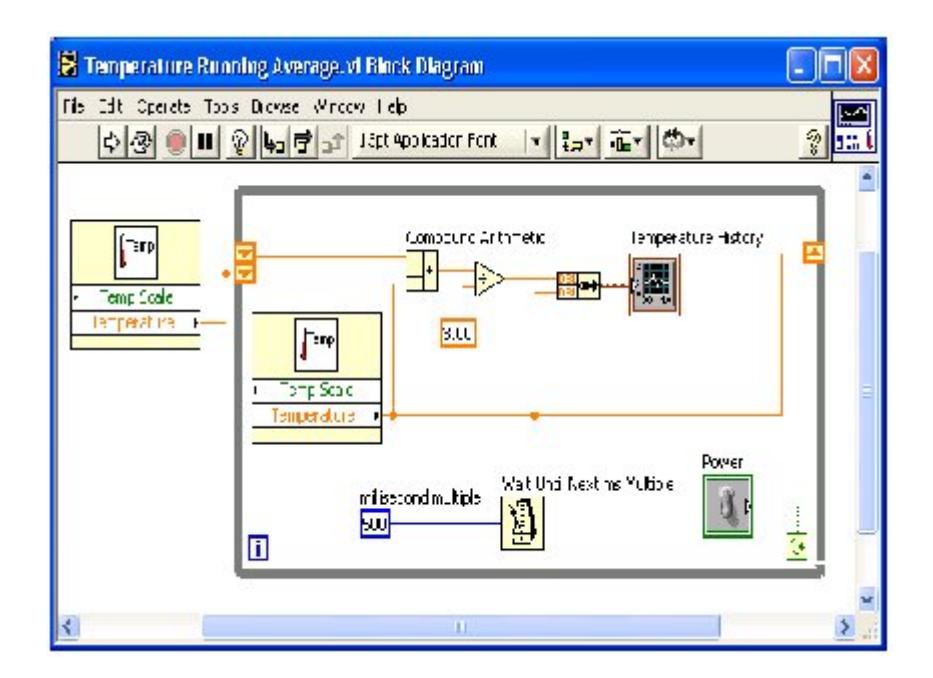

**Figura 2.8 Diagrama de bloques de un VI.**

## **2.2.3. Icono/Conector**

El ícono de un VI es el distintivo de cada programa realizado en LabVIEW. Siendo LabVIEW un lenguaje de programación gráfica el icono es de gran importancia pues cada ícono es representativo de las operaciones que puede realizar el VI internamente.

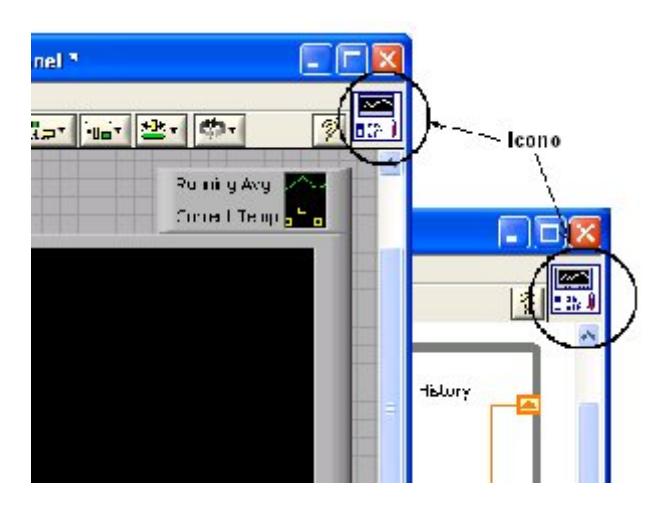

**Figura 2.9 Ubicación del icono en un VI.**

## **2.3. Paleta de controles y Paleta de funciones**

## **2.3.1. Paleta de controles.**

La paleta de controles (Controls) es utilizada para colocar los controles e indicadores en el panel frontal. La paleta de controles está disponible solamente en el panel frontal. Para desplegar la paleta de controles seleccione en el panel frontal *View» Controls palette* o haga clic derecho en el espacio de trabajo en el panel frontal.

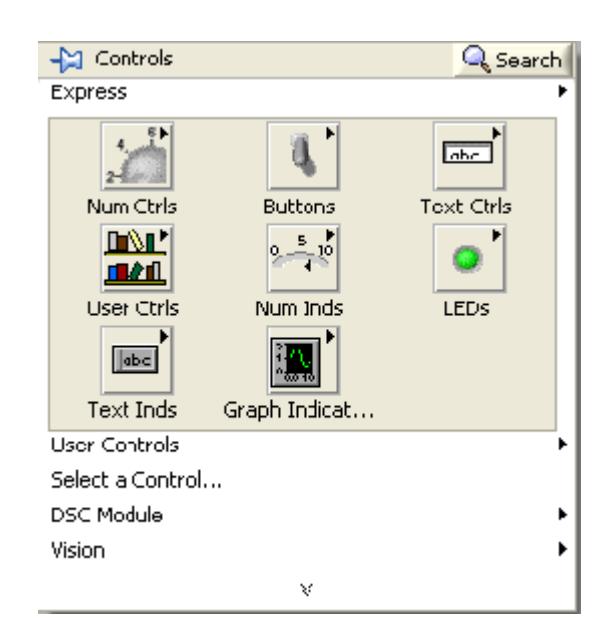

**Figura 2.10 Paleta de controles.**

#### **2.3.2. Paleta de funciones**

La paleta de funciones (Functions) es utilizada para encontrar las funciones que necesita y construir un diagrama de bloque. La paleta de funciones está disponible solamente en el diagrama de bloque. Para desplegar la paleta de funciones seleccione en el diagrama de bloques *View» Functions Palette* o haga un click derecho en el espacio de trabajo del diagrama de bloque.

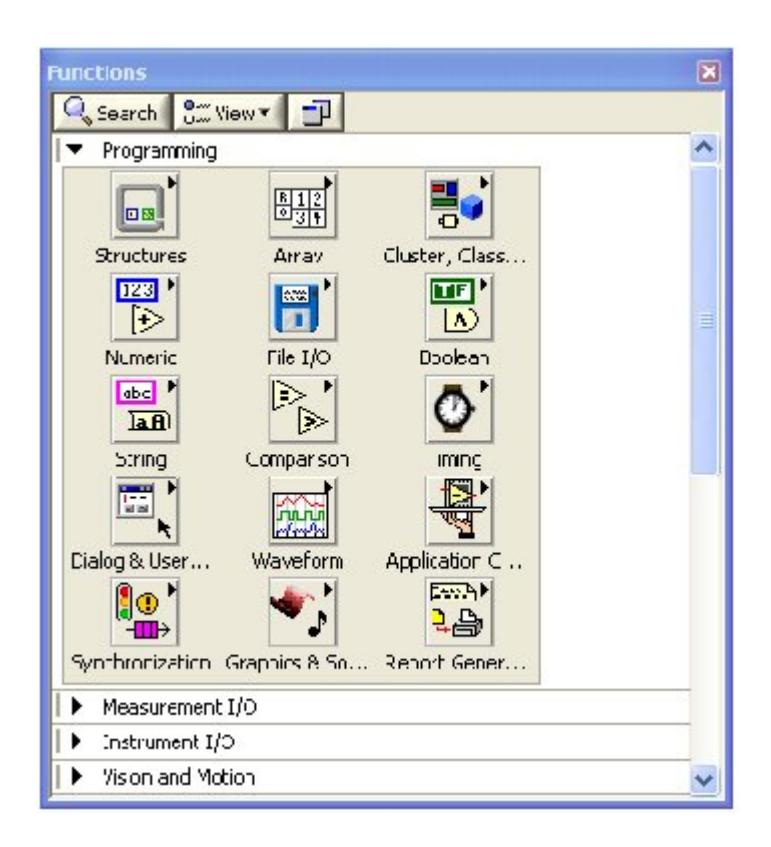

**Figura 2.11 Paleta de funciones.**

## **2.4. Estructuras y funciones más usadas**

## **2.4.1. Lazo While**

Estructura utilizada para realizar operaciones repetitivas hasta que una condición se cumpla.

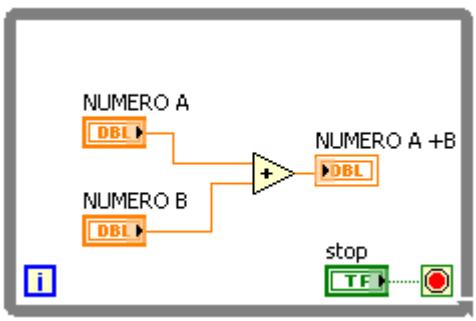

**Figura 2.12 Lazo While realizando suma hasta que stop cambie de estado.**

## **2.4.2. Lazo For**

Estructura utilizada para realizar operaciones repetitivas una cantidad finita de veces. Donde la cantidad se define en N.

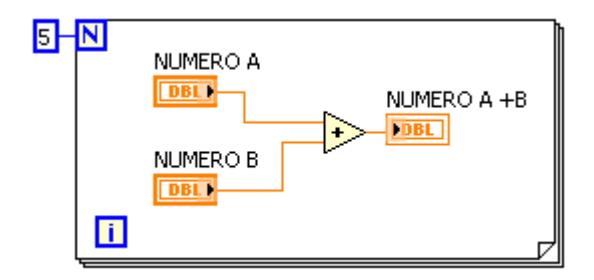

**Figura 2.13 Lazo for realizando suma 5 veces.**

#### **2.4.3. Nodo Formula**

Estructura utilizada para realizar operaciones en código. Las funciones utilizadas son muy semejantes a las de C++.

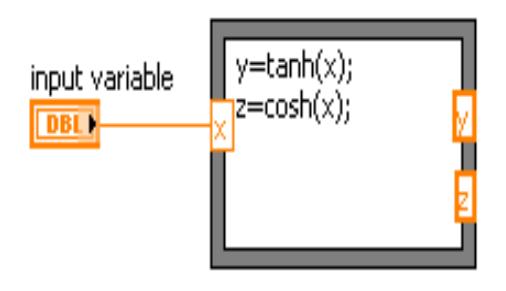

**Figura 2.14 Estructura Nodo Formula con una entrada y dos salidas.**

#### **2.4.4. Estructura Case**

Esta estructura consiste de dos o más subdiagramas de los cuales solo se ejecuta uno y es según sea el valor o estado de la condición.

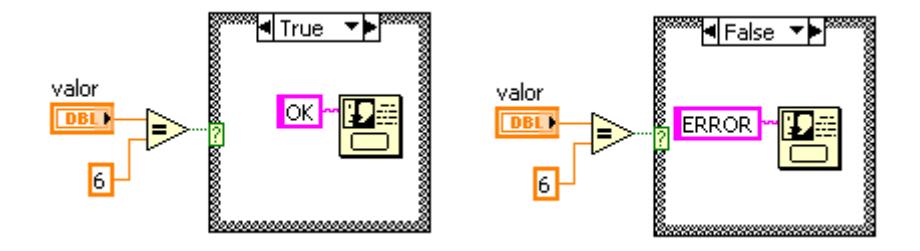

**Figura 2.15 Estructura Case: Caso verdadero y falso.**

## **2.4.5. Funciones de Arreglos**

Cuando se manejan entrada o salida de señales es poco práctico tratar de manejar estos datos valor por valor, por tal motivo lo recomendable es manejarlos como arreglos. A continuación se muestran varias funciones de arreglos.

#### **2.4.5.1. Index Array**

Retorna un elemento o subarreglo de un arreglo o matriz respectivamente, que se encuentra en la ubicación index.

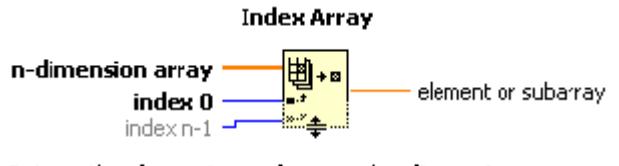

Returns the element or subarray of n-dimension array at index.

**Figura 2.16 Función Index Array.**

### **2.4.5.2. Build Array**

Concatena múltiples arreglos o agrega elementos a un

arreglo de dimensión n

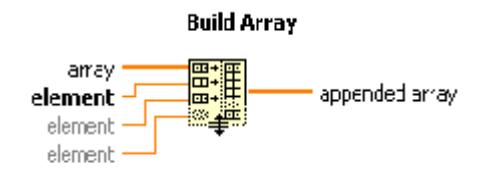

Concatenates multiple arrays or appends elements to an micimensional array.

**Figura 2.17 Función Build Array.**

Retorna una porción de un arreglo o matriz empezando en index y conteniendo una cantidad de elementos especificado en length.

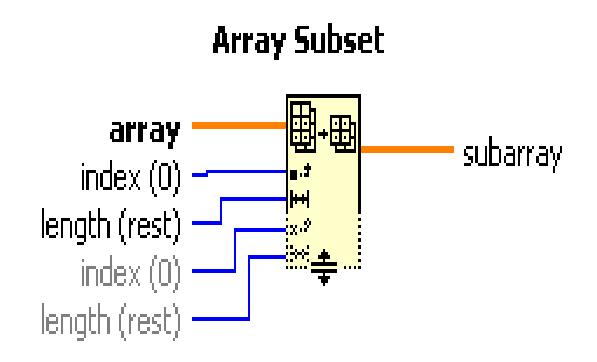

Returns a portion of array starting at index and containing length elements.

**Figura 2.18 Función Array Subset.**

## **2.4.5.4. Max & Min**

Halla los valores máximos y mínimos de un arreglo o matriz indicando la posición donde se encuentran en indexes.

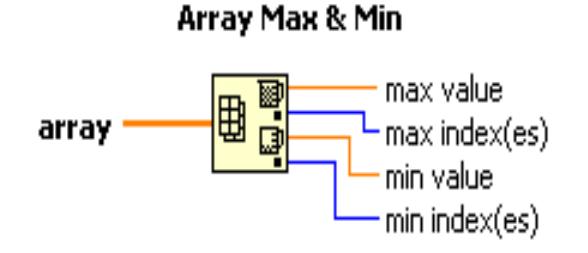

Returns the maximum and minimum values found in array, along with the indexes for each value.

**Figura 2.19 Función Array Max & Min.**

#### **2.5. Funciones de configuración de canales**

## **2.5.1. DAQmx Timing (Sample Clock)**

Configura el número de muestras para adquirir o generar y crea

un buffer cuando sea necesario.

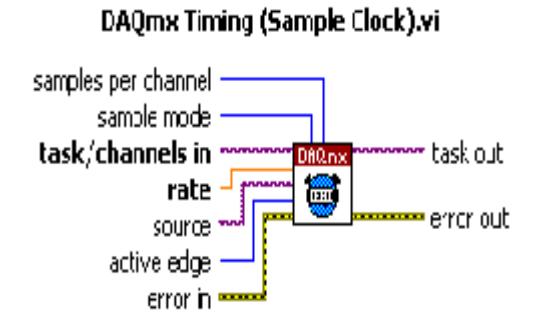

**Figura 2.20 Función DAQmx Timing.**

## **2.5.2. DAQmx Start Task**

Transición de la tarea para iniciar la medición o generación. El uso de este VI es necesario para algunas aplicaciones y es opcional para otras.

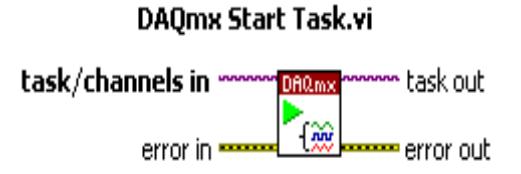

**Figura 2.21 Función DAQmx Start Task.**

### **2.5.3. DAQmx Read (Analog 1D Wfm NChan NSamp)**

Lee una o más formas de ondas desde una tarea (Task) que contiene uno o más canales de entrada analógicas.

DAQmx Read (Analog 1D Wfm NChan NSamp).vi

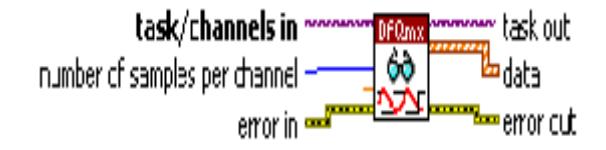

**Figura 2.22 Función DAQmx Read.**

## **2.6. Descripción del programa desarrollado para motores AC**

## **2.6.1. Panel Frontal**

El Panel frontal consta de un contenedor (Tab control) con tres pestañas las cuales tienen como nombre la acción o el proceso que realizan:

- Gráficas y parámetros en estado estable.
- Gráficas de arranque.
- Configuración y conexiones.
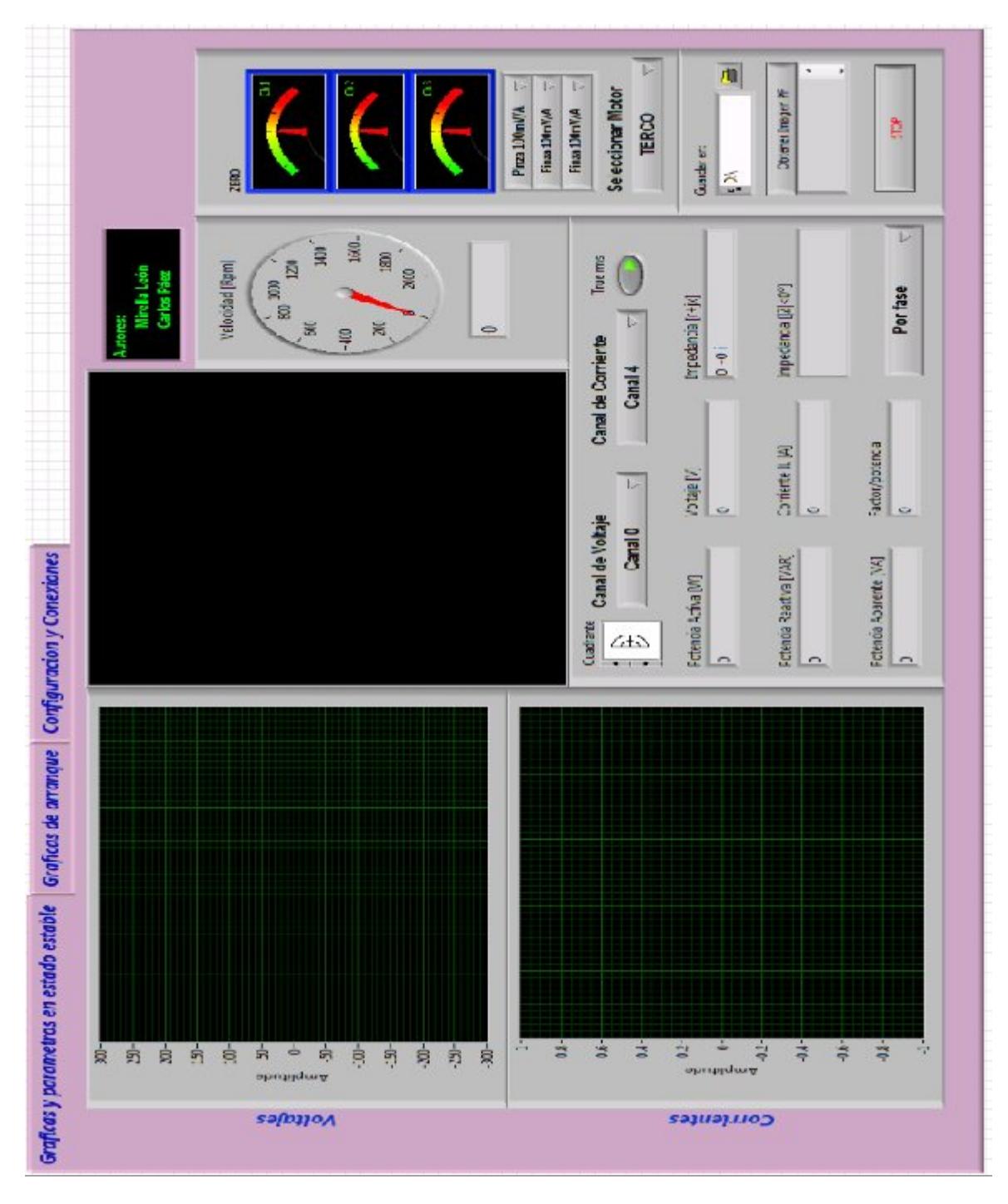

**Figura 2.23 Contenedor Tab control**

# **2.6.1.1. Pestaña 1 "Graficas y Parámetros en Estado Estable"**

En esta sección del programa se mostrara previo a un proceso los parámetros eléctricos y mecánicos de las maquinas en estado estable es decir, no durante el arranque.

**Controles.-** Los controles que tenemos en esta pestaña son 3 booleanos y 1 de ruta:

**Stop.**- Este control nos permite parar la ejecución del programa en su totalidad.

**Obtener imagen.**-Este control sirve para obtener la imagen presente en el indicador gráfico y guardarla en formato bmp.

**Obtener datos.**- Este control sirve para obtener y guardar los datos en una hoja de Excel.

**Dirección.-** Aquí se especifica la dirección o ruta en la cual se guardarán los archivos antes mencionados.

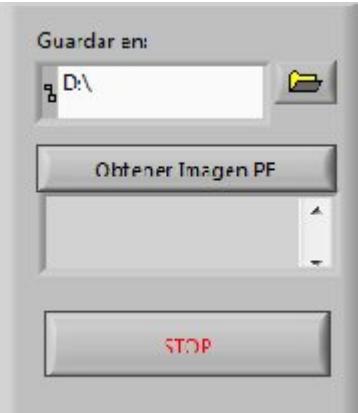

**Figura 2.24 Controles principales de captura de datos y paro del programa.**

**Indicadores.**- Los indicadores mostrados en esta pestaña son gráficos y numéricos. Los indicadores gráficos muestran el voltaje y corriente medidos y la potencia calculada.

Los indicadores numéricos muestran los valores de potencia activa, reactiva, aparente, factor de potencia, impedancia compleja, voltaje rms, corriente rms, velocidad en rpm.

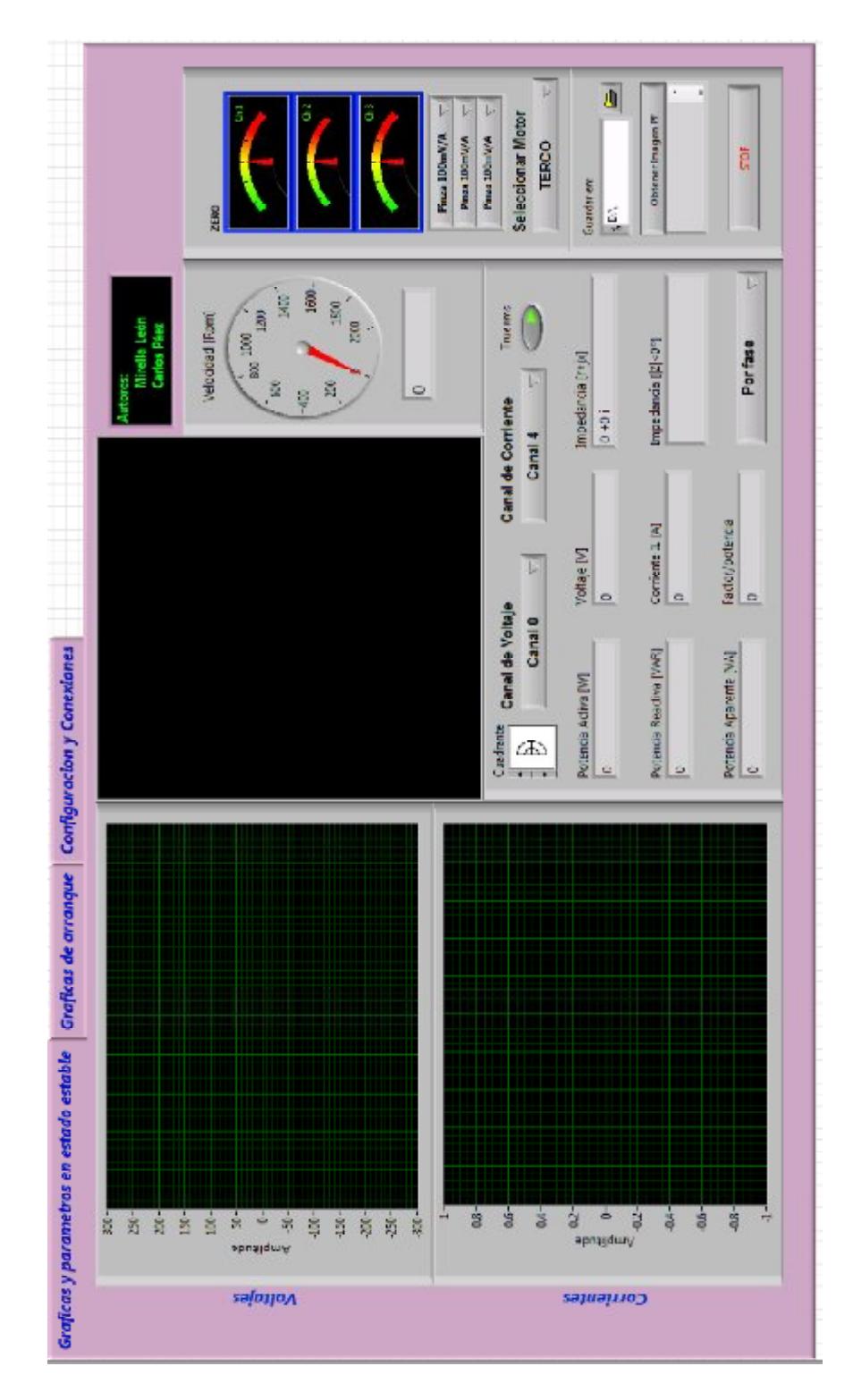

**Figura 2.25 Ventana de indicadores gráficos y numéricos**

Existen además tres indicadores para verificar que las pinzas estén enceradas es decir que marquen cero amperios.

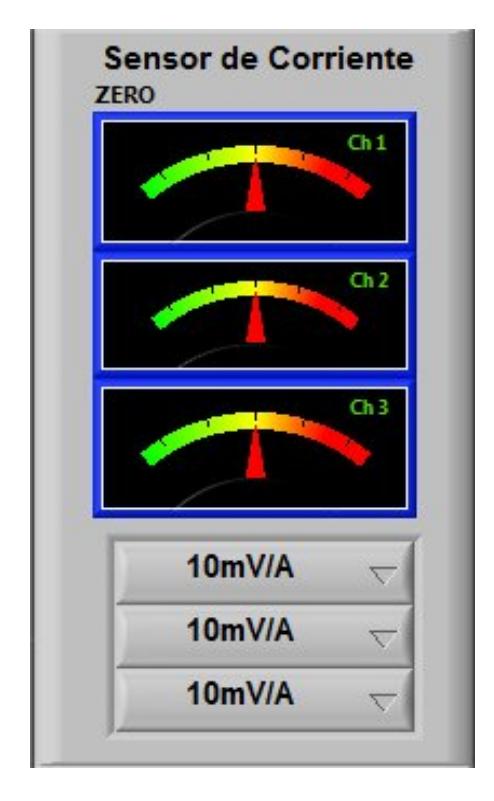

**Figura 2.26 Enceradores de las pinzas amperimétricas**

# **2.6.1.2. Pestaña 2 "Graficas de Arranque"**

En esta sección se presentan gráficas durante el

proceso de arranque de un motor.

En esta sección existen dos indicadores gráficos y dos clústeres. Estos tienen asociados una cantidad de controles para la presentación y manipulación de los datos.

**Controles.-** Los controles que tenemos en esta pestaña son los siguientes:

**Obtener imagen.-** Sirve para obtener y guardar la imagen del indicador grafico correspondiente en formato .bmp.

**Obtener datos.-** Sirve para obtener y guardar los datos del indicador grafico correspondiente en formato .xls.

**Graficar.-** Este control permite seleccionar la gráfica a mostrar, que puede ser voltaje, corriente, torque y factor de potencia en el indicador grafico correspondiente.

**Voltios/división.-** Permite escoger la escala en voltios (eje Y) en el indicador gráfico correspondiente.

**Amperios/División.-** Permite escoger la escala en amperios (eje Y) en el indicador grafico correspondiente.

**Velocidad/División.-** Permite escoger la escala en RPm (eje Y) en el indicador grafico correspondiente.

**Cursores.-** Permite seleccionar y activar los cursores del indicador grafico correspondiente.

**Indicadores.**- Los indicadores mostrados en esta pestaña son gráficos y clústeres. Se tienen 2 indicadores gráficos, el primero a elección del usuario puede mostrar el voltaje, la corriente o la velocidad en el arranque, mientras que el segundo puede mostrar el Torque o el Factor de Potencia durante el arranque del motor.

Además se tienen 2 clústeres, los cuales me muestran los datos obtenidos al momento de utilizar los cursores en cada una de las gráficas.

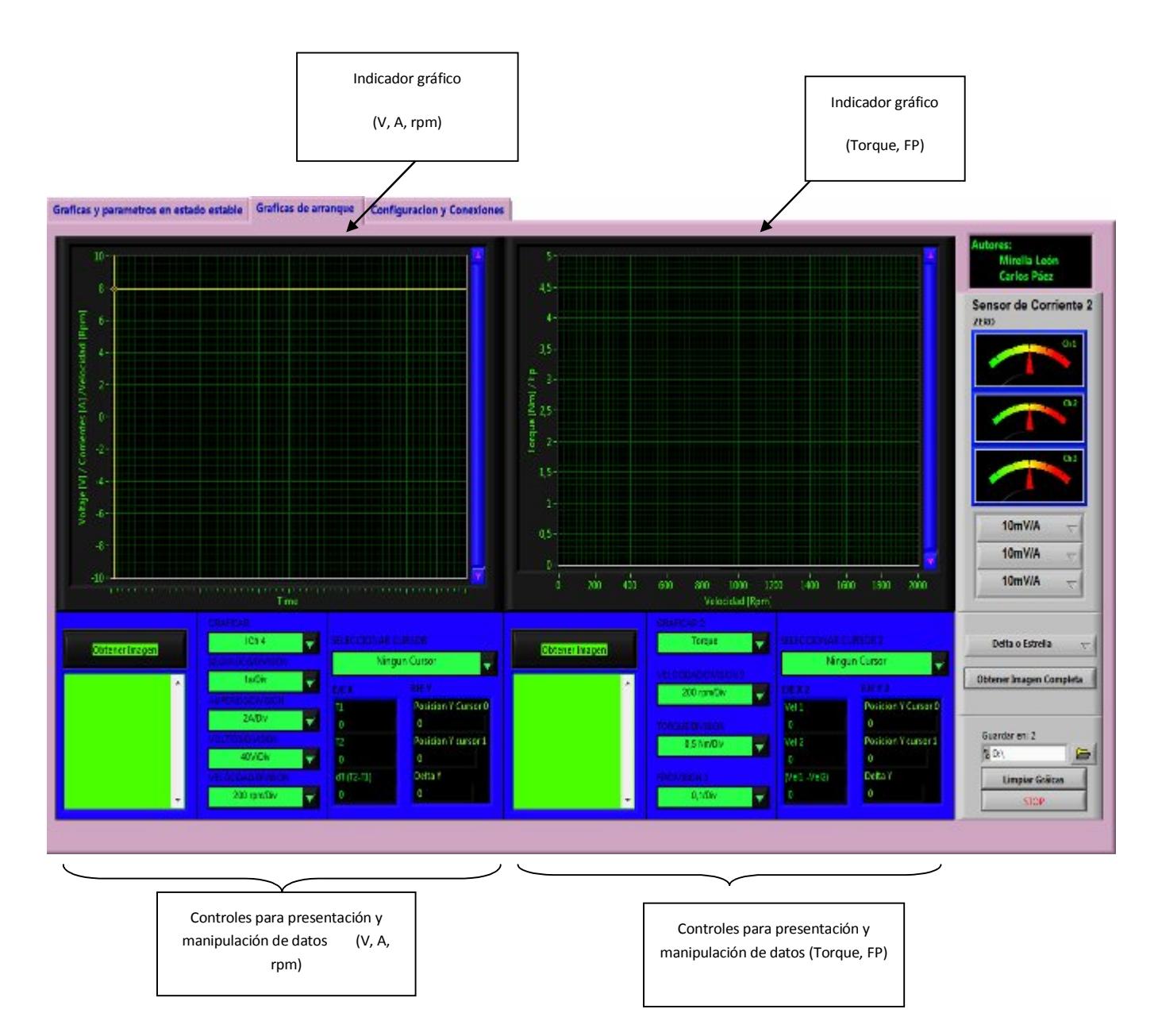

**Figura 2.27 Vista general Pestaña2: Gráficas de arranque**

# **2.6.1.3. Pestaña 3 "Configuración y conexiones"**

En esta sección se presentan la configuración y las conexiones a realizar en las máquinas (motores) para poder realizar las diferentes mediciones, sean estas voltajes, corrientes, velocidad, torque. Además esta sección es de gran importancia, ya que muestra con de talle la conexión de de los canales de voltaje y de corriente (a través de las pinzas amperimétricas) del SADM.

En esta sección se tienen:

**Indicador gráfico Tipo Picture.-** en el cual se muestran las gráficas de las conexiones a realizar en las máquinas para obtener los parámetros necesarios para el análisis con el SADM.

**Menú de selección de gráficas**.- permite escoger las gráficas de las conexiones, sean éstas por el tipo de máquina o por el tipo de arranque a realizar

**Control de directorio raíz.-** en el cual se indica la ubicación del directorio en el que se encuentran almacenadas las gráficas a mostrar.

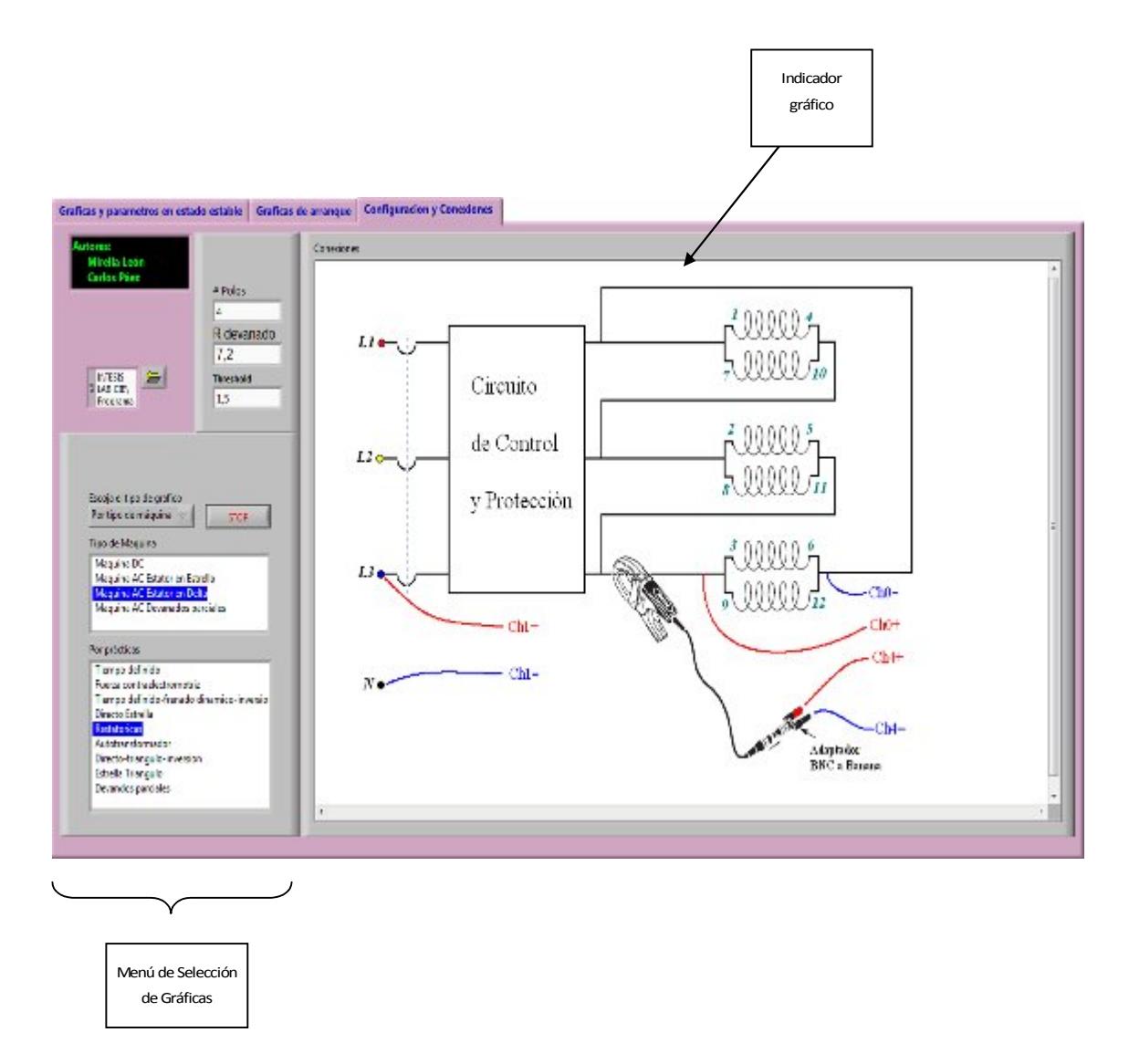

**Figura 2.28 Vista general Pestaña3: Configuración y conexiones**

## **2.6.2. Diagrama de Bloque**

# **2.6.2.1. Configuración de canales**

Al ejecutar el programa éste empieza abriendo una tarea previamente configurada en el MAX de National Instruments. Esta tarea es llamada y ejecutada para

leer las señales presente en estos canales. Si hasta este instante hubiese algún error, el programa se detendría inmediatamente.

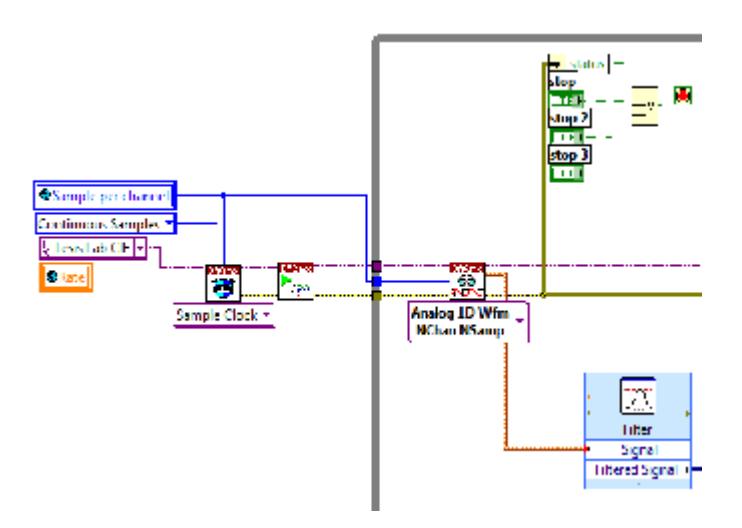

**Figura 2.29 Vista de las funciones utilizadas para la configuración de canales**

## **2.6.2.2. Proceso de señales y cálculos**

Después de la etapa anterior el programa puede caer en una de dos ejecuciones, las cuales son definidas por el usuario:

- Estado estable.
- **Estado transitorio.**

Cuando el VI se ejecuta en la pestaña1, el programa se ejecuta para calcular todos los parámetros en estado estable; cuando el VI se ejecuta en la pestaña 2, el programa se ejecuta para calcular todos los parámetros en estado transitorio.

#### **Estado Estable**

En esta etapa, el programa analiza las señales adquiridas necesarias, las cuales son seis: 3 de voltaje (voltaje por fase) y 3 de corriente (corriente por fase), las cuales son analizadas tanto en magnitud como en fase utilizando las funciones de análisis de señal de Labview. Después del proceso, el programa realiza el cálculo respectivo de potencias por fase y trifásicas (calcula tanto potencia Activa, Reactiva y Aparente), factor de potencia, voltajes y corrientes rms y muestra los resultados tanto en indicadores numéricos y gráficos.

Para el análisis de los parámetros en estado estable, se utilizan sub VI's, los cuales serán descritos a continuación:

#### **RMS Y ANGULOS REFERENCIADOS.VI**

Este subVI tiene la función de calcular los valores RMS de voltaje y corriente en base a los parámetros adquiridos, además de calcular los desfases angulares en base a una referencia definida por el usuario, que generalmente es 0º.

#### **DAR COORDENADAS DE FASORES.VI**

Este subVI se encuentra dentro del sub VI RMS Y ANGULOS REFERENCIADOS, y sirve para calcular los valores de voltaje y corriente en forma fasorial (magnitud y voltaje).

A continuación se muestra una imagen del diagrama de bloques, en el cual se puede visualizar la estructura del programa para el análisis de estado estable y los sub VI's así como los procesos matemáticos y lógicos realizados.

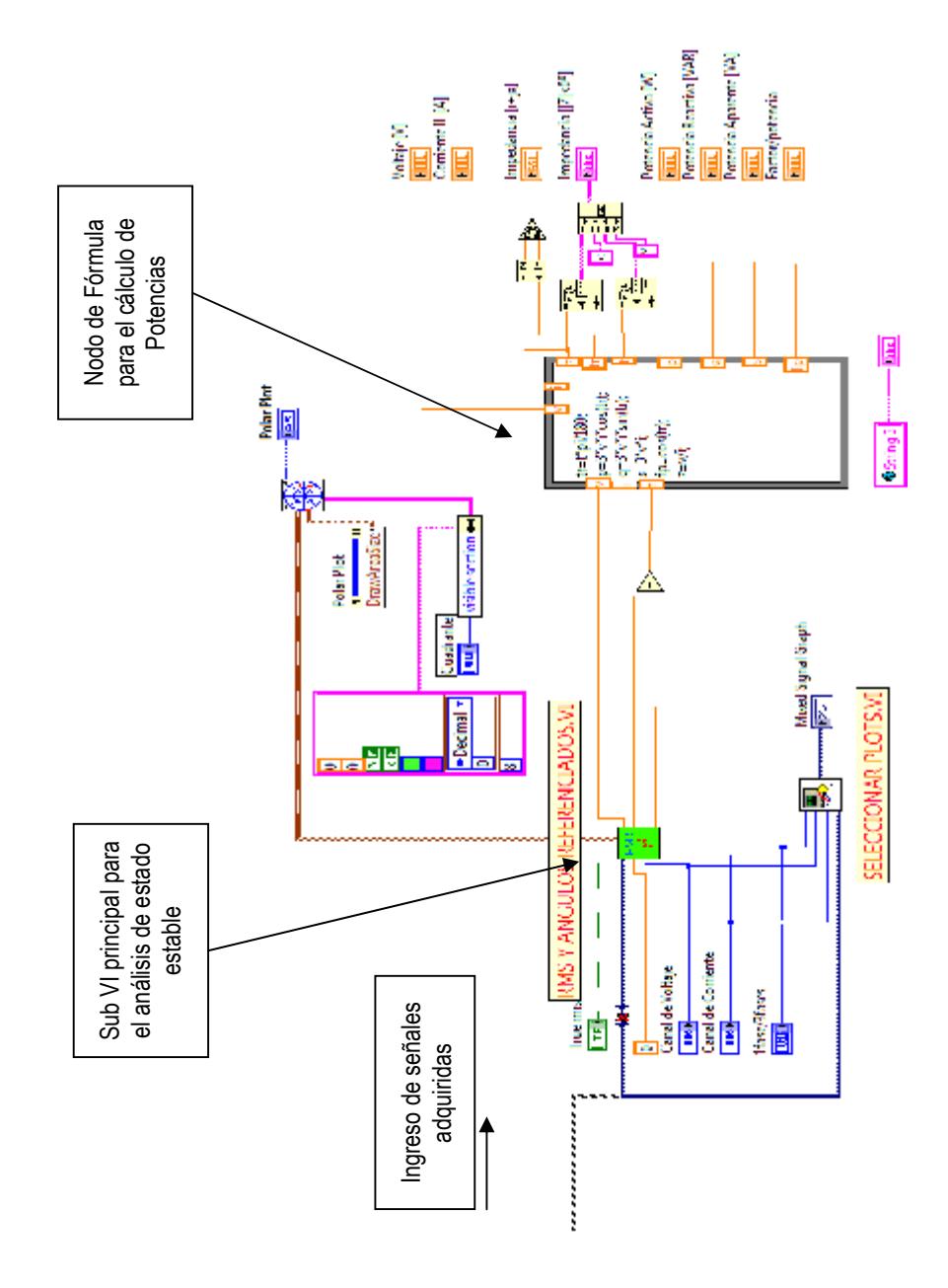

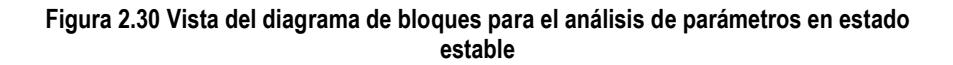

#### **Estado Transitorio**

En esta etapa, el programa analiza las señales, realiza el análisis y muestra los resultados del estado transitorio; es decir, obtenemos los valores producidos en el momento del arranque de las máquinas. En base a las señales adquiridas (voltajes, corrientes, velocidad) y en base a valores ya conocidos de las máquinas (número de polos, resistencia del devanado del estator), el programa realizado para el SADM calcula los valores punto a punto de torque, factor de potencia, corrientes y voltajes, todos en el momento del arranque de las máquinas a analizar.

Dentro del proceso de cálculo para el estado transitorio, se tienen dos sub VI's de vital importancia, que son:

#### **OBTENER DATOS DURANTE EL ARRANQUE.VI**

Este subVI tiene la función de capturar con precisión los valores de voltaje, corriente y velocidad con un número de muestras (Number of Samples) y una frecuencia de muestreo (Rate) correctas, para poder calcular y posteriormente graficar con detalle los parámetros de estado transitorio.

#### **CALCULO DE TORQUE-FACTOR DE POTENCIA.VI**

Este subVI es el de mayor importancia dentro del programa utilizado por el SADM, ya que es el encargado de calcular con detalle el torque y el factor de potencia punto a punto en el momento del arranque.

Este sub VI, en base a las señales de voltaje y corriente adquiridas, calcula la potencia eléctrica en el motor (Pin), luego utilizando los datos de resistencia interna de los devanados de la máquina realiza un estimado de la potencia de pérdida en el cobre (PCu) (Ver flujo de potencia de la máquina de Inducción pág. 37), finalmente con estos datos calcula un estimado de la potencia de campo giratorio (Pcgir) y finalmente de la potencia mecánica desarrollada (Pmec). Además con la señal de velocidad adquirida, se tiene la velocidad del motor (n) en cada instante de tiempo, con el dato del número de polos calcula la velocidad sincrónica de la máquina (ns), y finalmente con estos dos valores podemos tener el deslizamiento (s) punto a punto en el intervalo de arranque.

Con los valores calculados de potencia y de deslizamiento se procede a calcular el torque y el factor de potencia, con lo cual obtenemos arreglos de datos que posteriormente al ser graficados nos permiten visualizar las curvas características del motor (Torque vs deslizamiento y Factor de potencia vs. Deslizamiento)

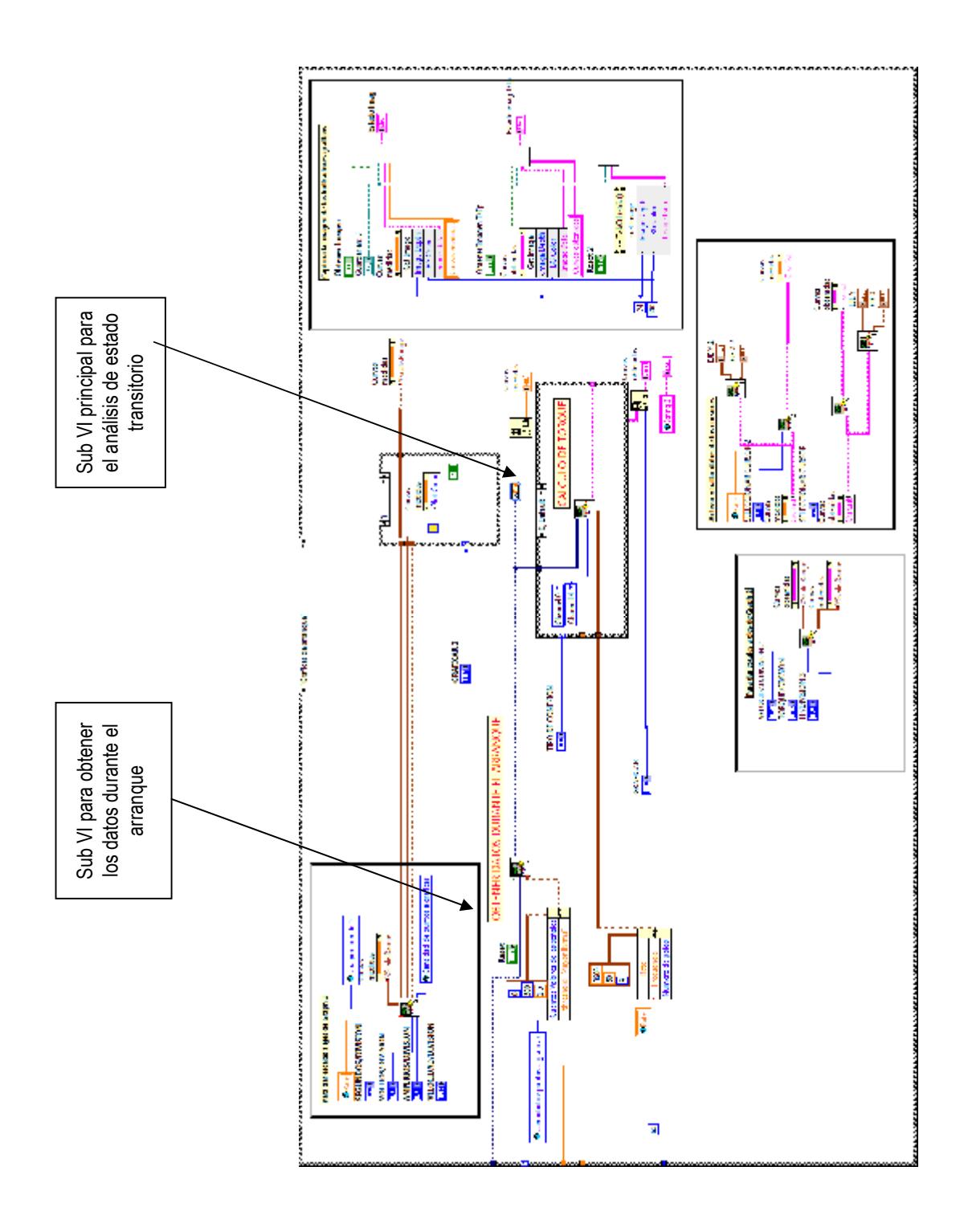

**Figura 2.31 Vista del diagrama de bloques para el análisis de parámetros en estado transitorio**

#### **2.6.2.3. Presentación de gráficas y Registro de Datos**

El programa desarrollado para el SADM además de poseer la ventaja de tener una interfaz de manejo muy sencilla y amigable para el usuario, tiene la ventaja de mostrar todos los resultados de manera clara y precisa, tanto gráficamente como textualmente.

Los resultados que se muestran gráficamente, permiten al usuario observar y comprobar que los datos obtenidos son correctos o se aproximan a los resultados esperados. Dentro de los datos que se muestran gráficamente están: voltajes, corrientes, velocidad, factor de potencia, desfases entre voltajes y corrientes, y lo más importante de este proyecto que es el torque desarrollado por la máquina analizada en el momento del arranque.

Pero, además de mostrar gráficamente los resultados, el programa nos da la opción de almacenar estos resultados en formato gráfico (.bmp), lo cual permitiría al usuario analizar los resultados con más detalle e

incluso le brindaría la oportunidad de realizar sus propios gráficos y crear un informe más elaborado.

Para presentar las gráficas de mejor manera, se ha desarrollado una programación para activar gráficas dinámicas (con cursores y valores en tiempo real), además de sub VI`s para guardar datos. Dentro de los sub VI's y pasos de programación más relevantes, tenemos:

#### **Activar Cursores.VI**

Este subVI permite activar los cursores en las gráficas obtenidas, para que el usuario pueda visualizar los datos requeridos con mayor precisión.

#### **Datos de los cursores.VI**

Extrae los datos obtenidos a medida que se desliza el cursor en la gráfica, y me muestra los resultados en un clúster de datos en el panel frontal.

## **Guardar datos1.VI**

Este sub VI permite guardar la gráfica obtenida (.bmp), de las *curvas medidas por el SADM1* (voltaje, corriente, velocidad); permitiendo al usuario analizar y comprender con mayor detalle los valores medidos en el momento del arranque de los motores a analizar.

# **Guardar datos2.VI**

Este subVI permite guardar la gráfica obtenida (.bmp), *calculadas por el programa del SADM1*  (torque, factor de potencia); permitiendo al usuario analizar y comprender con mayor detalle los valores de dichos parámetros en el momento del arranque de los motores a analizar.

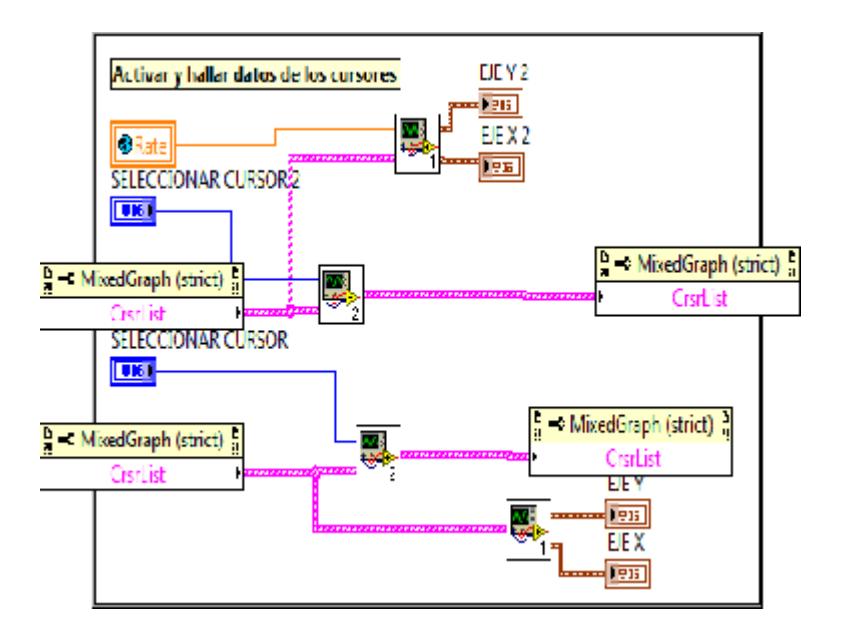

**Figura 2.32 Vista del diagrama de bloques utilizado para el control de los cursores**

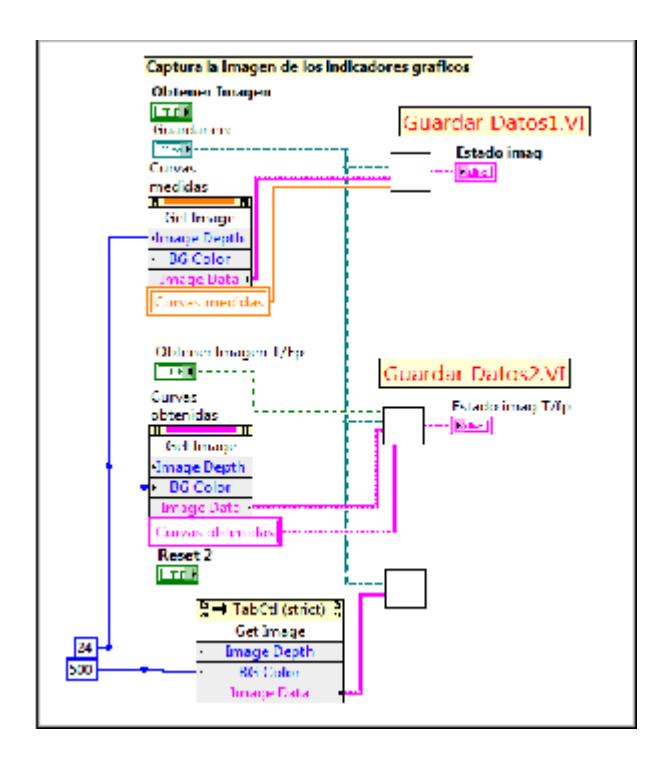

**Figura 2.33 Vista del diagrama de bloques utilizado para guardar los datos obtenidos por el programa SADM**

# **CAPÍTULO 3. Adquisición y acondicionamiento de señales**

#### **3.1. Introducción.**

La Adquisición de Datos, consiste en la toma de muestras del mundo real (sistema analógico) para obtener datos que puedan ser manipulados por un ordenador (sistema digital); en otras palabras es tomar un conjunto de variables físicas, convertirlas en tensiones eléctricas para luego digitalizarlas de manera que se puedan procesar en un computador. Es necesaria una etapa de acondicionamiento, que adecua la señal a niveles compatibles con el elemento que hace la transformación a señal digital. El elemento que hace dicha transformación es el módulo o tarjeta de Adquisición de Datos (DAQ).

Los sistemas de adquisición de datos (DAQ) basados en PC y dispositivos insertables son usados en un amplio rango de aplicaciones en los laboratorios, en el campo y en el piso de una planta de manufactura. Típicamente, los dispositivos DAQ insertables son instrumentos de propósito general diseñados para medir señales de voltaje. El problema es que la mayoría de los sensores y transductores generan señales que debe acondicionar antes de que un dispositivo DAQ pueda adquirir con precisión la señal. Este procesamiento al frente, conocido como acondicionamiento de señal, incluye funciones como amplificación, filtrado, aislamiento eléctrico y multiplexado. Es así que la mayoría de los sistemas DAQ basados en PC incluyen algún tipo de acondicionamiento de señal además del dispositivo DAQ y la PC.

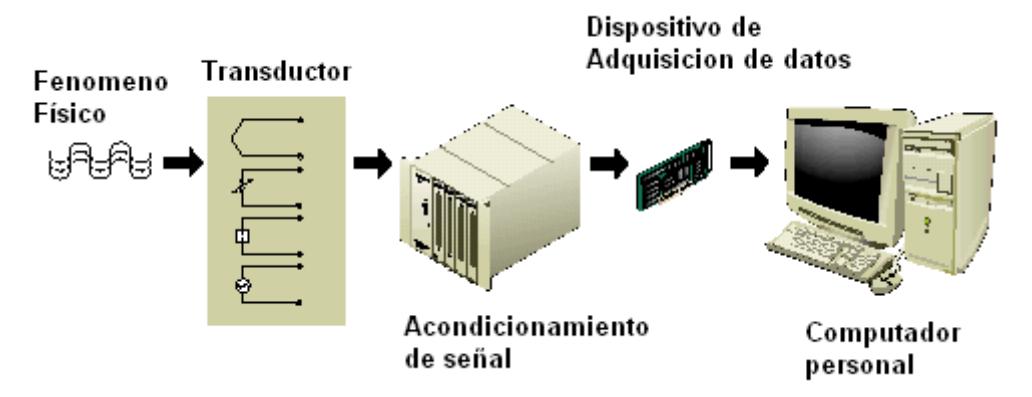

**Figura 3.1 Elementos para una adquisición de datos.**

### **3.2. Adquisición de señales**

La adquisición de señal es el proceso de convertir el fenómeno físico en datos que el computador pueda usar. Una medición inicia con el uso de un transductor para convertir el fenómeno físico en una señal eléctrica. Los transductores pueden generar señales eléctricas para medir fenómenos como temperatura, fuerza, sonido o luz.

| <b>FENOMENO</b>  | <b>TRANSDUCTOR</b>                                 |
|------------------|----------------------------------------------------|
| Temperatura      | Termocuplas                                        |
|                  | Detectores resistivos de temperatura (RTDs)        |
|                  | Termistor                                          |
|                  | Sensores de circuito integrado                     |
| Luz              | Fotosensor de tubo de vacio                        |
|                  | Celdas fotoconductivas                             |
| Sonido           | Micrófono                                          |
| Fuerza y Presión | Galgas extensiometricas                            |
|                  | Transductor Piezoeléctrico                         |
|                  | Celdas de carga                                    |
| Posición         | Potenciómetros                                     |
| (desplazamiento) | Transformador diferencial de voltaje lineal (LVDT) |
|                  | Codificadores ópticos                              |
| Flujo de Fluido  | Medidor de caudal                                  |
|                  | Medidor rotatorio de flujo                         |
|                  | Medidor ultrasónico de flujo                       |
| pH               | Electrodos de pH                                   |

**Tabla 3.1 Fenómenos y Transductores**

# **Señales de Fuentes**

Las adquisiciones de entrada análoga usan señales de fuentes aterrizadas o flotantes.

## **Señal de fuente aterrizada**

Una fuente de señal aterrizada es una en la cual la señal de voltaje esta referenciada a una tierra del sistema, tal como la tierra o la tierra del edificio, como se muestra a continuación.

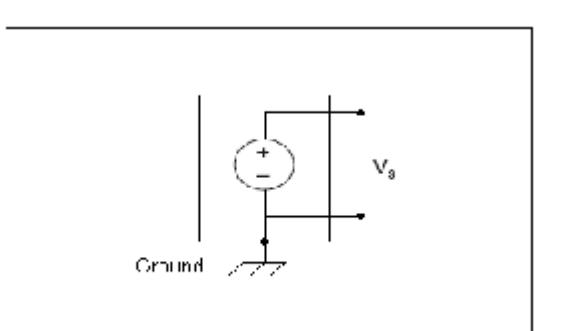

**Figura 3.2 Señal de fuente aterrizada. [7]**

Ya que estas fuentes usan la tierra del sistema, ellas comparten una tierra común con el dispositivo de medición. El ejemplo más común de fuentes aterrizadas son los dispositivos que se conectan a tierra del edificio a través de los tomacorrientes de la pared, tales como generadores de señal y fuentes de poder.

## **Señal de Fuente Flotante**

En una señal de fuente flotante, la señal de voltaje no esta referenciada a ninguna tierra común, tal como la tierra o la tierra del edificio, como se muestra.

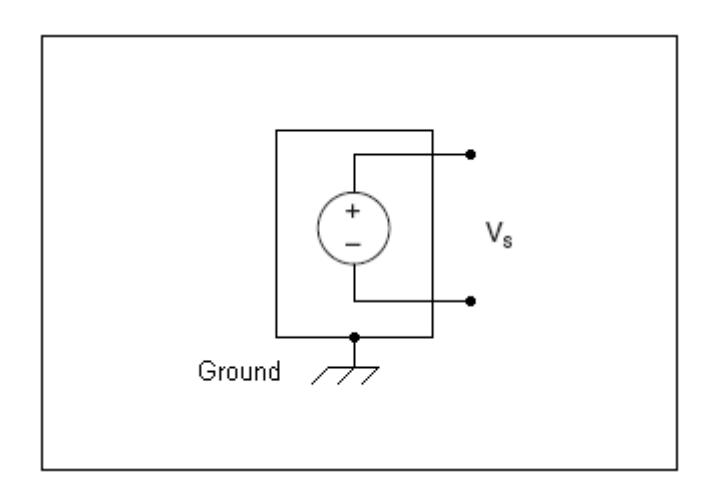

**Figura 3.3 Señal de fuente flotante [7]**

Algunos ejemplos comunes de fuentes de señal flotante son las baterías, termocuplas, transformadores, amplificadores de aislamiento etc.

Obsérvese que en las señales de fuente flotante ningún terminal de la fuente está conectado a la tierra eléctrica como en las señales de fuente aterrizada; es decir, cada terminal es independiente de la tierra del sistema.

#### **3.3. Acondicionamiento de señales**

El acondicionamiento de señal es el proceso de medir y manipular las señales para mejorar la exactitud, aislamiento, filtrado y demás. Muchos instrumentos autoejecutables y dispositivos DAQ poseen incluido el acondicionamiento de señal. El acondicionamiento de señal también puede ser aplicado externamente, diseñando un circuito para acondicionar la señal o usando dispositivos especialmente hechos para acondicionamiento de señal.

En el mundo real los sensores y transductores requieren de acondicionamiento de señales antes de que un ordenador pueda adquirir la señal. Además, muchos requieren de excitación de transductores, voltajes o corrientes, linealización, amplificación o aislamiento para una correcta y precisa operación. Por lo tanto, la mayoría de las computadoras basadas en sistemas de medición debe incluir algún tipo de acondicionamiento de señales, además de dispositivos DAQ de adquisición de datos.

Los parámetros más importantes dentro del acondicionamiento de señales tenemos la amplificación, linealización y el aislamiento.

#### **Amplificación**

La amplificación es el tipo más común de acondicionamiento de señal. Las señales eléctricas amplificadas mejoran la exactitud en la señal digital resultante y reducen los efectos del ruido.

Las señales deben ser amplificadas lo más cerca posible de la fuente de la señal. Al amplificar una señal cerca del dispositivo, ningún ruido que se ate a la señal es amplificado. El amplificar cerca de la fuente de la señal resulta en la mayor proporción de señal a ruido (SNR). Para la mayor exactitud posible, se debe amplificar la señal de tal forma que el máximo rango de voltaje iguale el máximo rango de entrada del convertidor análogo a digital (ADC).

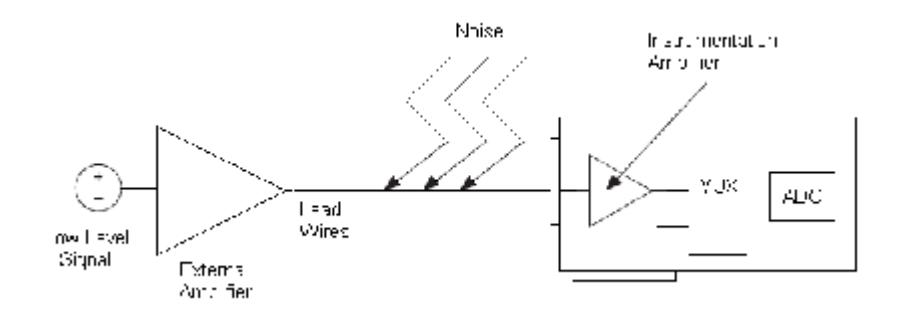

**Figura 3.4 Amplificación de señal. [7]**

Si usted amplifica a la señal cerca del dispositivo DAQ mientras digitaliza y mide la señal, el ruido puede ingresar en los cables de conducción, lo cual decrementa la proporción SNR. Sin embargo, si amplifica la señal cerca de la fuente de la señal con un modulo SCXI, el ruido tiene el menor efecto destructivo en la señal y la representación digitalizada es el mejor reflejo de la señal original de bajo nivel.

#### **Linealización**

Muchos transductores, tales como termocuplas, poseen una respuesta no lineal a los cambios del fenómeno físico que usted mide. El software LabVIEW puede linealizar los niveles de voltaje desde los transductores para que así usted pueda escalar los voltajes para el fenómeno medido. LabVIEW entrega funciones de escala para convertir voltajes desde galgas extensiométricas, RTDs, termocuplas y termistores.

#### **Aislamiento**

Otra forma común de usar acondicionamiento de señal es aislar del computador las señales del transductor para propósitos de seguridad.

También puede usar el aislamiento para asegurar que las diferencias en los potenciales de tierra no afecten las mediciones desde los dispositivos DAQ. Cuando no se referencian los dispositivos DAQ y las señales al mismo potencial de tierra, puede ocurrir un ciclo de tierra. Los ciclos de tierra pueden causar una representación inadecuada de la señal medida. Si las diferencias de potencial entre la señal de tierra y la tierra del dispositivo DAQ son muy grandes, pueden ocurrir daños al sistema de medición. Al aislar la señal se elimina el ciclo de tierra y asegura que las señales son medidas exactamente. Además de romper los lazos de tierra, bloques de aislamiento de alta tensión y rechaza los aumentos repentinos de alto voltaje de modo común y, por tanto, protege tanto a los operadores y costosos equipo de medición.

#### **3.4. Sistemas de medición**

Los sistemas de medición se configuran en base al hardware que se posee y al tipo de medición que se toma.

#### **Sistemas de Medición Diferencial**

Los sistemas diferenciales de medición son similares a las señales de fuentes flotantes, es decir ninguna de las entradas de un sistema diferencial de medición están unidas a una referencia fija, tal como la tierra o la tierra del edificio. Equipos de mano, instrumentos con potencia por baterías y dispositivos DAQ con amplificadores de instrumentación son ejemplos de sistemas diferenciales de medición.

Un dispositivo típico de National Instruments usa una implementación de un sistema diferencial de medición de ocho-canales como se muestra en la figura 3.5.

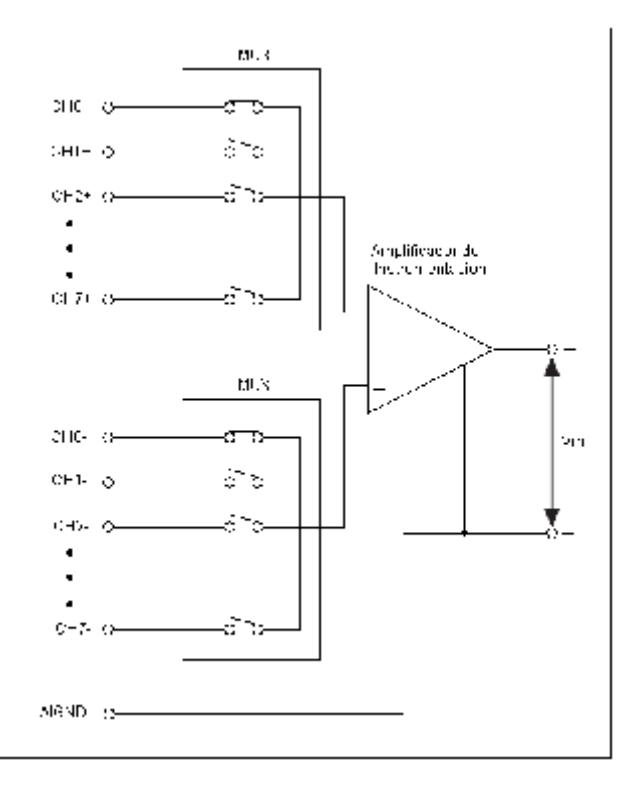

**Figura 3.5 Sistema típico de medición diferencial. [7]**

El uso de multiplexadores análogos en la ruta de la señal incrementa el número de canales de medición cuando solo existe un amplificador de

instrumentación. En la Figura 3.5, el pin AIGND (tierra de entrada análoga) es la tierra del sistema de medición.

#### **Sistemas de medición Referenciado y No Referenciado**

Los sistemas de medición referenciado y no referenciado son similares a las fuentes aterrizadas en cuanto usted toma la medición con respecto a una tierra. Un sistema de medición referenciado mide voltajes con respecto a la tierra, AIGND, la cual es conectada directamente a la tierra del sistema. La Figura 3.6, muestra un sistema de medición de fin único referenciado de 16 canales

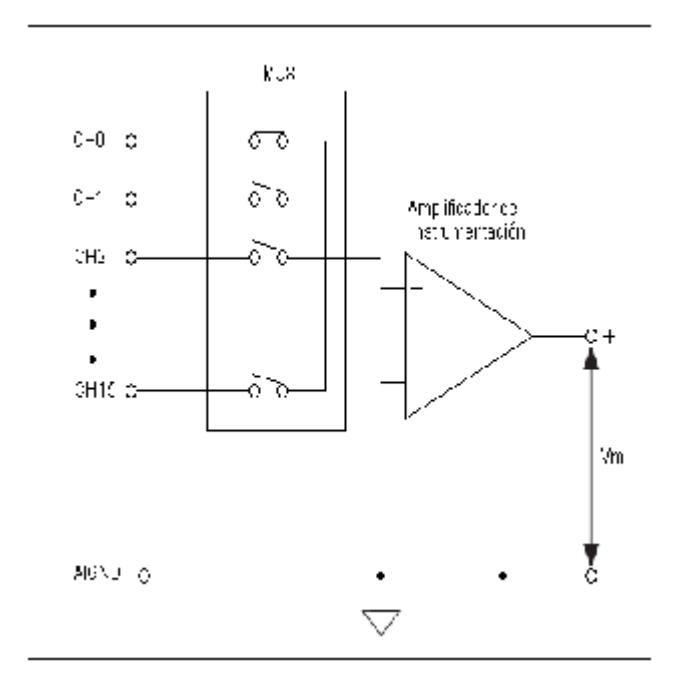

**Figura 3.6 Sistema típico de Medición Referenciado (RSE) [7]**

Los dispositivos DAQ emplean normalmente una técnica de medición no referenciado (NRSE), o medición pseudodiferencial, la cual es una variación de la técnica de medición referenciada. La Figura 3.6 muestra un sistema NRSE.

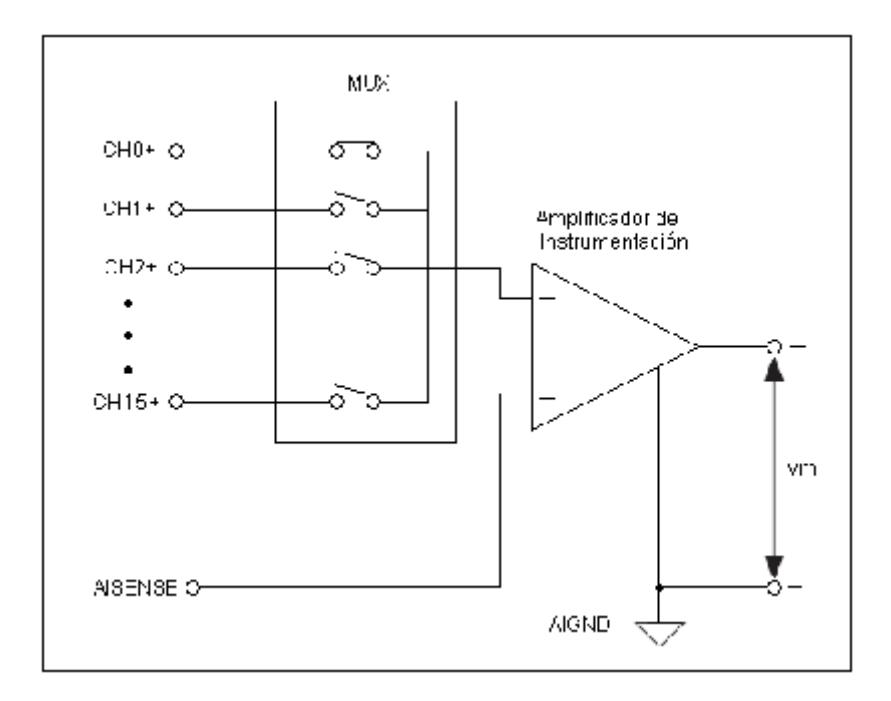

**Figura 3.7 Sistema típico de Medición No Referenciado (NRSE) [7]**

En un sistema de medición NRSE, todas las mediciones son realizadas con respecto a un solo nodo del sentido de entrada análoga (AISENSE en dispositivos E series), pero el potencial en este nodo puede variar con respecto a la tierra del sistema de medición (AIGND). Un sistema de medición NRSE de un solo canal es lo mismo que un sistema de medición diferencial de un solo canal.

## **3.5. Calidad de Medición**

Cuando se diseña un sistema de medición, se puede encontrar que la calidad de medición no reúne sus expectativas. Usted puede desear registrar el cambio más pequeño posible en un nivel de voltaje. Tal vez no puede saber si la señal es una onda triangular o una diente de sierra y le gustaría ver una mejor representación de la forma de onda. Normalmente, usted desea reducir el ruido en la señal.

#### **Detección del Cambio más Pequeño.**

Las siguientes razones afectan el logro de detección del cambio más pequeño en voltaje:

- La resolución y rango del ADC.
- La ganancia aplicada por el amplificador de instrumentación.
- La combinación de la resolución, rango y ganancia para calcular una propiedad denominada valor de ancho de código.

#### **3.5.1. Resolución**

El número de bits usados para representar una señal análoga determina la resolución del ADC. La resolución de un dispositivo

DAQ es similar a las marcas en una regla. Entre más marcas posee la regla, más precisas son las mediciones. Entre mayor sea la resolución en un dispositivo DAQ, mayor es el número de divisiones en las cuales un sistema puede dividir el rango del ADC, y por tanto, más pequeño es el cambio detectable. Un ADC de 3 bits divide el rango en  $2<sup>3</sup>$  u ocho divisiones. Un código binario o digital entre 000 y 111 representa cada división. El ADC traslada cada medición de la señal análoga a una de las divisiones digitales. La siguiente ilustración muestra una imagen digital de una onda seno de 5Khz obtenida por una ADC de 3 bits. La señal digital no representa la señal original adecuadamente debido a que el convertidor posee muy pocas divisiones digitales para representar las variaciones del voltaje de la señal análoga. Sin embargo, al aumentar la resolución a 16 bits para incrementar el número de divisiones del ADC de  $2<sup>3</sup>$ a 65,536  $(2^{16})$  permite que el ADC de 16 bits obtenga una representación extremadamente exacta de la señal análoga.
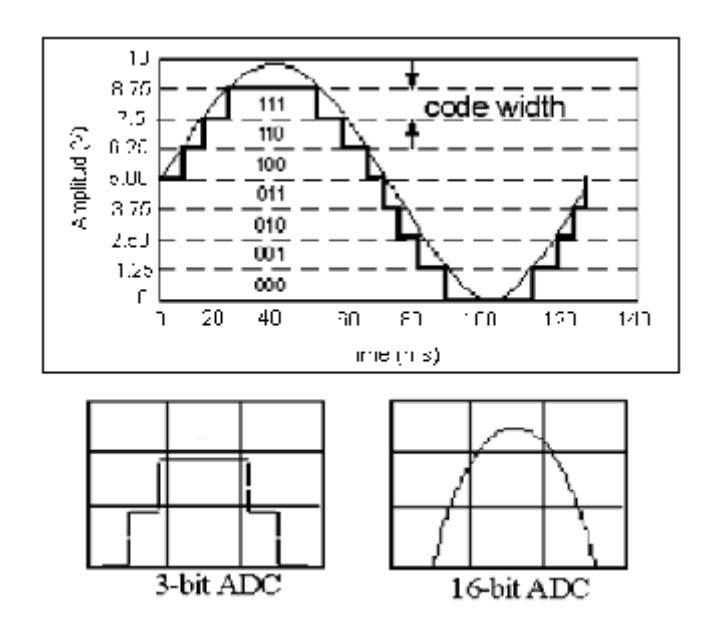

**Figura 3.8 Ejemplo de Resolución de 3 Bits y 16 Bits. [7]**

#### **3.5.2. Rango**

El rango se refiere al mínimo y máximo nivel de señal análoga que el ADC puede digitalizar. Muchos dispositivos DAQ proveen rangos seleccionables (típicamente 0 hasta 10V o -10 hasta 10V), así usted puede hacer coincidir el rango ADC con el de la señal para tomar mejor provecho de la resolución disponible y medir exactamente la seña. Por ejemplo, en la siguiente ilustración, el ADC de 3 bits en el grafico 1 posee 8 divisiones digitales en el rango desde 0 hasta 10V, el cual es un rango unipolar. Si usted selecciona un rango de -10 a 10V, el cual es un rango bipolar, como se muestra en el grafico 2, el mismo ADC separa un rango de 20V en ocho divisiones. El voltaje más pequeño detectable se incrementa de 1.25 a 2.50 V, y el grafico de la derecha es una representación mucho menos exacta de la señal. Tenga presente que la resolución del ADC será extendida por cualquier rango que usted elija. Cuanto más grande sea el rango, mas esparcida será su resolución, y tendrá una peor representación de su señal. Entonces es importante escoger su rango para apropiadamente encajar su señal de entrada.

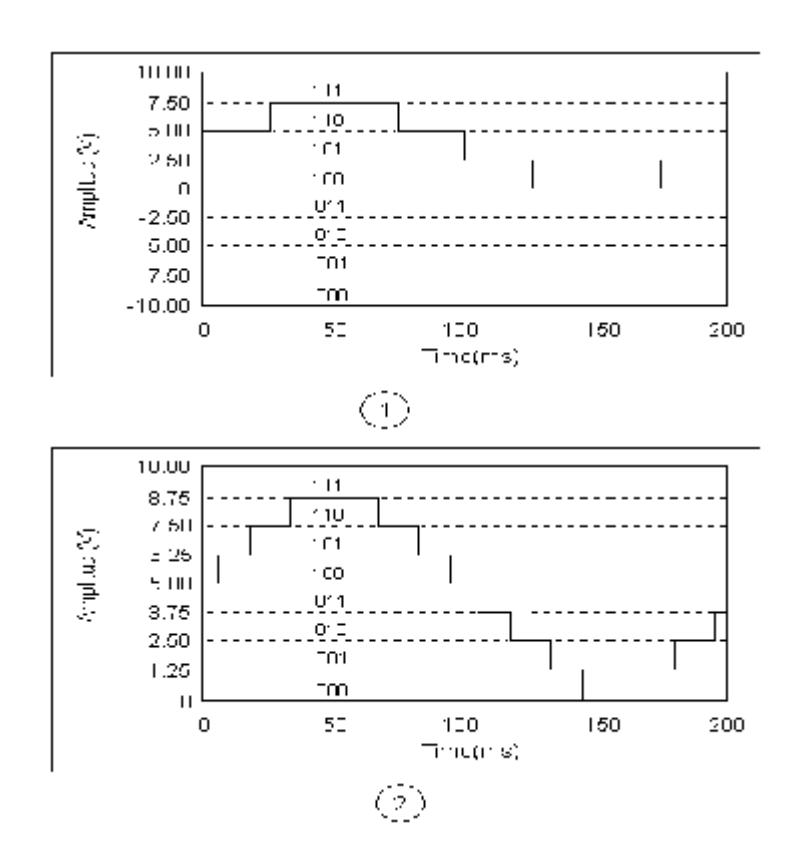

**Figura 3.9 Ejemplo de rango1.- Rango= 0 hasta 10V 2.- Rango= -10 hasta 10. [7]**

#### **3.5.3. Amplificación**

La amplificación o atenuación de una señal puede ocurrir antes que una señal sea digitalizada para mejorar su representación. Al amplificar o atenuar una señal, usted puede reducir efectivamente el rango de entrada de un ADC y así permitir que este use tantas divisiones digitales disponibles como sea posible para representar la señal.

El rango, resolución y amplificación disponibles en un dispositivo DAQ determinan el cambio más pequeño detectable en el voltaje de entrada. Este cambio en el voltaje representa el bit menos significante (LSB) o el valor digital y también es denominado el ancho de código.

#### **3.6. Equipos de Adquisición utilizados**

## **Plataforma SCXI de National Instruments**

Las familias de productos de acondicionamiento de señales de NI proporcionan conectividad con diferentes tipos de sensores y señales. Cada familia está diseñada para satisfacer necesidades específicas de acondicionamiento de señales en cuanto al tipo de sensor/señal, forma y presupuesto.

SCXI de National Instruments es una plataforma de alto rendimiento para acondicionamiento de señales y conmutación de sistemas de medida y automatización. Ya sea que usted necesite medir sensores o señales sin procesar, generar voltajes o corrientes, monitorear líneas digitales o enrutar señales con conmutación, SCXI le brinda una plataforma simple e integrada para todas sus necesidades de acondicionamiento y conmutación. Un sistema SCXI consiste en módulos de múltiples canales para acondicionamiento de señales instalados en uno o más chasis robustos. Usted puede escoger entre una amplia selección de entradas analógicas, salidas analógicas, E/S digitales y módulos de conmutación para cumplir exactamente con sus necesidades de aplicación. El software NI-DAQ controla cada aspecto del sistema DAQ, desde la configuración a la programación en LabVIEW, hasta el control a nivel del sistema operativo y del dispositivo.

#### **3.6.1. Características de Chassis SCXI**

Un Chassis de National Instruments proporciona el soporte físico en la cual se insertan los distintos dispositivos necesarios para la adquisición de datos. Dichos dispositivos son módulos, bloques terminales y dispositivos DAQ los cuales son de diferentes características según sea la aplicación a realizar. El Chassis utilizado en el presente proyecto es él Chassis NI SCXI 1000 y se muestra a continuación.

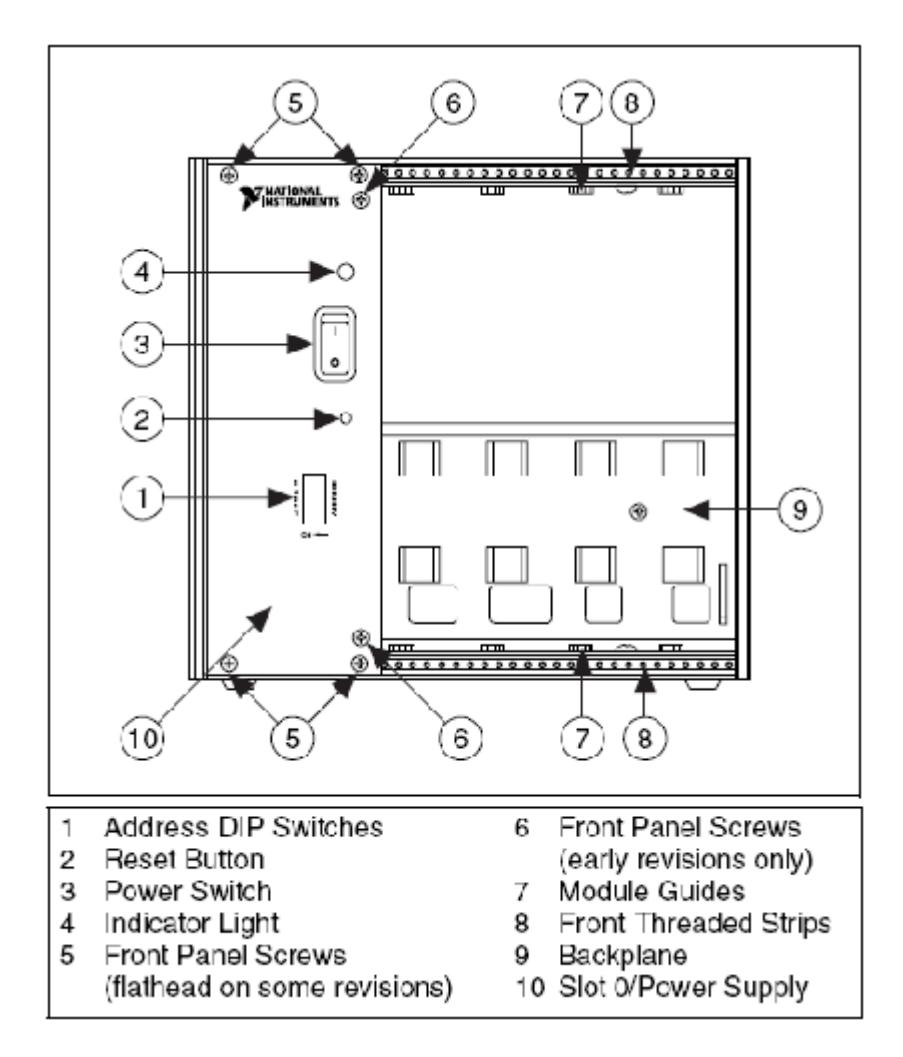

**Figura 3.10 Diagrama de Vista Frontal del NI SCXI – 1000. [8]**

#### **3.6.2. Dispositivo DAQ**

Los dispositivos DAQ se encargan de recibir las señales adquiridas para luego ser enviadas y procesadas por el computador.

Las tarjetas de adquisición de datos de National Instruments poseen un motor controlador que efectúa la comunicación entre la tarjeta y el software de aplicación que en el caso presente es LabVIEW, este motor puede ser NI DAQmx o Traditional NI DAQ.

La mayoría de de los dispositivos DAQ pueden manejar cuatro tipos de parámetros estándar:

- Entrada analógica
- Salida analógica
- E/S Digital
- Contadores

Las señales que miden los dispositivos DAQ se transfieren al computador por medio de una variedad de estructuras de bus. Así se puede seleccionar un dispositivo DAQ que emplee un bus PCI, un bus PXI, el puerto USB o IEEE1394 del computador.

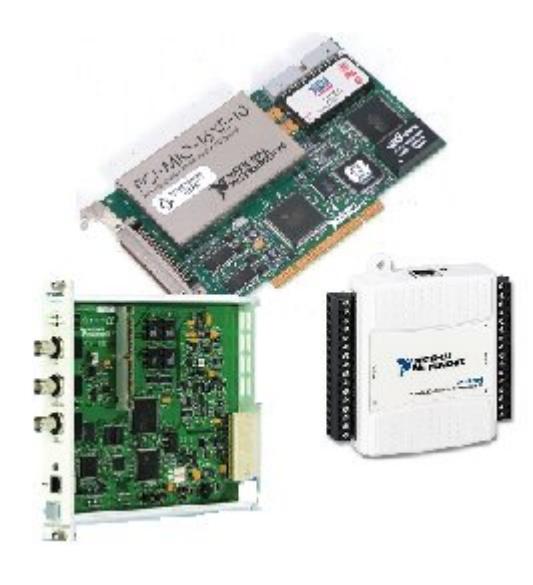

**Figura 3.11 Dispositivos DAQ. [9]**

## **Modulo de adquisición de datos USB NI SCXI 1600**

El modulo de adquisición de datos USB NI SCXI 1600 recibe señales analógicas desde otro modulo SCXI y las amplifican, digitaliza y envía a través del puerto USB al computador.

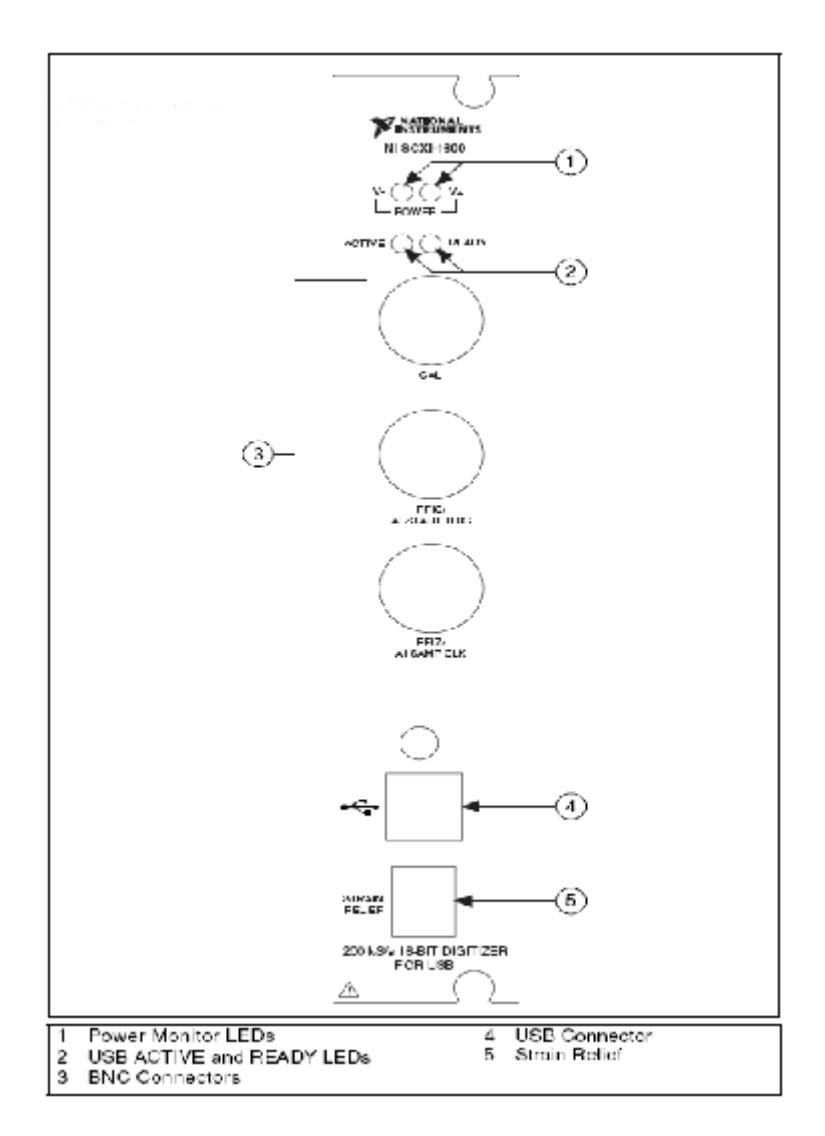

**Figura 3.12 Panel frontal del modulo SCXI – 1600. [10]**

## **3.6.3. Módulos de acondicionamiento**

Existen una gran variedad de módulos según sea la aplicación, cantidad de señales, aislamiento, rango de voltaje etc.

## **Modulo NI SCXI 1125**

El modulo SCXI 1125 es un modulo de entradas analógicas aislado de 8 canales con ganancia y filtro programable en cada canal además tiene un aislamiento de hasta 300Vrms por canal y tiene un rango de entrada de hasta 300Vrms dependiendo del bloque terminal a utilizar.

Este modulo puede trabajar en modo paralelo o en modo multiplexado.

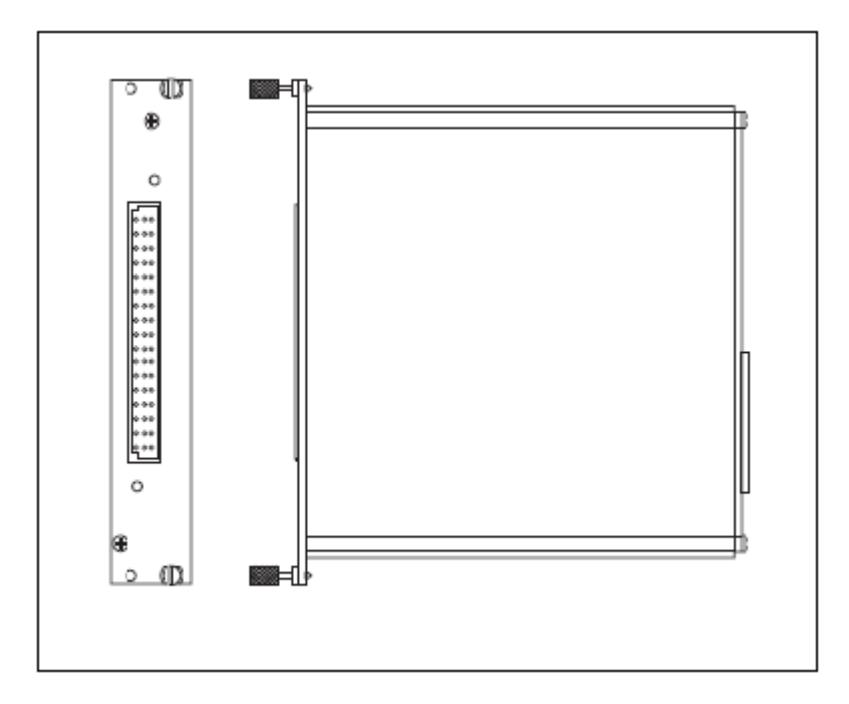

**Figura 3.13 Modulo SCXI 1125 vista frontal y lateral.[11]**

#### **3.6.4. Bloque terminal**

Un bloque terminal proporciona un sitio de conexiones para las señales a medir. Es decir este dispositivo posee terminales de resorte o conectores tipo BNC para conectar las señales, y un conector para conectarlo mediante el correspondiente cable de comunicación hacia la tarjeta DAQ. Los bloques terminales pueden ser blindados o no blindados, los blindados ofrecen mejor protección contra el ruido e incluso algunos bloques terminales son diseñados para tipos de entradas especificas como alto voltaje, termocuplas etc.

#### **Bloque terminal SCXI 1313**

El bloque terminal 1313 es blindado y tiene terminales de tornillo que provee de conexiones para el SCXI 1125. Cada canal del SCXI 1313 tiene una precisión de 100:1 que pueden medir hasta 300Vrms o 150VDC.

Este bloque terminal tiene 18 terminales de tornillos, de los cuales un par se conecta al GND del chassis del modulo SXCI 1125 y los restantes se conectan a las señales de entrada.

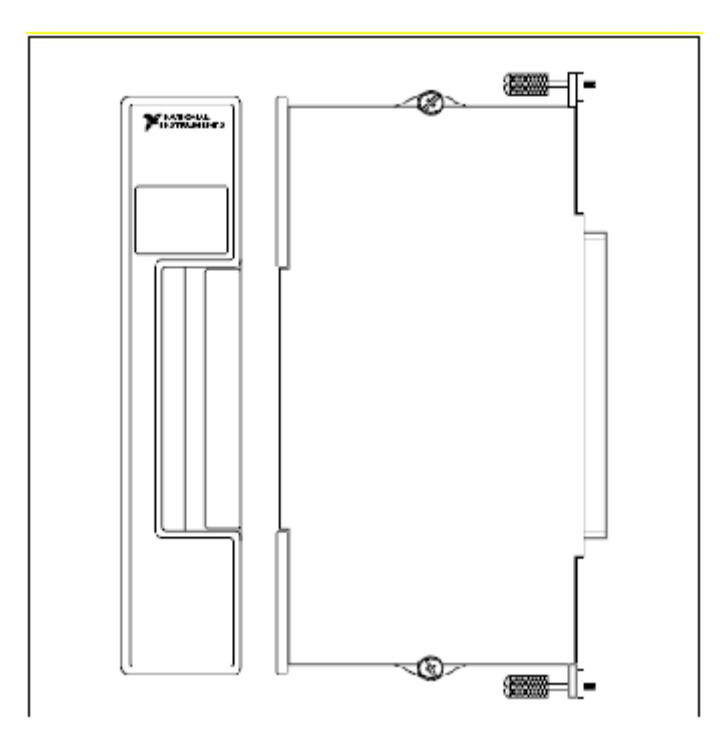

**Figura 3.14 Bloque terminal SCXI 1313 vista frontal y lateral. [12]**

#### **3.6.5. Transductores y sensores**

Un transductor es un dispositivo capaz de transformar o convertir un determinado tipo de energía de entrada, en otra diferente a la salida. Los transductores son usados en la industria, en la medicina, en la agricultura, en robótica, en aeronáutica, etc. para obtener la información de entornos físicos y químicos y conseguir a partir de esta información señales o impulsos eléctricos o viceversa. Los transductores siempre consumen algo de energía por lo que la señal medida resulta en algo debilitada.

La pinza amperimétrica es un tipo de transductor para medir corriente, que permite obviar el inconveniente de tener que abrir el circuito en el que se quiere medir la intensidad para colocar un amperímetro clásico.

El funcionamiento de la pinza se basa en la medida indirecta de la corriente circulante por un conductor a partir del campo magnético o de los campos que dicha circulación de corriente genera. Recibe el nombre de pinza porque consta de un sensor, en forma de pinza, que se abre y abraza el cable cuya corriente queremos medir.

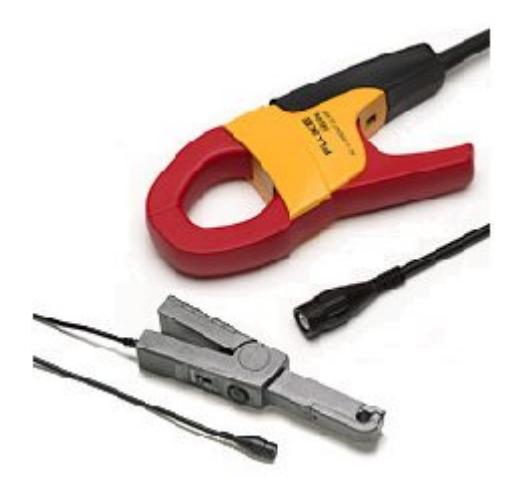

**Figura 3.15 Pinzas amperimétricas típicas. [14]**

Este método evita abrir el circuito para efectuar la medida, así como las caídas de tensión que podría producir un instrumento clásico. Por otra parte, es sumamente seguro para el operario que realiza la medición, por cuanto no es necesario un contacto eléctrico con el circuito bajo medida ya que, en el caso de cables aislados, ni siquiera es necesario levantar el aislante. (Para más información revisar Apéndice….)

## **3.6.5.2. Encoder**

Un encoder es un sensor electro-opto-mecánico que unido a un eje, transforma el movimiento en pulsos digitales proporcionando información de la posición y velocidad angular.

## **Constitución física**

Consta de un elemento circular o lineal dividido en segmentos opacos y transparentes del mismo tamaño.

También posee como mínimo de una pareja de diodos, un fotodiodo y otro fototransistor.

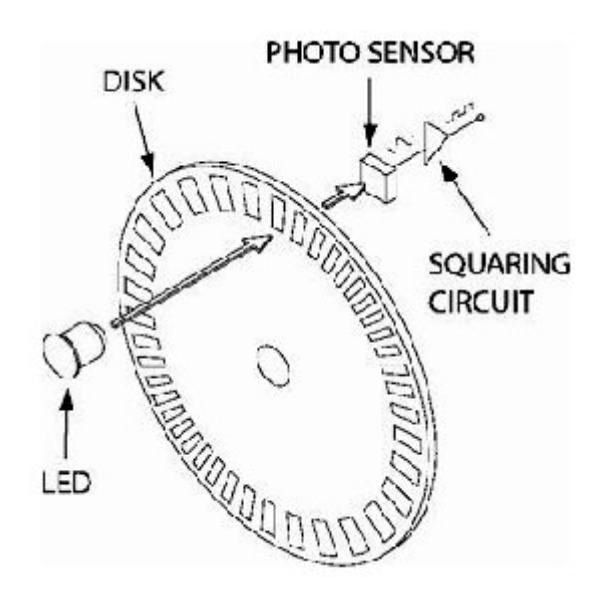

**Figura 3.16 Constitución básica de un encoder. [15]**

### **Funcionamiento**

Cuando un segmento opaco del disco interrumpe el haz de luz emitido por el fotodiodo dirigido al fototransistor, se obtiene una señal de cero voltios (0) a la salida.

Por el contrario, cuando un segmento transparente del disco se sitúa entre el emisor y el sensor de luz se obtiene una señal de 5 voltios (1) a la salida.

Si se hace girar el disco, la salida alternará entre 0 y 5 voltios (0 y 1) con una frecuencia proporcional a la velocidad angular del disco.

#### **Tipos de encoder**

En el mercado existen dos tipos de encoder:

 $\triangleright$  Encoder incremental

Encoder absoluto

En el presente proyecto se hará uso del encoder incremental dando cabida a su explicación.

**Encoder incremental.-** EL encoder incremental es probablemente el tipo más común de encoder utilizado en la industria, por la gran variedad de aplicaciones que su uso abarca.

Las señales de salida de un encoder pueden ser un tren de pulsos, en forma de señal cuadrada, donde el número de pulsos que se generarán en una vuelta coincidirá con el número de pulsos del disco en el interior del encoder, a estos se los conoce como encoder de un solo canal (señal A).

Una segunda señal (señal B) suministra un tren de pulsos idéntico al que suministra la señal A pero desfasada 90º respecto de esta, e estos se los conoce como al encoder de dos canales.

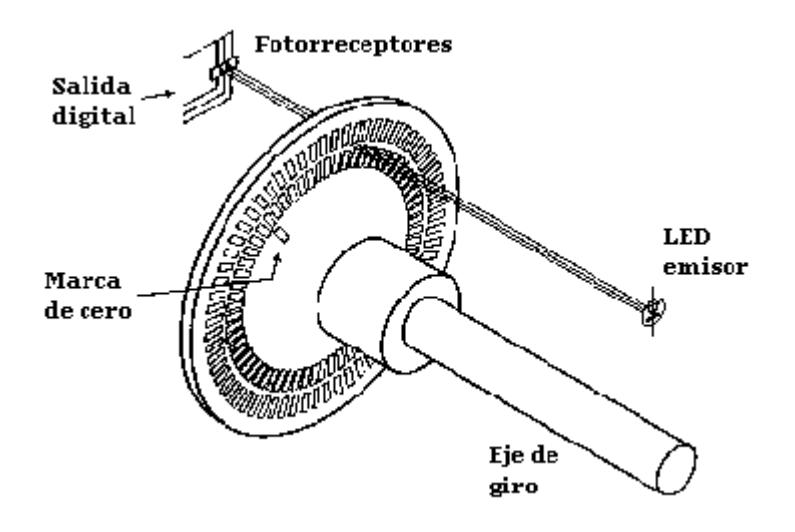

**Figura 3.17 Encoder incremental. [15]**

Algunos encoders pueden disponer de un canal adicional que genere un pulso por vuelta y la lógica puede dar número de vueltas más fracción de vuelta. La resolución del encoder depende del número de impulsos por revolución.

La medición de la velocidad con un encoder se la puede realizar de dos formas:

- Medir la frecuencia de una de las señales (A, B o Z) del encoder multiplicarla por el factor apropiado y se obtiene la velocidad.
- Convertir proporcionalmente la frecuencia de la señal cuadrada del encoder en voltios mediante un convertidor de frecuencia a voltaje.

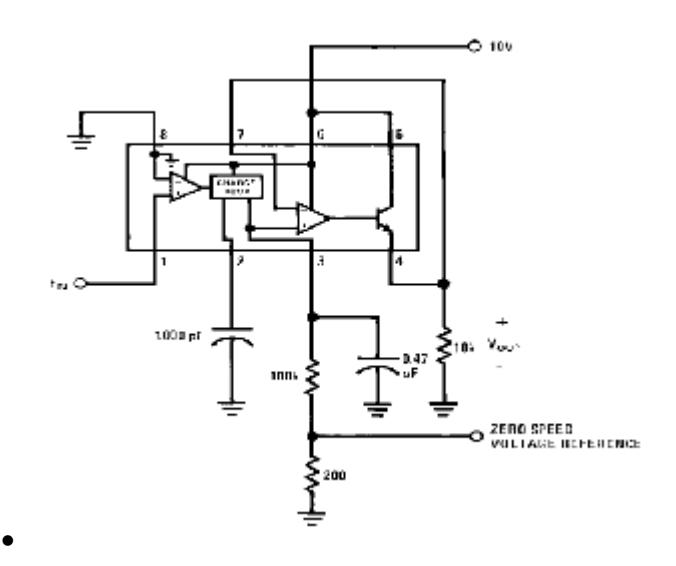

**Figura 3.18 Circuito Convertidor de frecuencia a Voltios [16]**

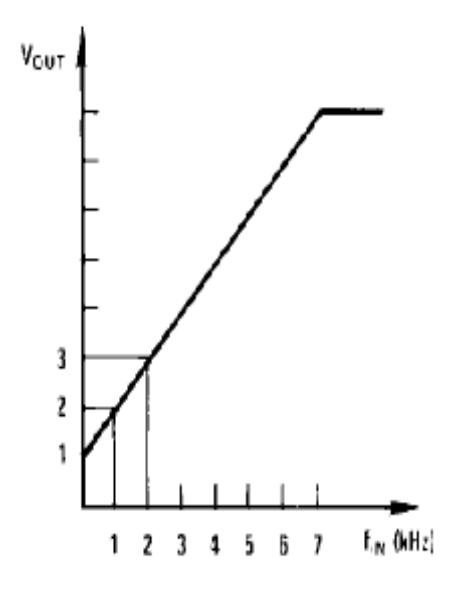

**Figura 3.19 Respuesta del circuito convertidor de frecuencia a voltios.[16]**

Por último se mide el voltaje de salida del convertidor, se multiplica por el factor apropiado (Ver figura anterior) y se obtiene la velocidad.

## **CAPÍTULO 4. Descripción general del SADM y Pruebas Realizadas**

En el presente capítulo se describirá físicamente la unidad de medición implementada y se mostrarán las pruebas realizadas en el Laboratorio de Controles Industriales Eléctricos.

### **4.1. Descripción física del SADM**

Para el presente proyecto se implementó una unidad denominada SADM (Sistema Analizador Dinámico de Arranque de Motores).

La unidad tiene una sección de borneras en las cuales se realizan las conexiones para poder realizar las respectivas mediciones. Adicionalmente el dispositivo está ensamblado en un módulo transportable, lo que nos brinda una fácil transportación. En la parte inferior se encuentra el chasis NI SCXI 1000 en el cual se encuentran incorporados un módulo NI SCXI 1125, un bloque terminal NI SCXI 1313, y una tarjeta de adquisición de datos tipo plug and play NI SCXI 1600; y en la parte interior del módulo se tiene un computador, al cual cargamos los datos adquiridos mediante el SCXI y procesamos mediante el programa diseñado en el software LabVIEW 8.5 para obtener los resultados deseados.

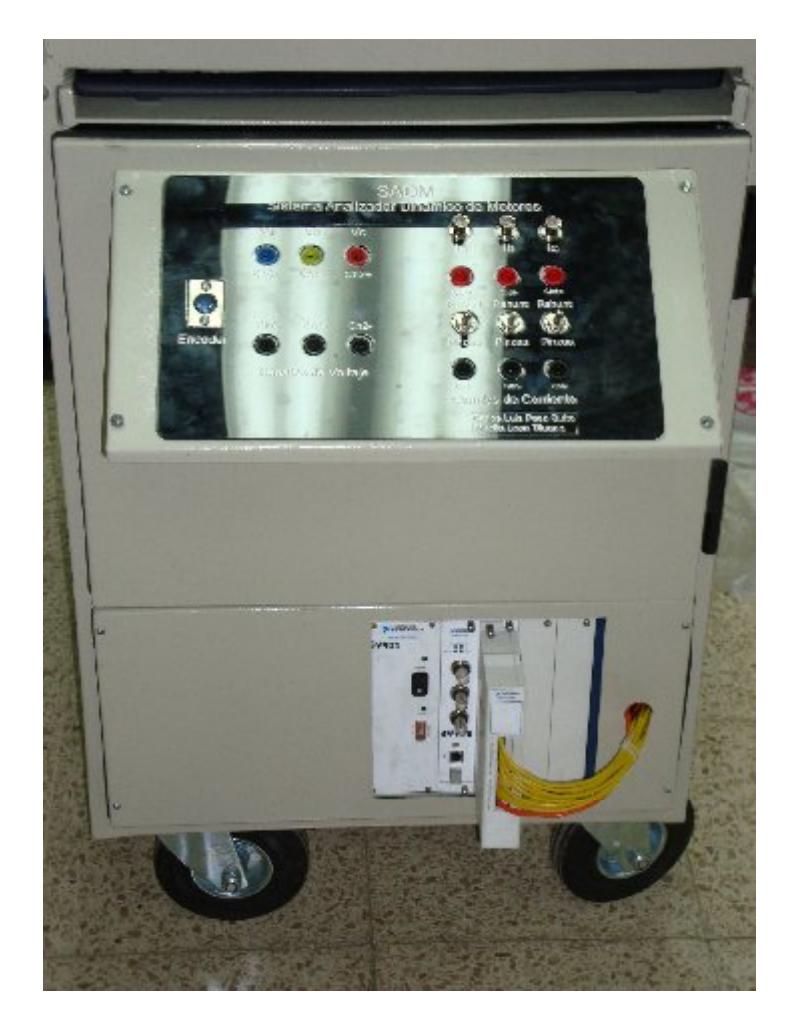

**Figura 4.1 Fotografía del SADM**

En la parte superior frontal (SADM) se encuentran las terminales a conectar para realizar las mediciones y selectores para la selección del transductor de corriente. Estos terminales y selectores están identificados por un mímico indicativo, tal como lo muestra la figura a continuación.

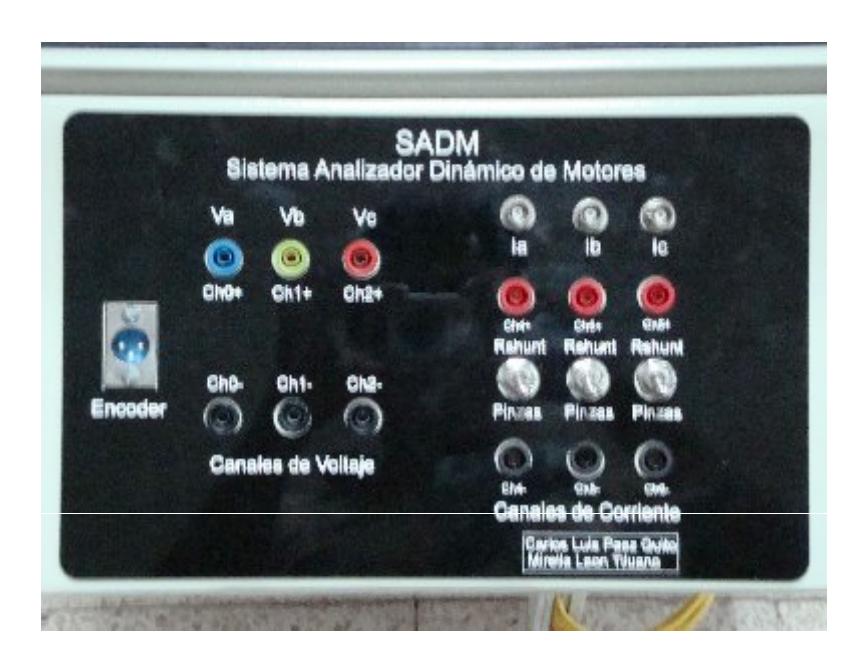

**Figura 4.2 Vista del panel donde se realizarán conexiones del SADM.**

Además, en el interior del equipo se encuentra el circuito electrónico diseñado para el convertidor de frecuencia a voltaje y sus respectivas fuentes de alimentación.

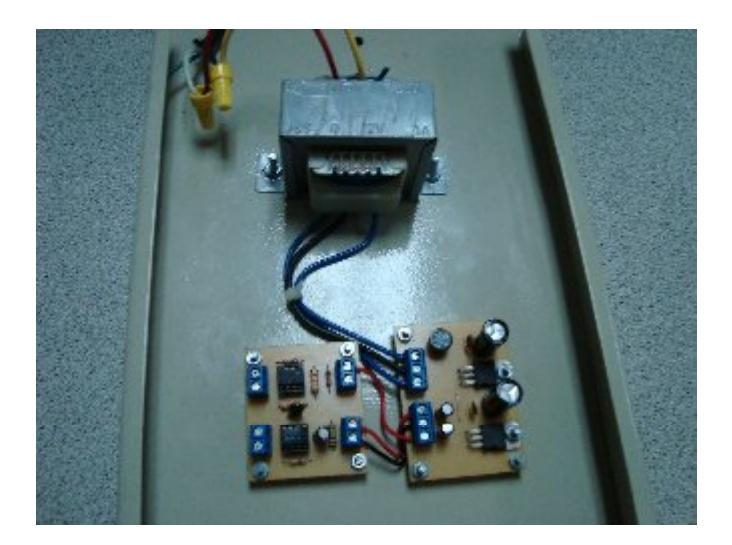

**Figura 4.3 Circuito convertidor de frecuencia a voltaje.**

#### **4.2. Descripción de funcionamiento.**

El bloque terminal de la plataforma SCXI tiene un bloque terminal NI SCXI 1313, este bloque terminal cuenta con 8 canales enumerados de 0 al 7. Cada una de los canales cumple una función específica.

Los canales 0, 1 y 2 están configurados para medir voltajes hasta 300Vrms y los canales 4, 5 y 6 están configurados para medir corrientes hasta 50A.

Los voltajes y corrientes pueden ser alternos o de corriente directa. El canal 7 está configurado para medir el voltaje del transductor de velocidad, el cual debe estar acoplado correctamente al eje de la máquina.

Por último el canal 3 está libre y puede ser usado por cualquier otra aplicación hecha en LabVIEW. Todo lo anterior se puede resumir en la siguiente tabla.

| <b>ENTRADAS</b> | <b>CANALES (CH+/-)</b> |
|-----------------|------------------------|
| Voltajes        | $0 - 1 - 2$            |
| Corriente       | $4 - 5 - 6$            |
| Velocidad       |                        |
| Libre           | 3                      |

**Tabla 4.1 Canales del NI-Scxi**

El sensor de velocidad (encoder) a voltios y enviada al canal 7, todo esto se realiza internamente en entrega una onda cuadrada con una frecuencia proporcional a la velocidad presente en el eje, es así que la frecuencia de esta señal es convertida el SADM. Por lo tanto cada canal a excepción del 7 está conectado a un par de borneras (CH+ y CH-), las cuales se encuentran claramente identificadas en el panel de conexiones del SADM.

Todos los módulos SCXI junto con los accesorios y elementos necesarios para el ensamblado del Sistema Analizador Dinámico de Motores (SADM) se muestran en la siguiente figura:

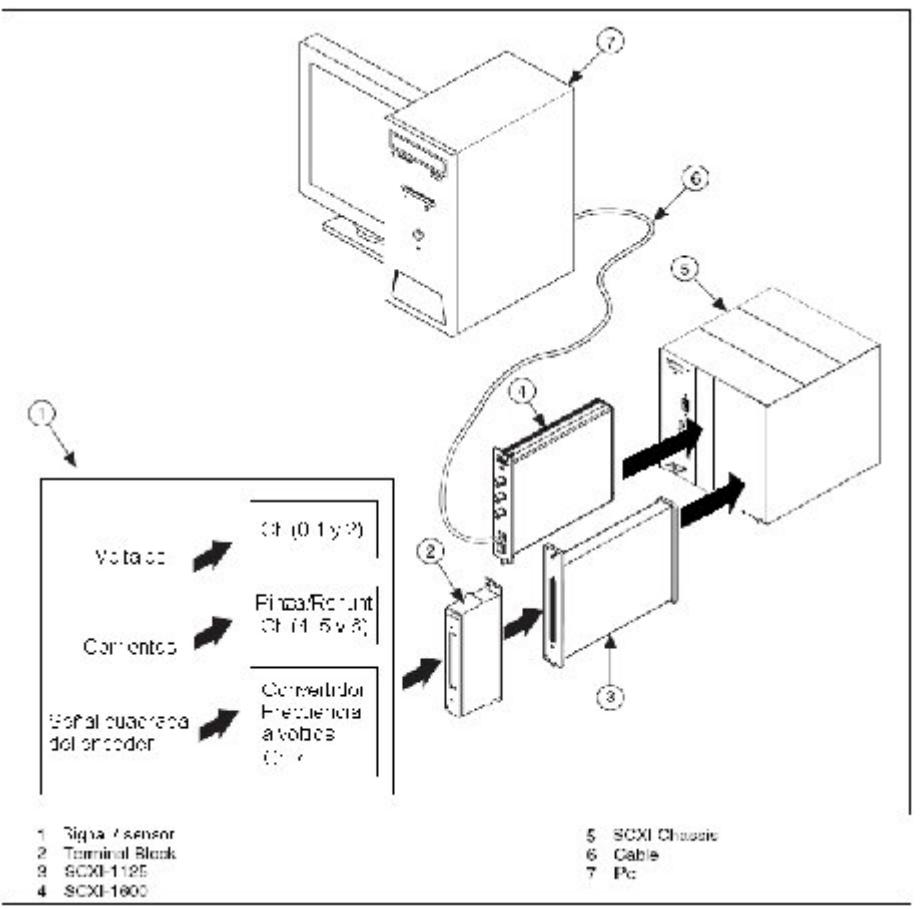

**Figura 4.4 Sistema SCXI. [17]**

El sistema SCXI mostrado anteriormente empieza con ingreso de las señales de los sensores (1) mediante un bloque de conexiones (2), luego de esto se acondicionan (3), se digitalizan (4) y se envían al computador (6) para ser procesadas por el software LabVIEW8.5 (7).

## **4.3. Pruebas Realizadas.**

**4.3.1. Medición de torque en el arranque directo de un motor de inducción jaula de ardilla.**

Se mide la corriente y el voltaje aplicados directamente a los devanados del motor; en este caso serán la corriente de línea (que es igual a la corriente de fase para la conexión en estrella) y el voltaje línea-neutro.

Además se debe conocer e ingresar al programa diseñado el valor de resistencia eléctrica [Ω] de los devanados del motor por fase.

En las figuras a continuación podemos observar las gráficas obtenidas con el SADM.

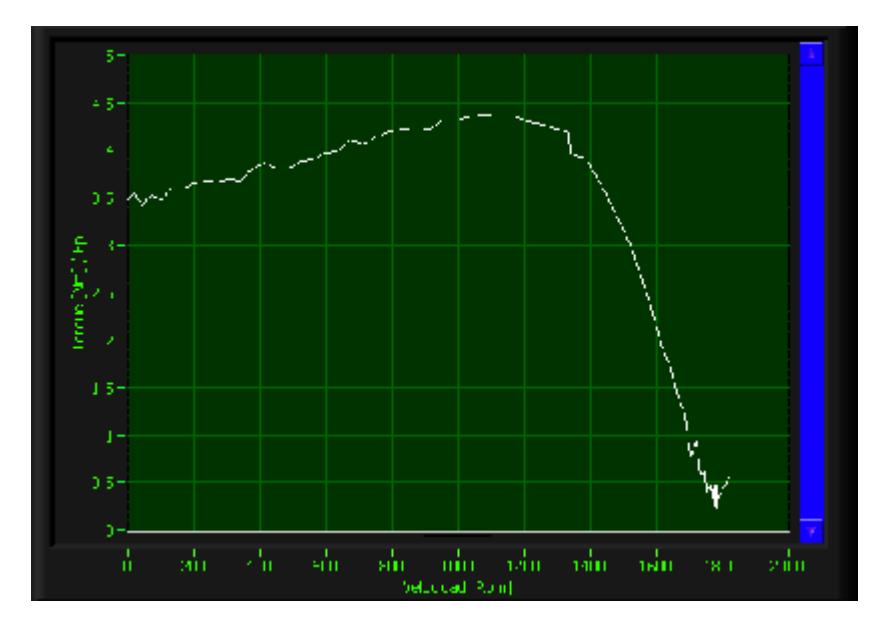

**Figura 4.5 Torque en Arranque Directo Estrella (TERCO)**

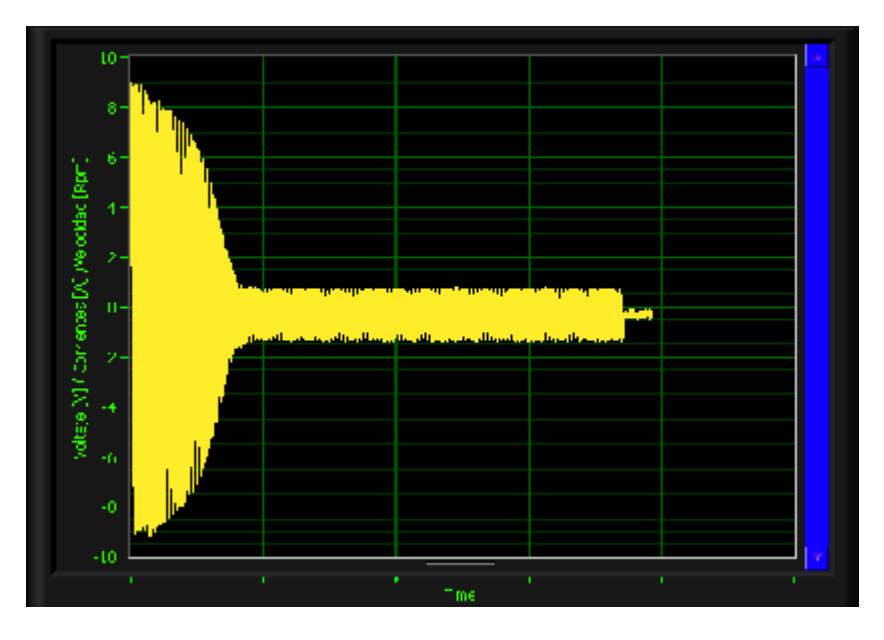

**Figura 4.6 Corriente en Arranque Directo Estrella (TERCO)**

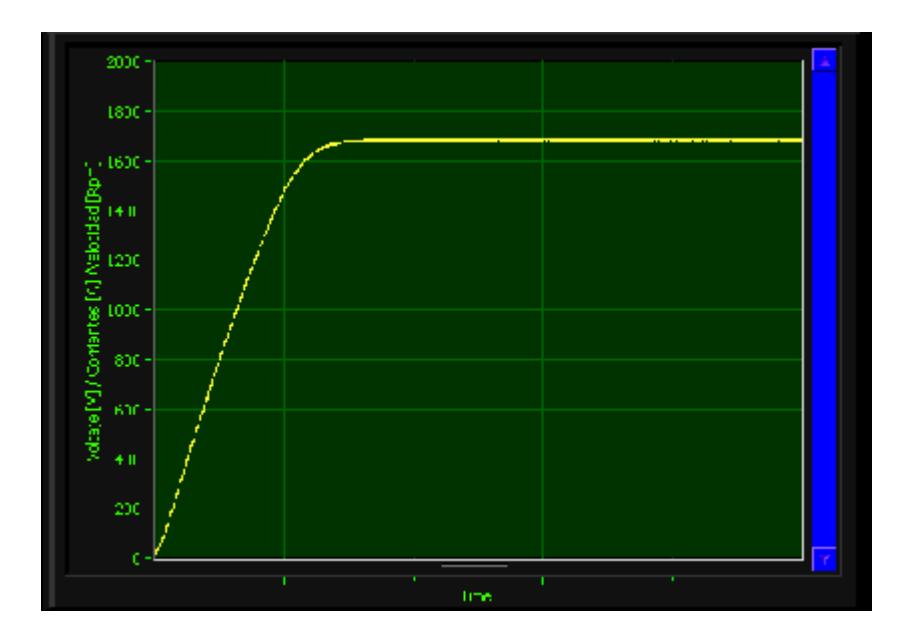

**Figura 4.7 Curva de velocidad en Arranque Directo Estrella (TERCO)**

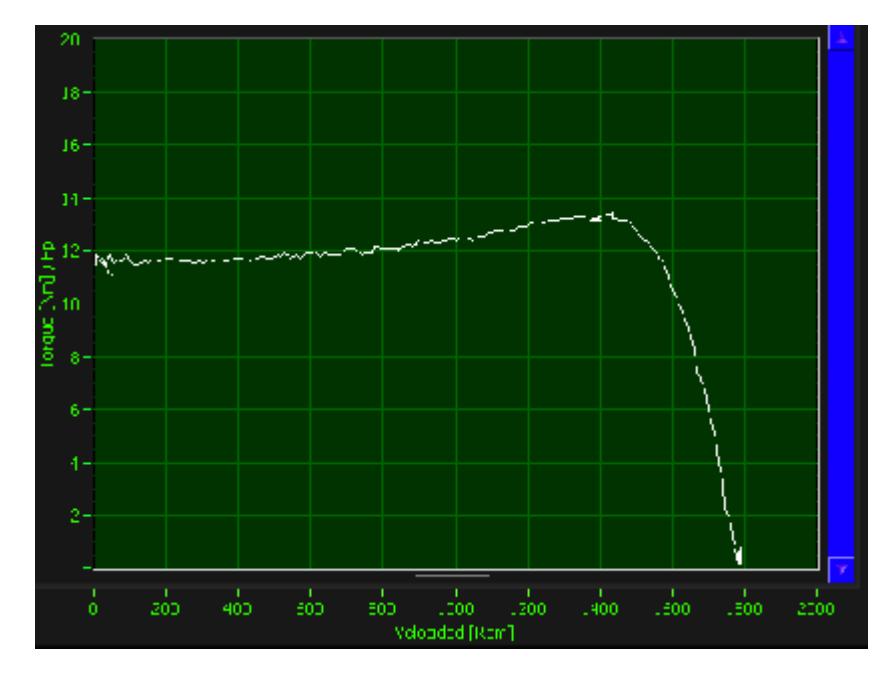

**Figura 4.8 Torque Arranque Directo Delta serie (KATO)**

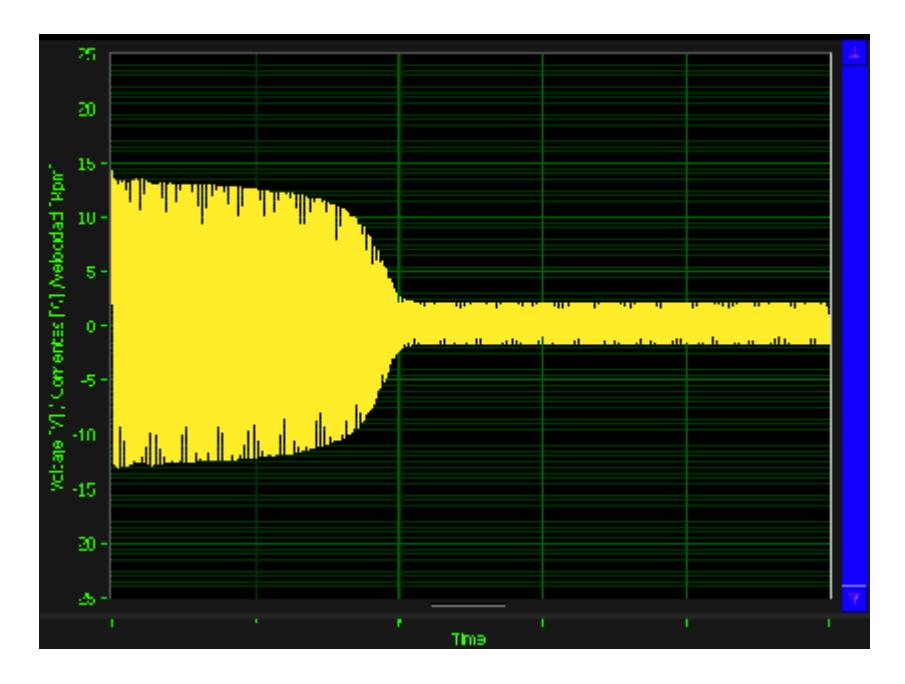

**Figura 4.9 Corriente en Arranque Directo Delta Serie (KATO)**

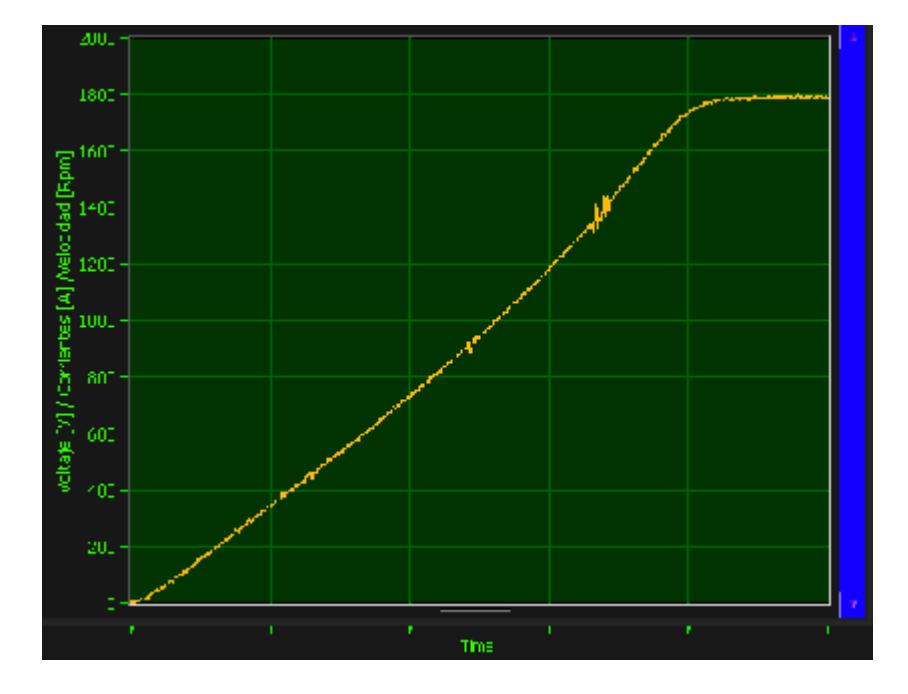

**Figura 4.10 Curva de Velocidad en Arranque Directo Delta serie (KATO)**

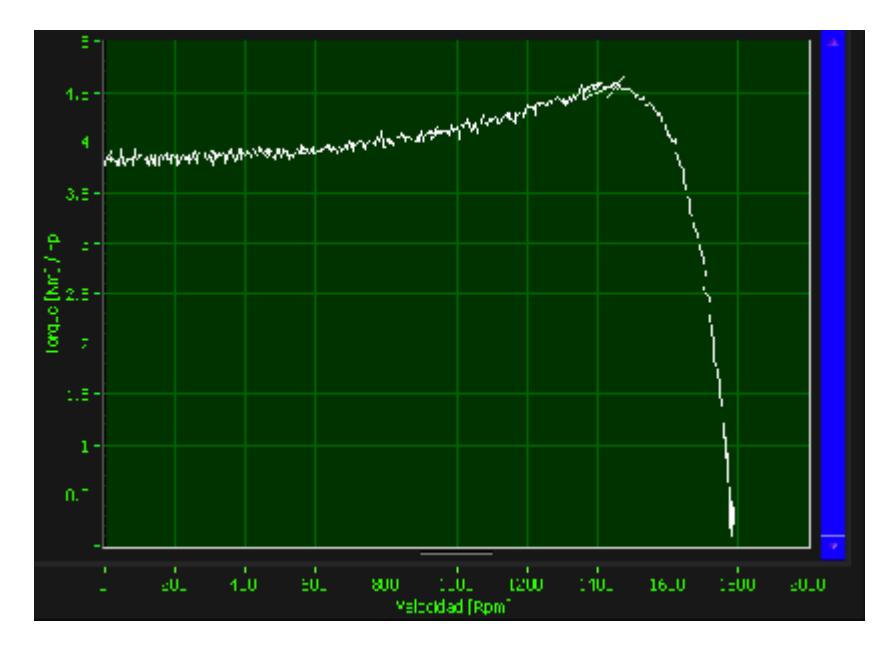

**Figura 4.11 Torque en Arranque Directo Y serie (KATO)**

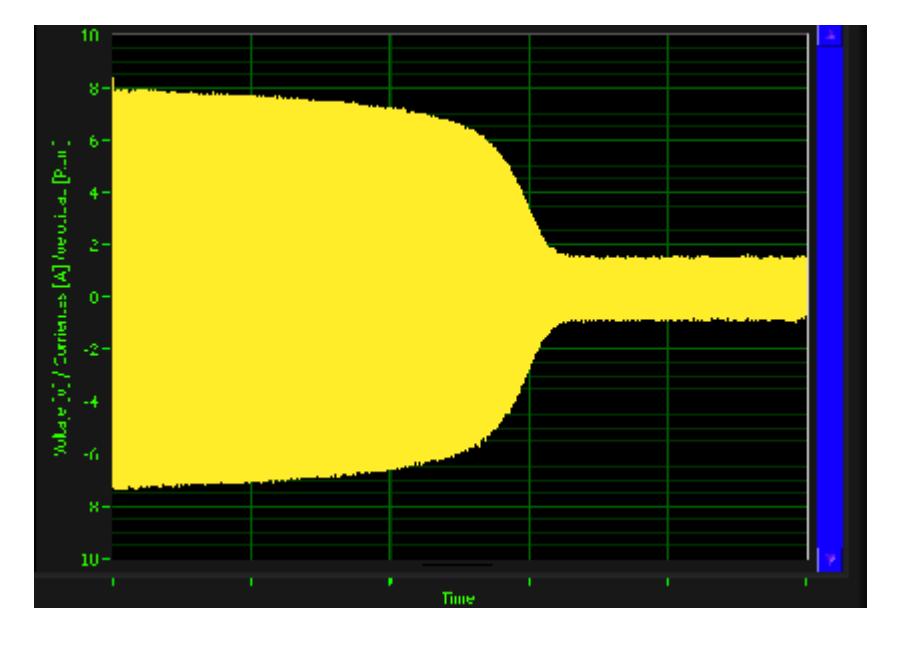

**Figura 4.12 Corriente de Arranque Directo Y serie (KATO)**

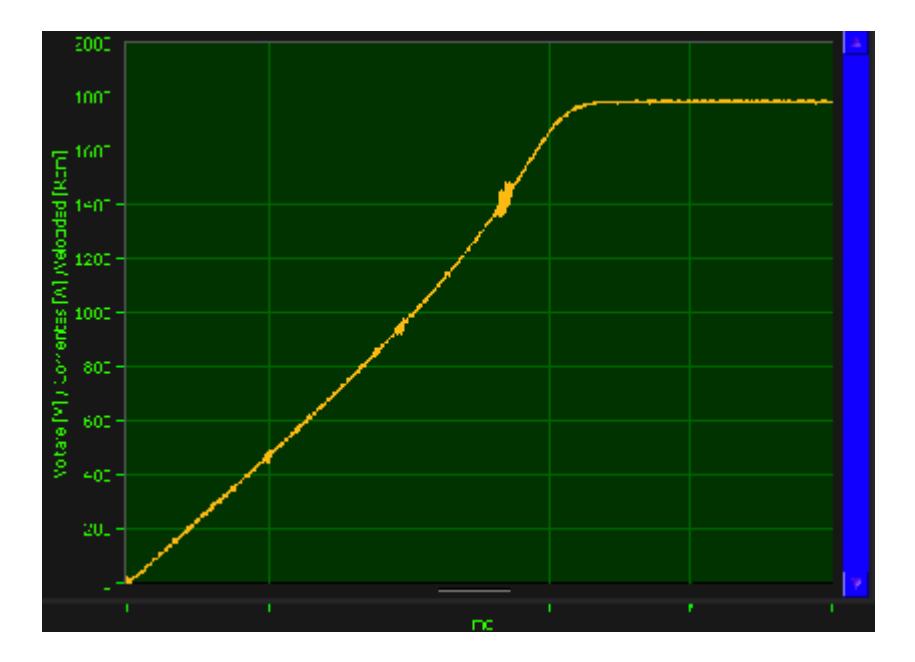

**Figura 4.13 Curva de Velocidad en Arranque Directo Y serie (KATO)**

**4.3.2. Medición de torque en el arranque a tensión reducida mediante resistencias estatóricas de un motor de inducción jaula de ardilla.**

Se realizó el arranque a tensión reducida mediante resistencias estatóricas al motor de inducción trifásico marca TERCO.

Para este arranque, se debe medir el voltaje en cada devanado del motor y la corriente total de línea de entrada con las pinzas amperimétricas. Además se debe conocer e ingresar al programa diseñado el valor de la resistencia de los devanados

del motor utilizado.Las gráficas obtenidas se las pueden observar en las siguientes figuras:

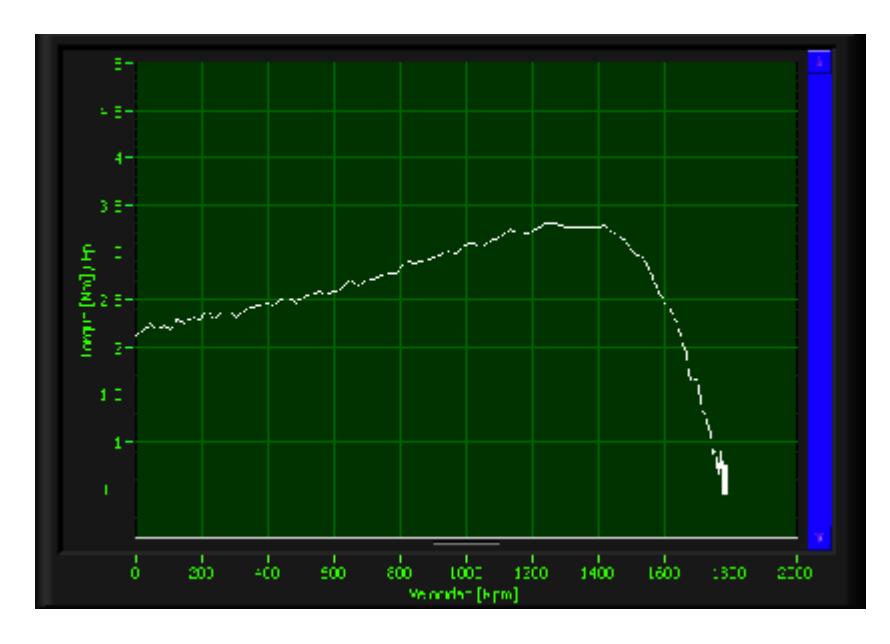

**Figura 4.14 Torque sin quitar resistencias estatóricas (TERCO)**

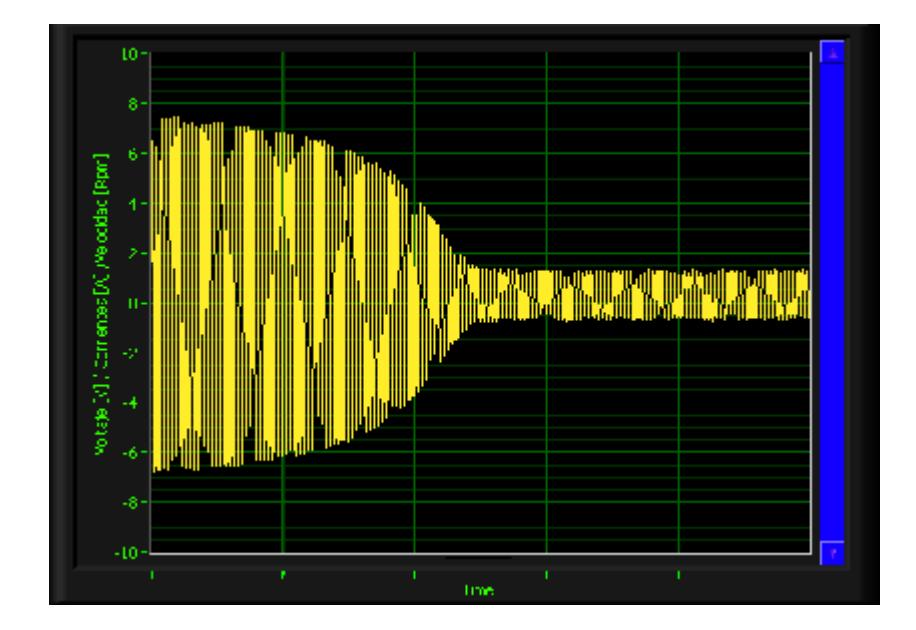

**Figura 4.15 Corriente de arranque sin quitar resistencias estatóricas**

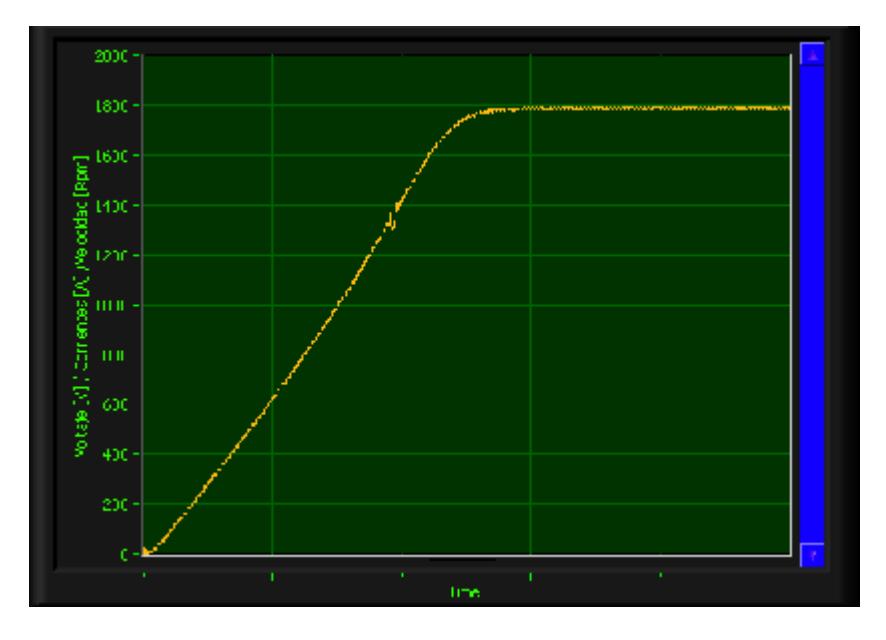

**Figura 4.16 Velocidad en arranque sin quitar resistencias estatóricas**

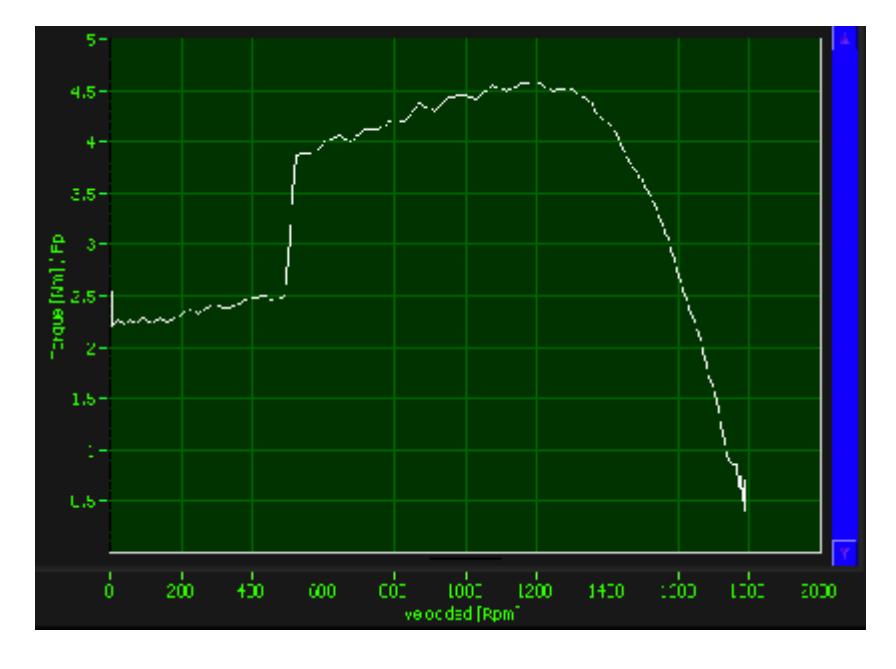

**Figura 4.17 Torque Mediante Resistencias Estatóricas (TERCO)**

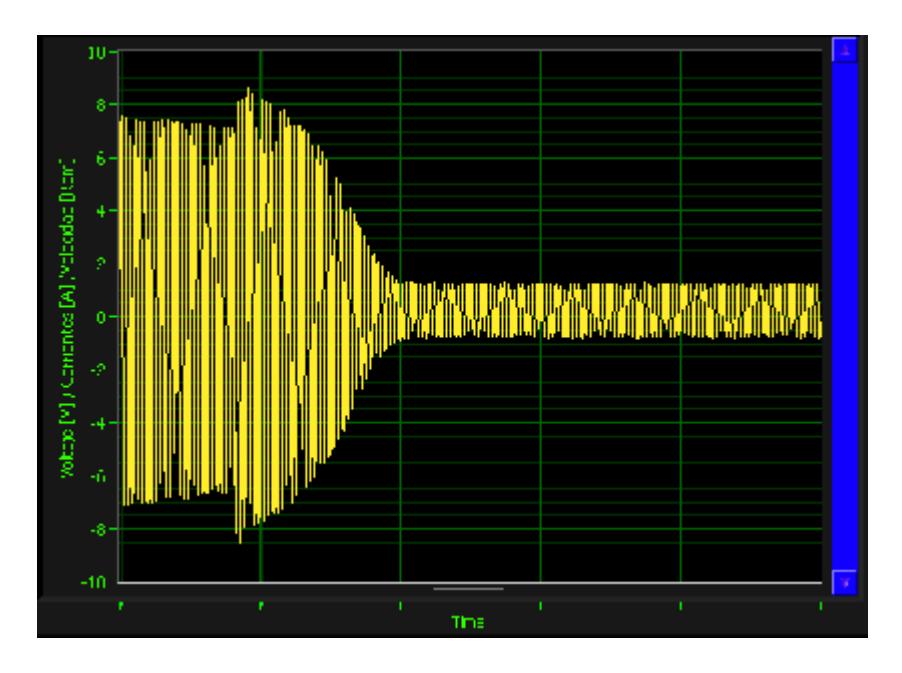

**Figura 4.18 Corriente Mediante Resistencias Estatóricas (TERCO)**

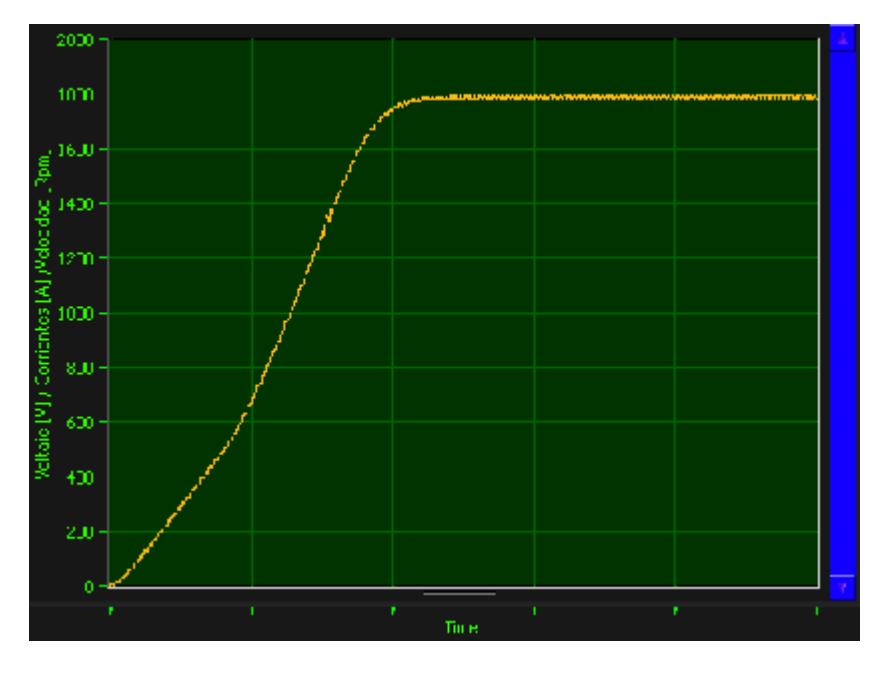

**Figura 4.19 Velocidad Mediante Resistencias Estatóricas (TERCO)**

# **4.3.3. Medición de torque en el arranque mediante autotransformador de un motor de inducción jaula de ardilla.**

Se realizó el arranque mediante autotransformador al 50% y 75% del voltaje nominal al motor de inducción marca TERCO.

Para este arranque, se debe medir el voltaje en cada devanado del motor y la corriente total de línea de entrada con las pinzas amperimétricas. Además se debe conocer e ingresar al programa diseñado el valor de la resistencia de los devanados del motor utilizado.

A continuación se muestran las gráficas obtenidas en el arranque del motor KATO al 75% y el motor TERCO al 50% del voltaje nominal respectivamente.

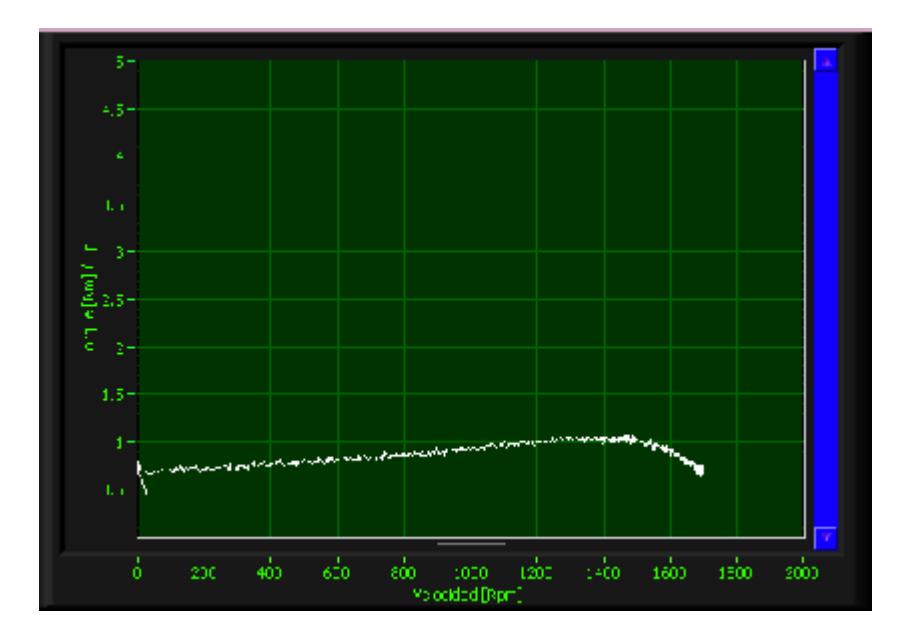

**Figura 4.20 Torque en arranque al 50% del voltaje nominal**

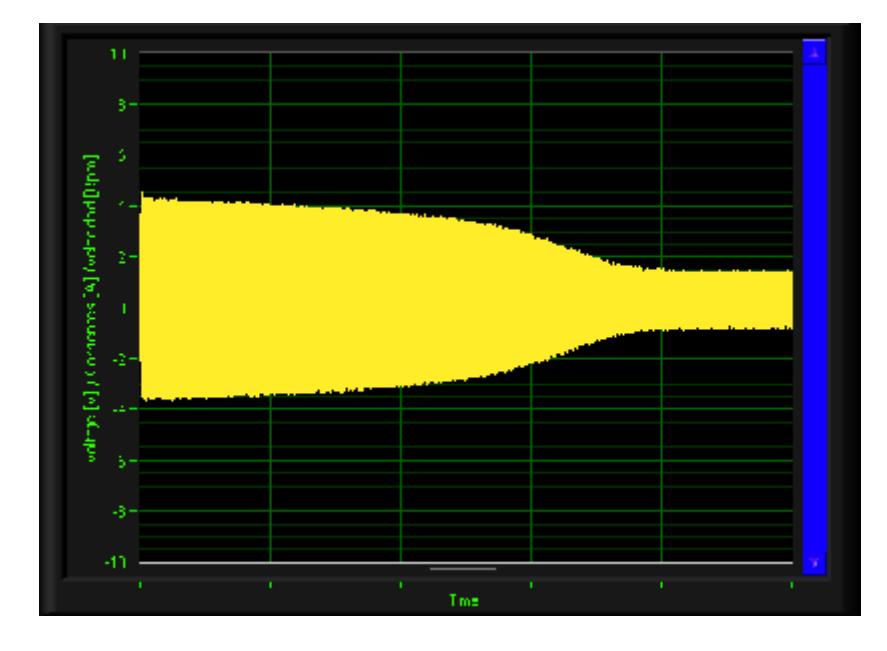

**Figura 4.21 Corriente en arranque al 50% del voltaje nominal**

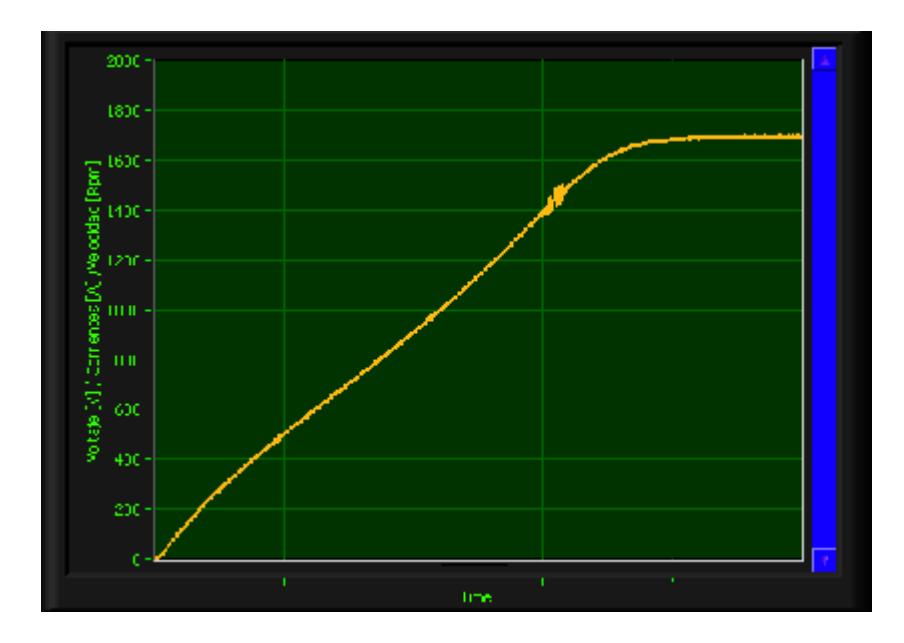

**Figura 4.22 Velocidad en arranque al 50% del voltaje nominal**

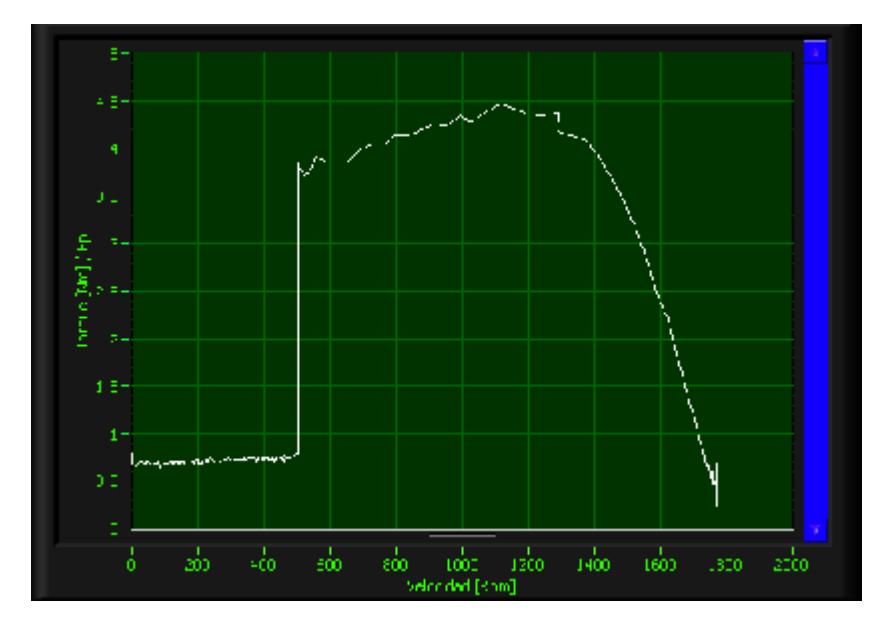

**Figura 4.23 Torque en Arranque por Autotransformador 50%Vn (TERCO)**
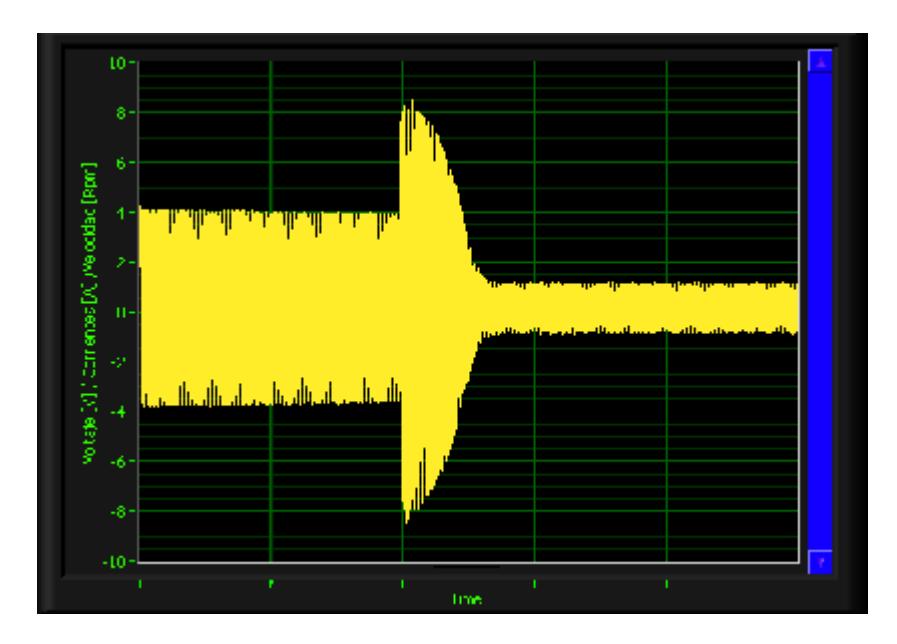

**Figura 4.24 Corriente en Arranque por Autotransformador 50%Vn (TERCO)**

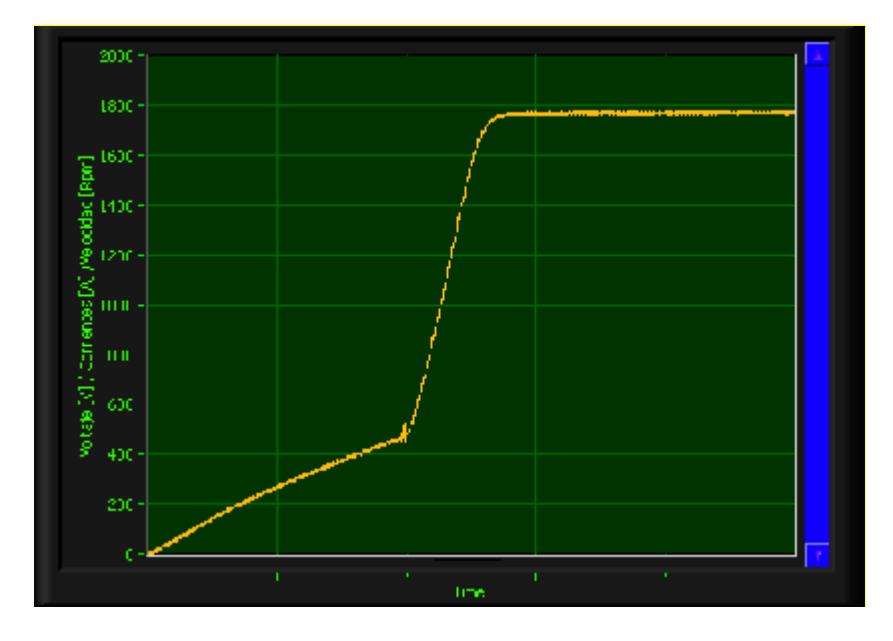

**Figura 4.25 Curva de velocidad en el Arranque por Autotransformador 50%Vn (TERCO)**

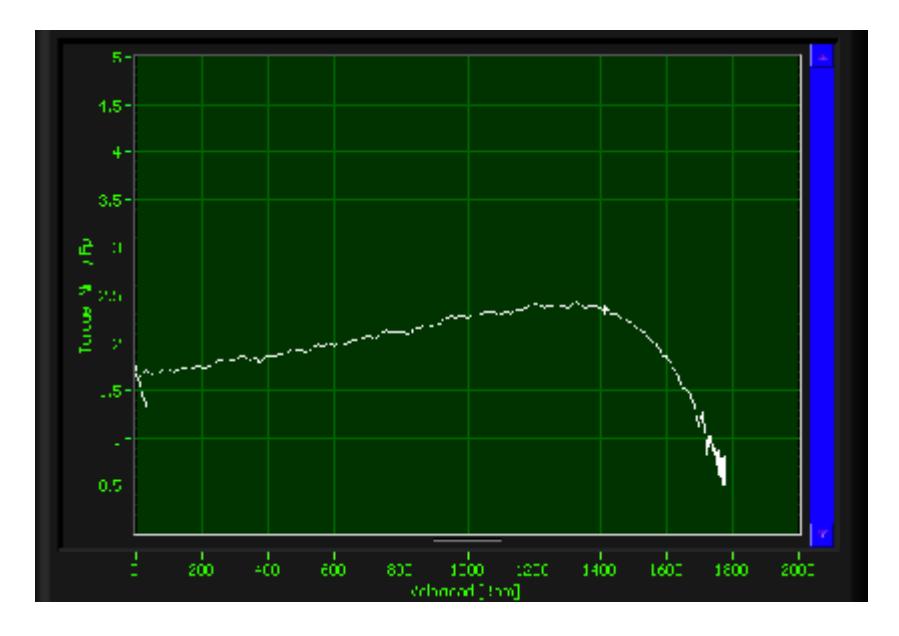

**Figura 4.26 Torque en arranque al 75% del voltaje nominal**

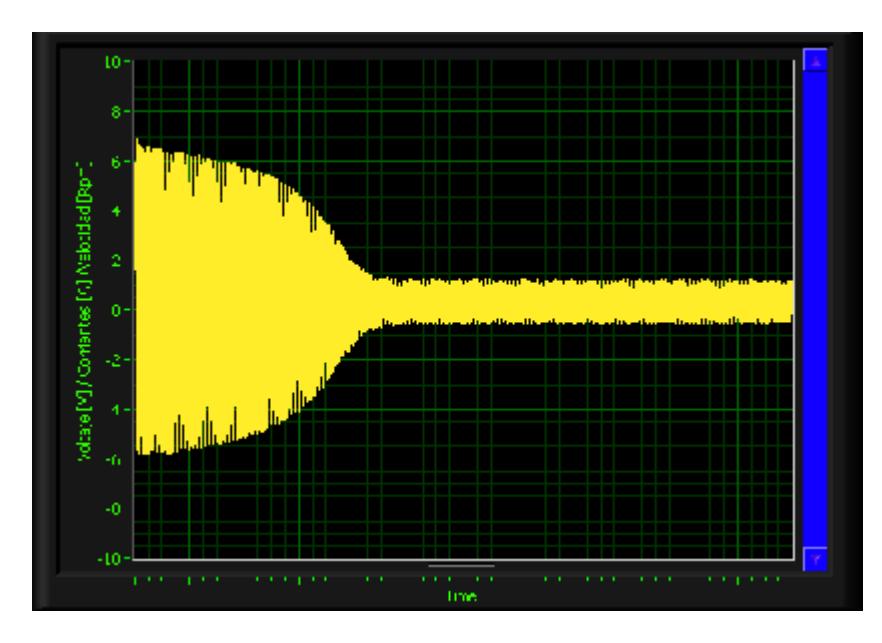

**Figura 4.27 Corriente en arranque al 75% del voltaje nominal**

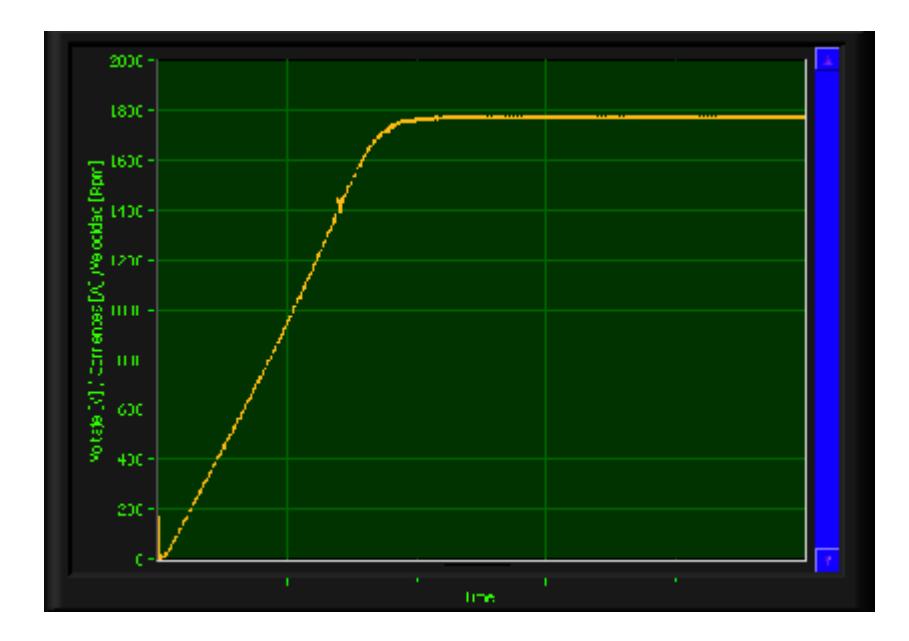

**Figura 4.28 Velocidad en arranque al 75% del voltaje nominal**

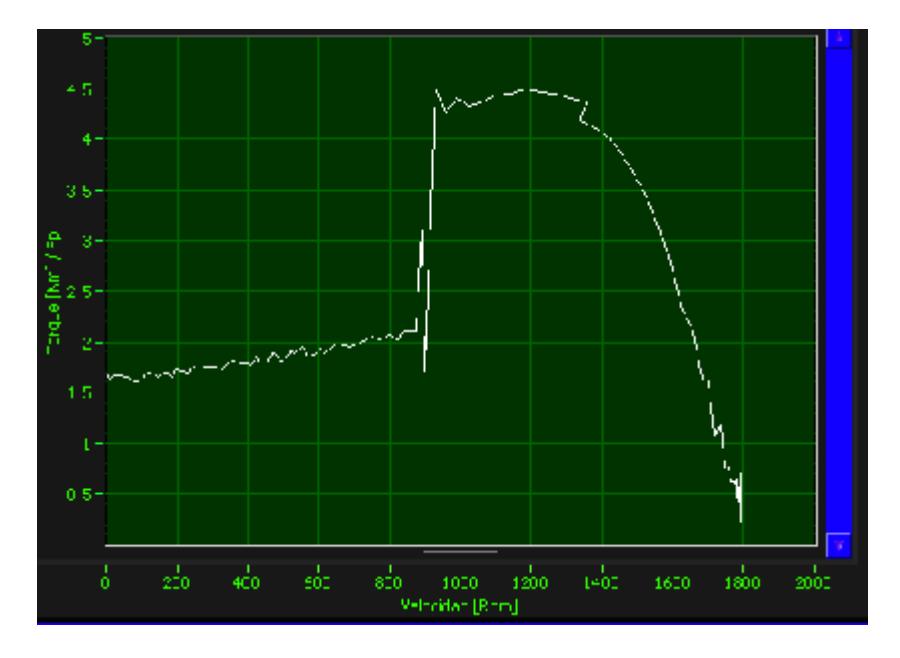

**Figura 4.29 Torque en Arranque por Autotransformador 75%Vn (TERCO)**

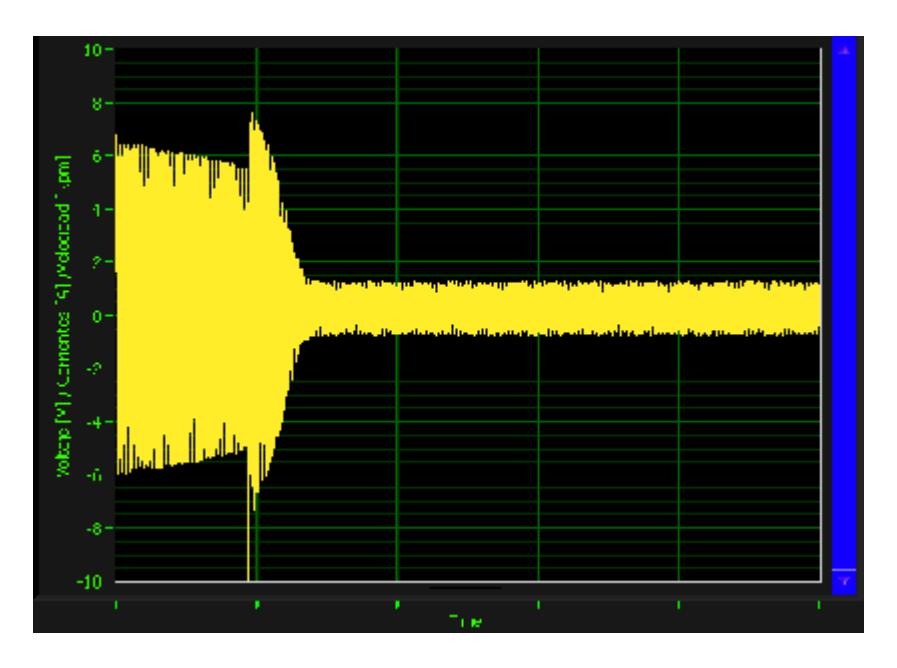

**Figura 4.30 Corriente en Arranque por Autotransformador 75%Vn(TERCO)**

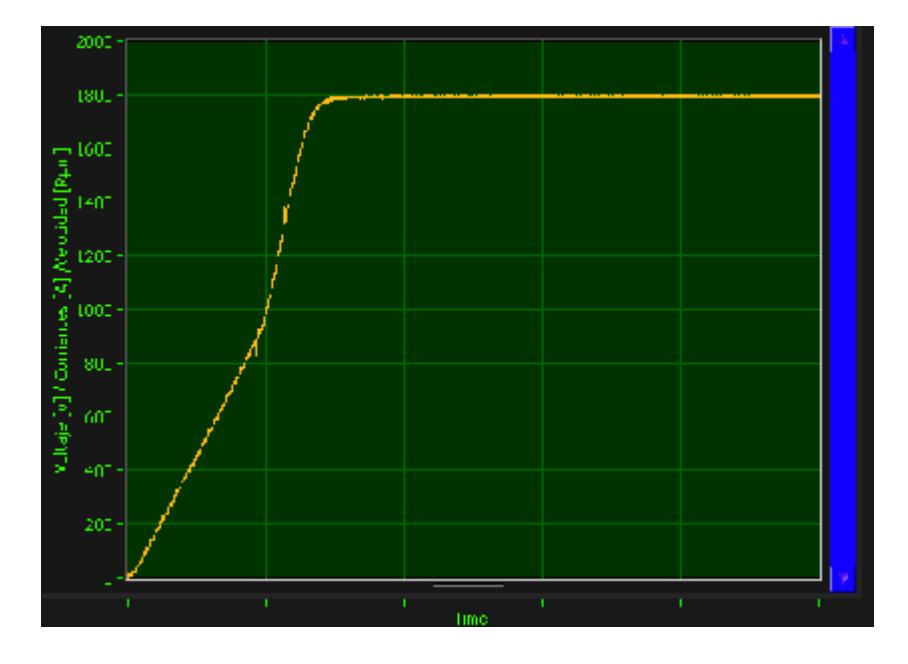

**Figura 4.31 Curva de Velocidad en Arranque por Autotransformador 75%Vn (TERCO)**

**4.3.4. Medición de torque en el arranque estrella – triángulo transición cerrada de un motor de inducción jaula de ardilla.**

Se realizó el arranque estrella triángulo transición cerrada en los motores de inducción trifásicos marca KATO y TERCO. Tomar en cuenta que en el motor TERCO es arranque es Y-D simple, mientras que en el motor KATO, el arranque debe ser Yserie-Dserie, debido a que es un motor de doble devanado por fase.

Para este arranque, se debe medir el voltaje en cada devanado del motor y la corriente total de línea de entrada con las pinzas amperimétricas. Además se debe conocer e ingresar al programa diseñado el valor de la resistencia de los devanados del motor utilizado.

Las gráficas obtenidas se las pueden observar en las siguientes figuras:

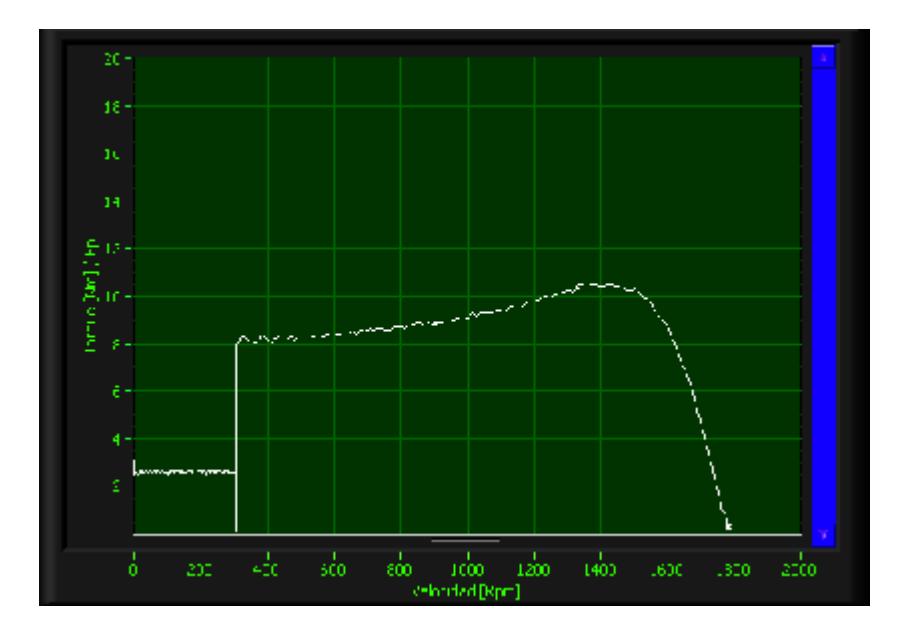

**Figura 4.32 Torque en el Arranque Estrella serie-Delta serie (KATO)**

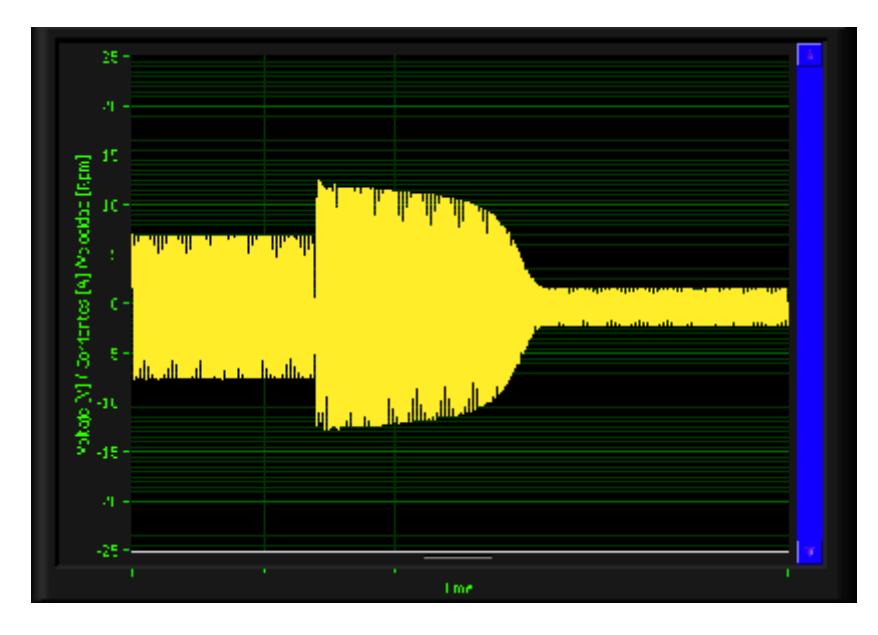

**Figura 4.33 Corriente en el Arranque Estrella serie-Delta serie (KATO)**

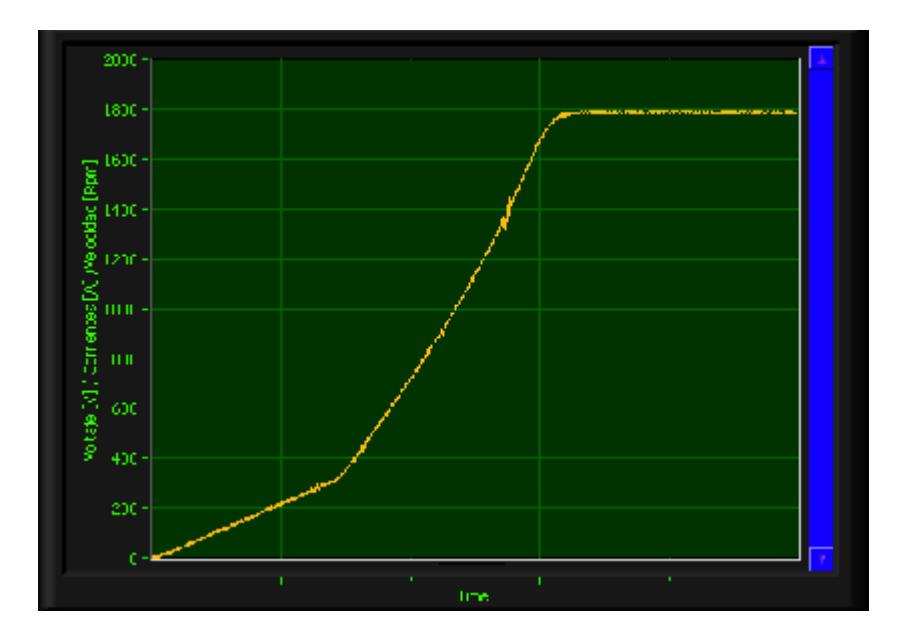

**Figura 4.34 Velocidad en el Arranque Estrella serie-Delta serie (KATO)**

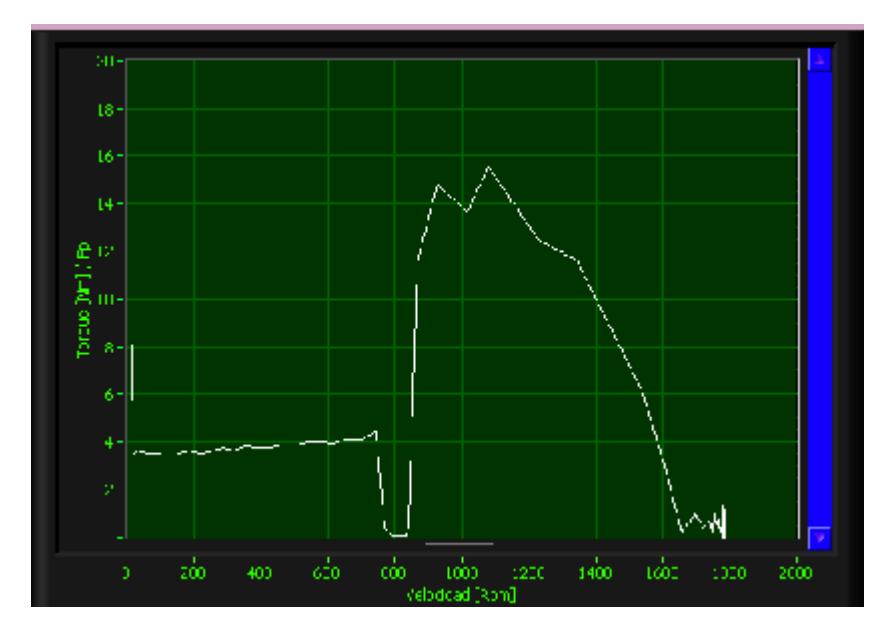

**Figura 4.35 Torque en el Arranque Estrella-Delta (TERCO)**

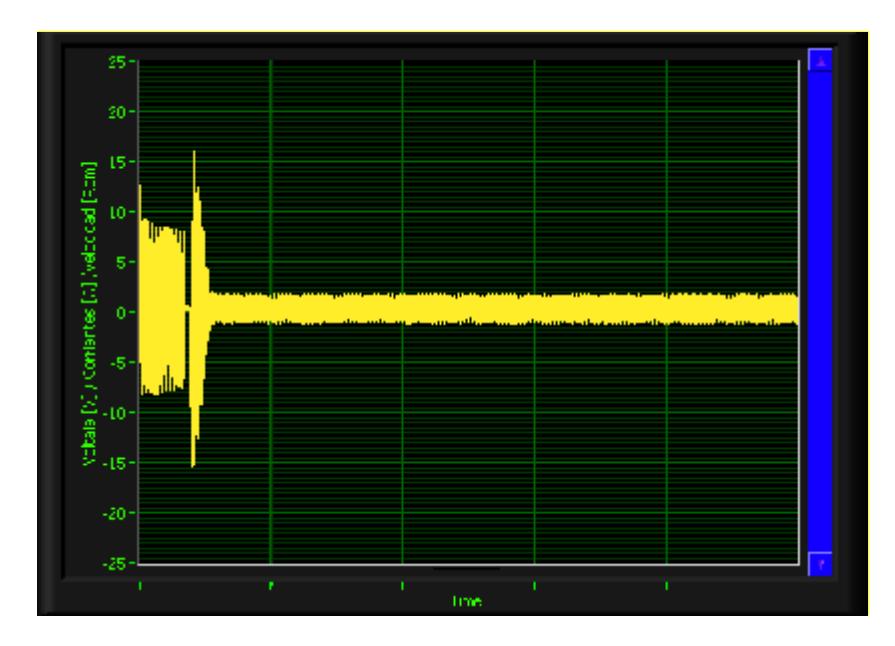

**Figura 4.36 Corriente en el Arranque Estrella-Delta (TERCO)**

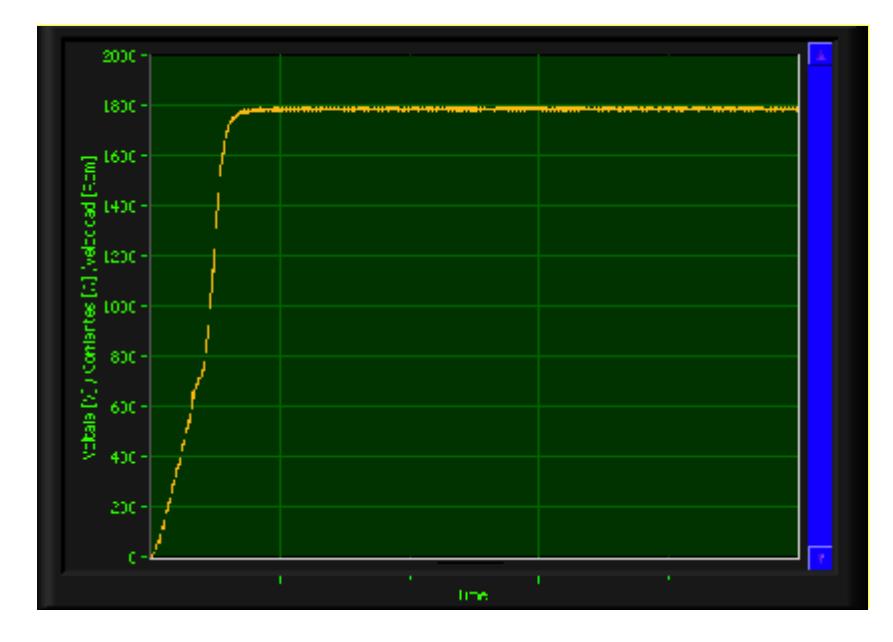

**Figura 4.37 Velocidad en el Arranque Estrella-Delta (TERCO)**

**4.3.5. Medición de torque en el arranque por devanados parciales de un motor de inducción jaula de ardilla.**

Se realizó el arranque a devanados parciales en el motor de inducción trifásico marca KATO solamente, ya que es el único motor del Laboratorio de Controles industriales Eléctricos que posee dos devanados por fase.

Para este arranque, se debe medir el voltaje en cada devanado del motor y la corriente total de línea de entrada con las pinzas amperimétricas. Además se debe conocer e ingresar al programa diseñado el valor de la resistencia de cada devanado parcial por fase.

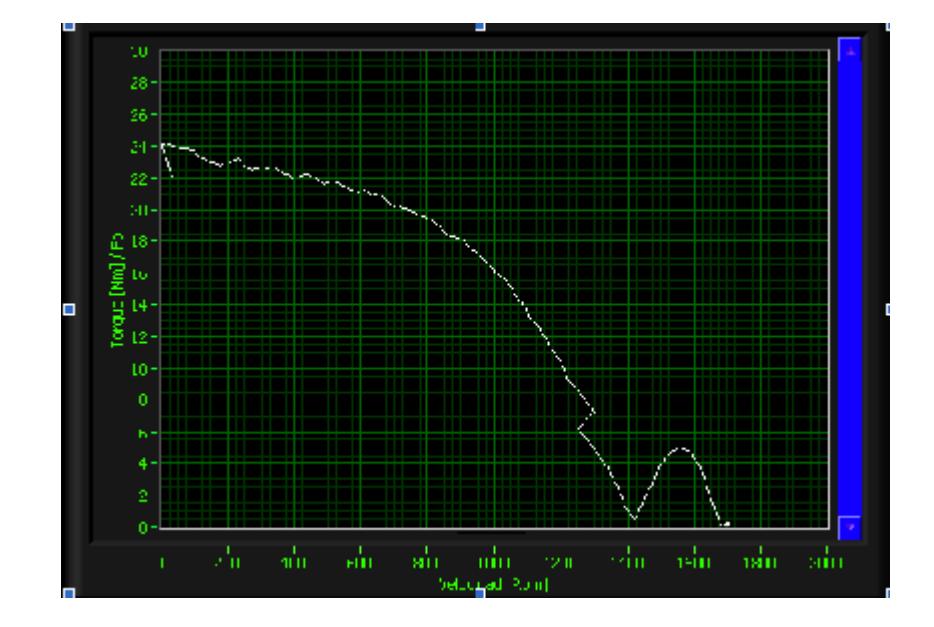

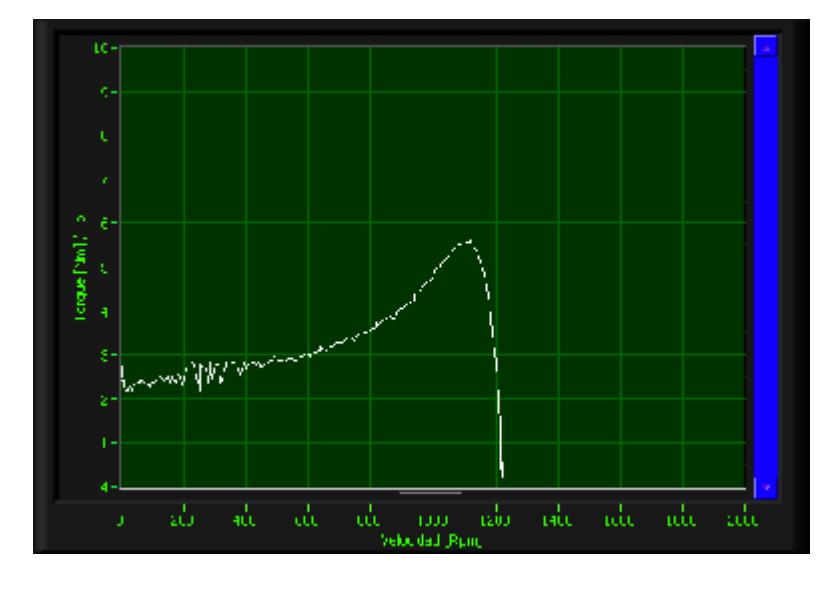

**Figura 4.38 Torque en Arranque Directo Estrella Paralelo**

**Figura 4.39 Torque en el arranque con un solo devanado**

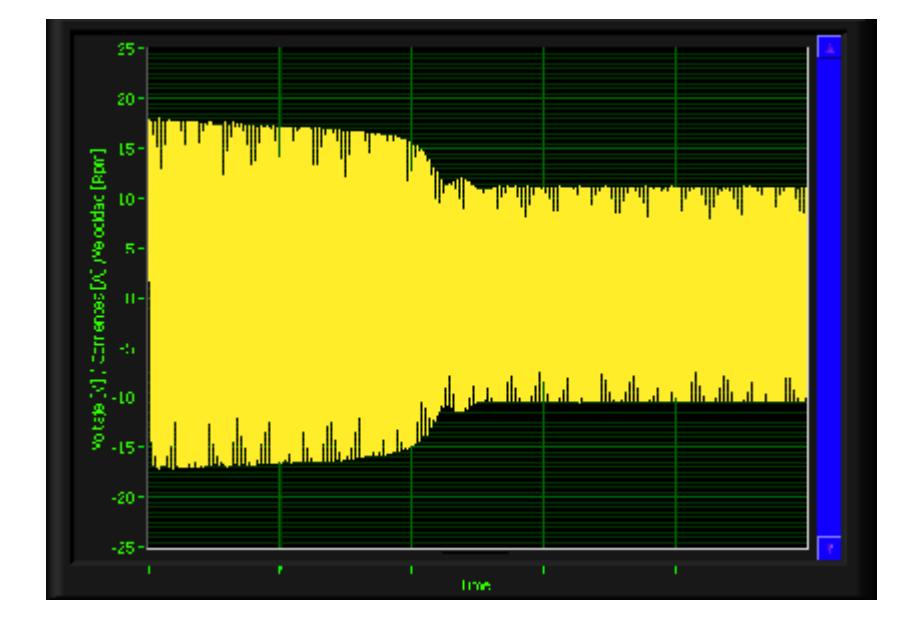

**Figura 4.40 Corriente en el arranque con un solo devanado**

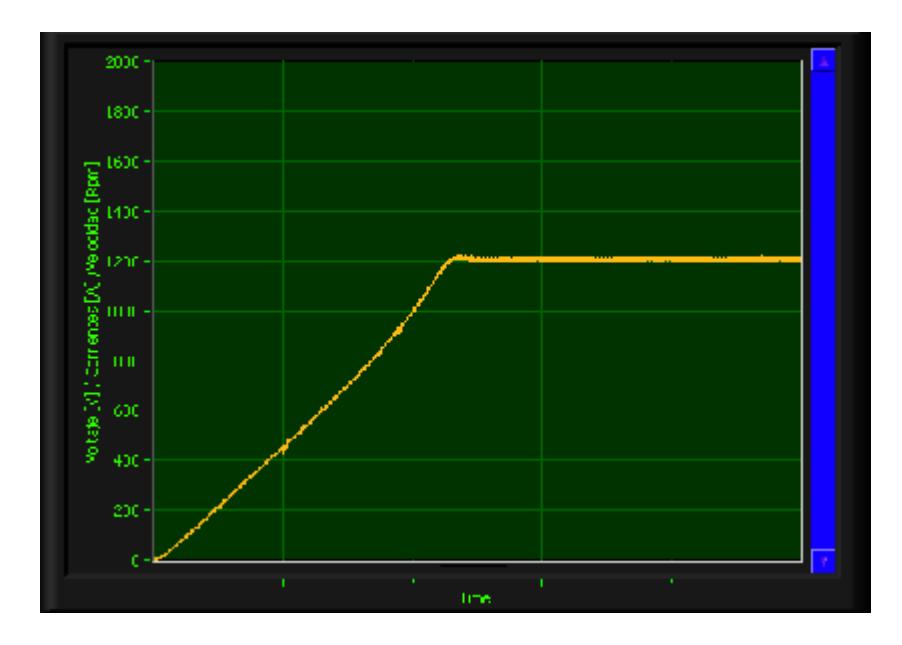

**Figura 4.41 Velocidad en el arranque con un solo devanado**

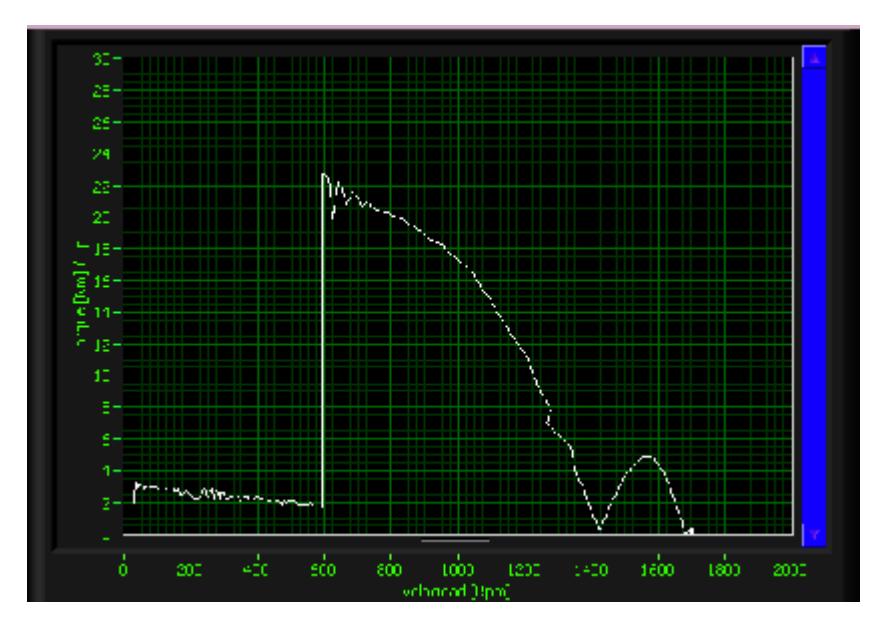

**Figura 4.42 Torque en Arranque por Devanados Parciales**

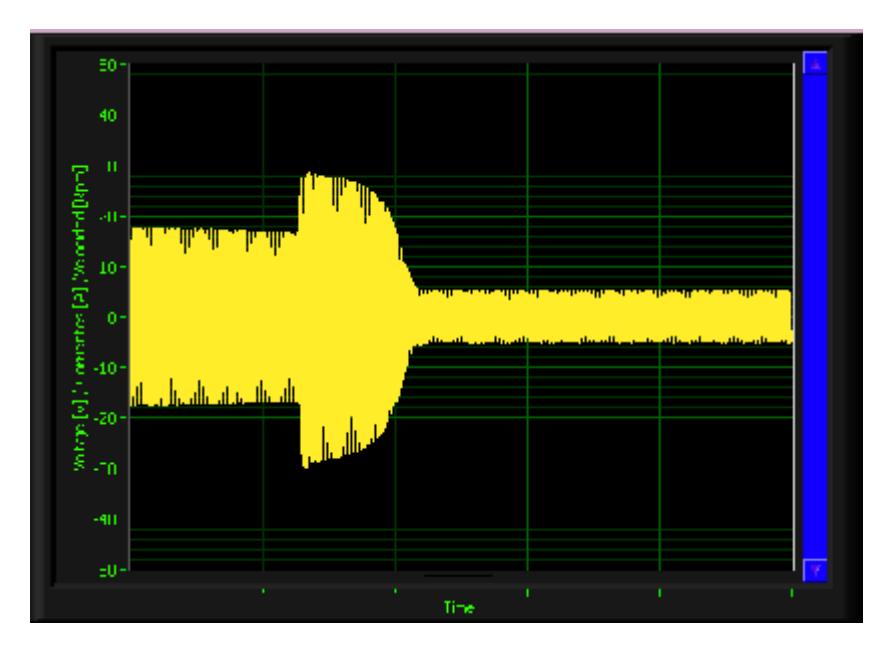

**Figura 4.43 Corriente en Arranque por Devanados Parciales**

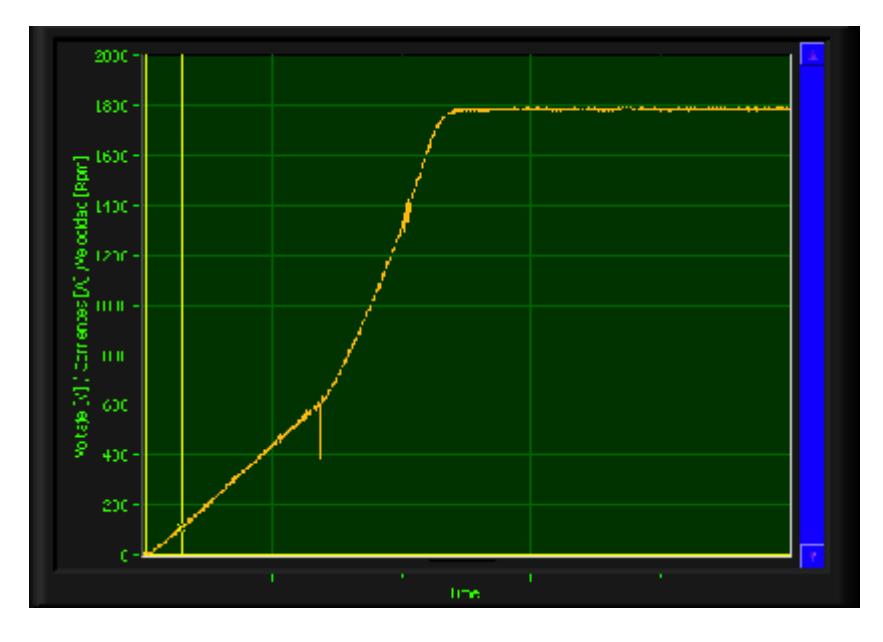

**Figura 4.44 Curva de velocidad en el Arranque por Devanados Parciales**

# **CONCLUSIONES**

- 1) Después de las pruebas realizadas, se puede concluir que el Sistema Analizador Dinámico de Motores (SADM) adquiere satisfactoriamente las señales de voltaje y corriente, muestra valores de impedancia y potencia y además de manera gráfica muestra el par de arranque del motor durante el período de aceleración tanto a tensión nominal y reducida o con modificación de impedancia.
- 2) La característica torque electromagnético versus velocidad, muestra correctamente la forma de las curvas como predicen los textos de teoría estableciendo un estrecho vínculo teóricopráctico.

# **RECOMENDACIONES**

- 1) Por seguridad y correcto funcionamiento, lea detalladamente el Manual de Usuario del equipo antes de utilizarlo para sus mediciones.
- 2) Verificar si el equipo se encuentra apto para el tipo de tensión a aplicarse (110 V - 120 V) y utilizar enchufes con toma de tierra y/o no conectar otros equipos al mismo tomacorriente del equipo

- 3) Evitar las salpicaduras y la caída de agua sobre el equipo. Para limpiar el equipo desconectar el enchufe de la toma principal, de esta forma se evitaran descargas eléctricas. No manipular el cable de fuerza con las manos húmedas.
- 4) Para las mediciones de voltaje, tener precaución de que el máximo voltaje a medir es de 300Vrms, es decir podemos

realizar las mediciones respectivas en los motores AC 208Vmax del Laboratorio de Controles industriales Eléctricos.

- 5) Para la medición de corriente, seleccionar adecuadamente en el panel SADM y en el programa en Labview, si se van a utilizar Pinzas Amperimétricas o Resistencias Shunt para adquirir dichas señales.
- 6) Con respecto a la manipulación y polarización de los elementos, considerar las especificaciones y recomendaciones del manual de usuario.

# **APENDICE**

## **Funcionamiento de Pinza Amperimétrica AC**

Por lo general una pinza Amperimétrica de corriente alterna funciona igual que un transformador de intensidad (TI) captando el flujo magnético generado por la intensidad que fluye a través de un conductor. Asumiendo que la intensidad que fluye por el conductor que vamos a medir es el primario del transformador, se obtiene, por la inducción electromagnética, una corriente proporcional a la del primario en el secundario (bobina) del transformador, que está conectado al circuito de medición del instrumento. Esto proporciona la lectura de intensidad CA.

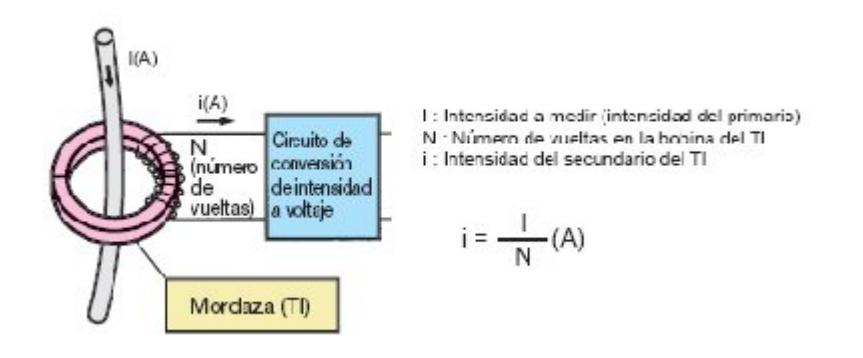

**Figura A - 1 Principio de pinza amperimetrica AC**

# **Principio de funcionamiento de las pinzas amperimétricas CA/CC**

Generalmente las pinzas amperimétricas capaces de medir intensidades CA/CC utilizan elementos hall como sensores para detectar intensidades CC ya que esto no es posible empleando el método del transformador de inducción electromagnética utilizado en las pinzas amperimétricas de CA. Como se muestra en la Figura 3.X, los elementos hall están situados en el corte de separación entre las dos partes de la mordaza. Cuando a través de la mordaza fluye un flujo magnético de CA o CC proporcional al primario estos elementos hall detectan el flujo magnético proporcionando una tensión de salida Vo.

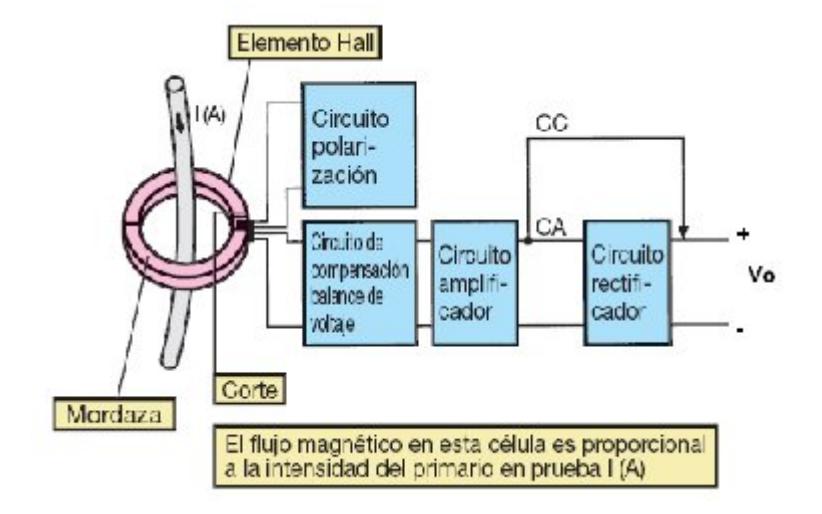

**Figura A - 2 Principio de pinza amperimétrica AC/CC**

Los elementos Hall son unos semiconductores que generan una tensión proporcional al producto de la corriente de polarización y al campo magnético en los terminales de salida cuando la corriente se aplica a los terminales de entrada.

## **Uso del SADM con otros motores**

En el proyecto actualmente se está utilizando un encoder incremental conectado directamente al eje de los motores KATO y TERCO para medir la velocidad. Este método para medir la velocidad es muy eficaz pero limita a que el proyecto pueda ser utilizado solo para los motores que tengan instalado dicho encoder.

Sin embargo, el SADM puede ser utilizado para medir los parámetros en estado dinámico de cualquier motor de inducción jaula de ardilla, ya que lo único que necesitamos medir son los voltajes, corrientes y velocidad del motor. Vale recalcar que para medir los voltajes y corrientes seguiríamos utilizando las borneras de medición y las pinzas amperimétricas respectivamente; pero para medir la velocidad, debemos usar un transductor que pueda ser utilizado sin necesidad de ser acoplado directamente al eje del motor, como en el caso de los encoder.

Por lo tanto, se recomienda utilizar un fototacómetro con opción de salida de datos. El fototacómetro puede brindarme las siguientes opciones:

- Salida 4-20mA
- Salida Analógica de Voltaje 0-1V
- Salida de Pulsos

En el caso del SADM, es imperativo seleccionar un fototacómetro con opción de salida por pulsos, ya que necesitamos medir la frecuencia de esta señal, la cual será procesada por el circuito convertidor de frecuencia a voltaje, y después adquirida por el SCXI hacia mi programa de análisis.

De nuestra investigación, podemos recomendar adquirir el siguiente dispositivo:

*Marca:* Ono Sokki

*Origen:* Japón

*Especificación:* Fototacómetro digital de mano.

*Salida:* Por pulsos, Hi-Level: 4.5V, Low Level: 0.5V

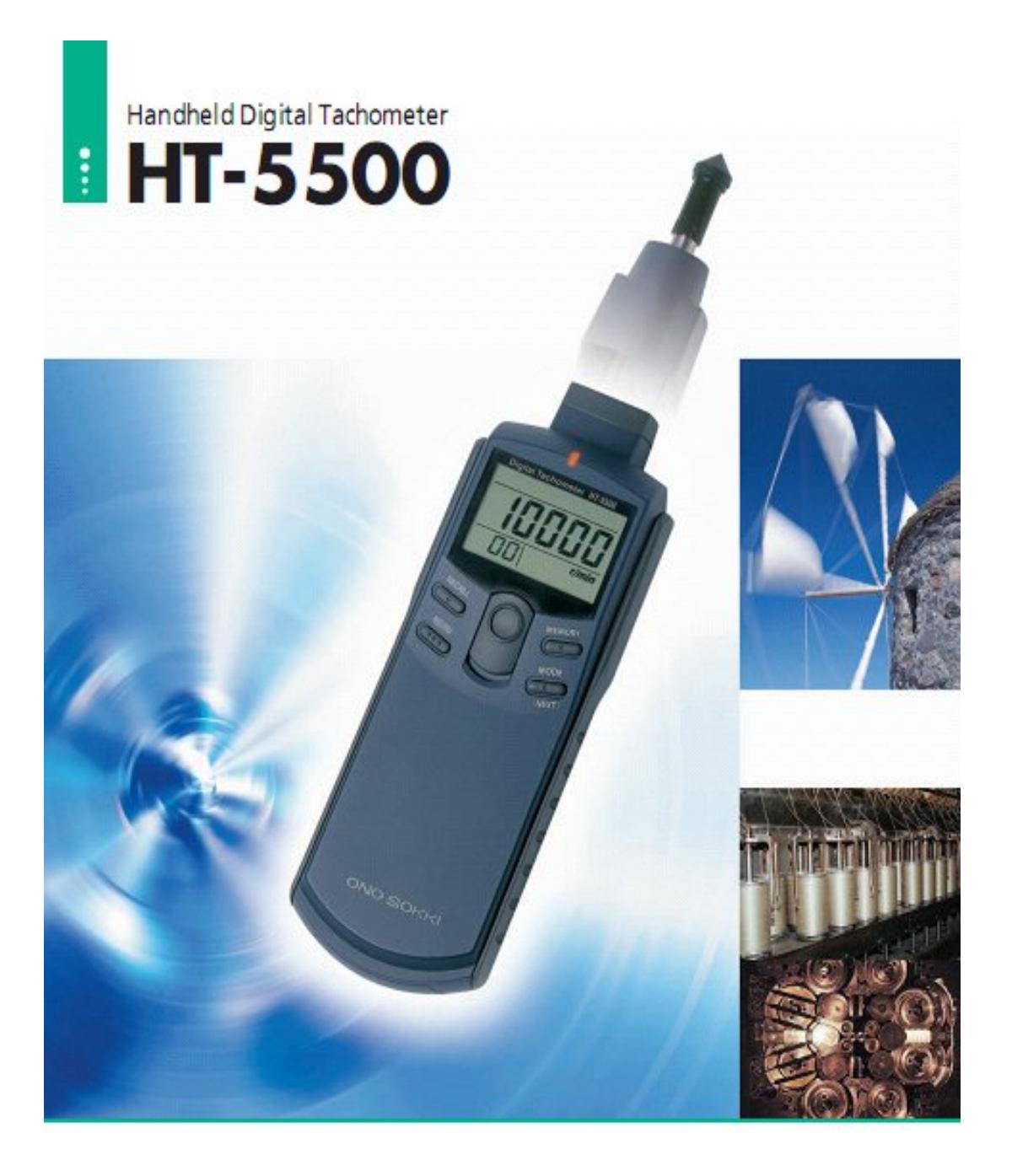

**ONO SOKKI** 

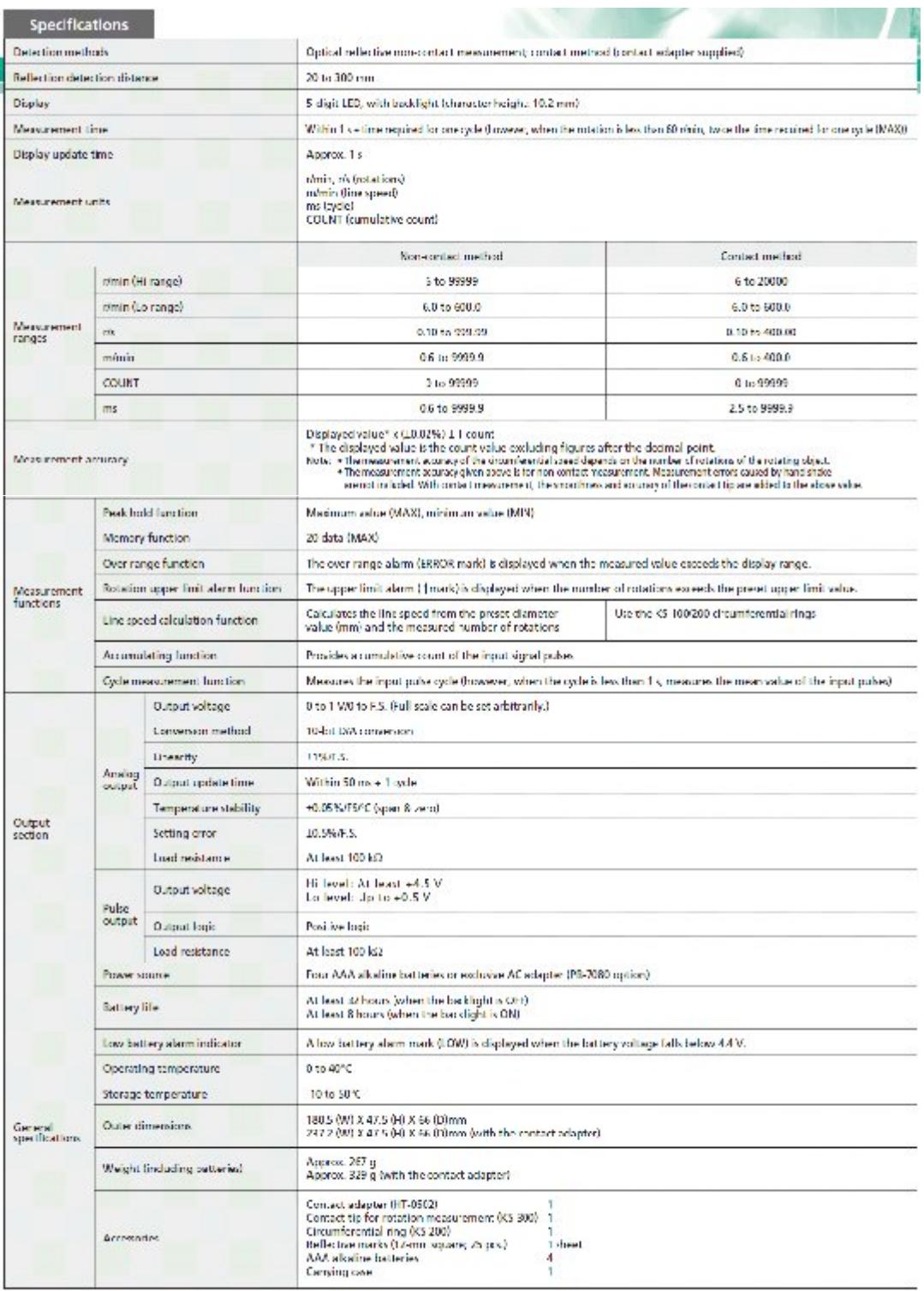

Note Please refer to the User's Manual for the operating procedures.

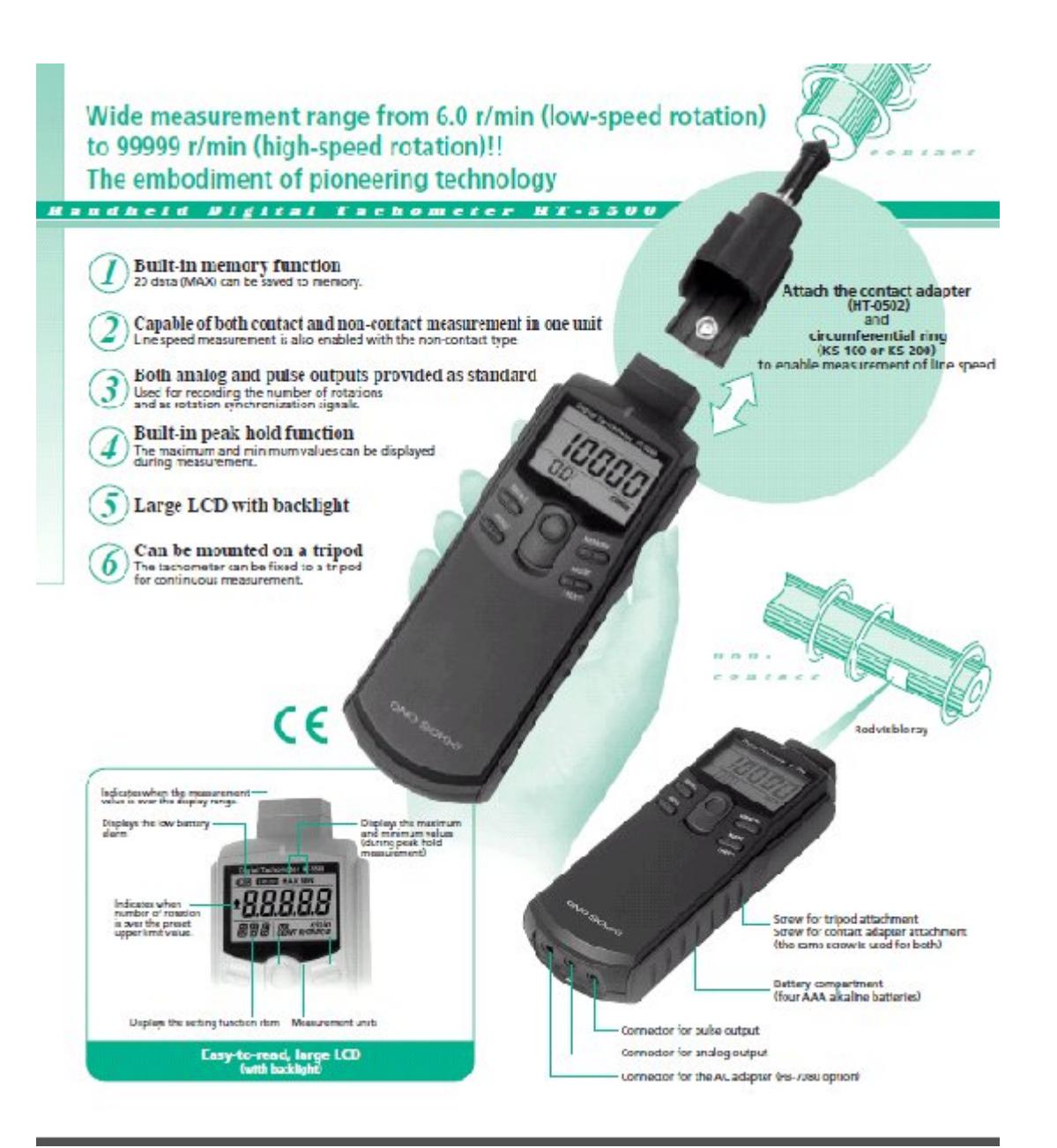

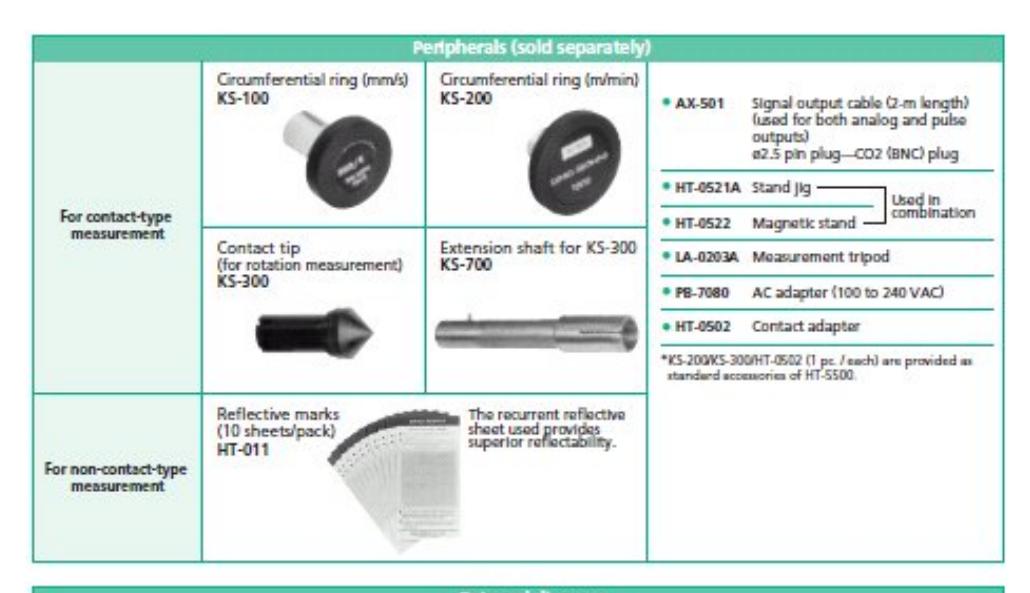

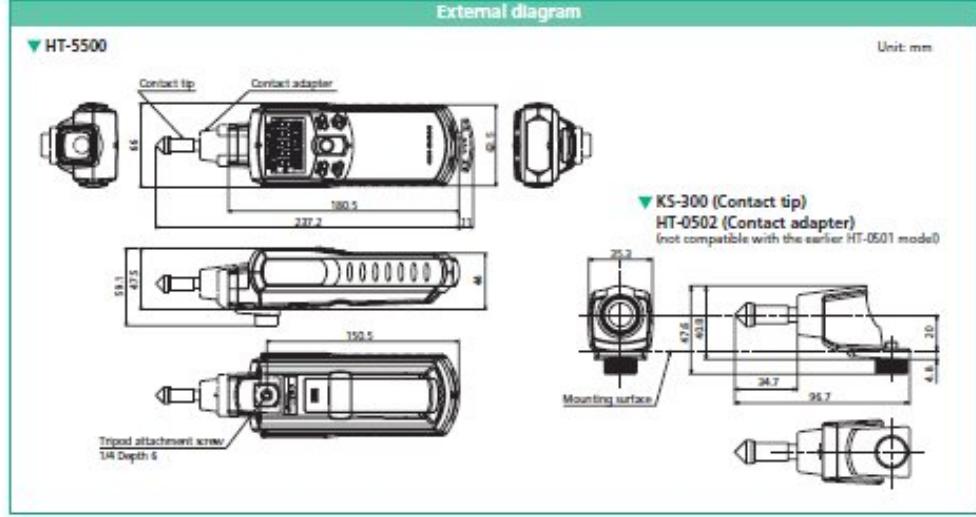

#### **ONO SOKKI**

- U.S.A. & CANADA<br>
One Soliti Technology Inc.<br>
2171 Executive Drive Suite 400<br>
Addison, L. 60101 U.S.A.<br>
Fhone : 630-627-9700<br>
LIRL : : 550-627-9700<br>
URL : : http://www.onceokit.net<br>
E-mail : info@onceokit.net
- P.R.CHINA<br>One Solki Beijing Office<br>Beijing Jing Guarg Center 3510<br>Hu Jia Lou, Ohao Yang Qu<br>Beijing P.R.C. 100597-3113<br>Piax :: 010-8597-3114<br>E-mail : oncrokki@public.bta.net.ch<br>E-mail : oncrokki@public.bta.net.ch

URL: http://www.onosokki.co.jp/English/english.htm WORLDWIDE<br>Cno Sokki Co., Ltd.<br>1-16-1 Hakusan, Midoriku,<br>1-16-1 Hakusan, Midoriku,<br>176-16 - 165-953-978<br>Fax : 1945-950-1006<br>E-mail: overseas@ondokki.co.jp

x. Outer appearance and specifications are subject to change without prior notice.

CAT. NO. 040911-01 Printed in Japan 05Y (SIQ 3K)

**SAVING** or this Regalative

### **Manual de Usuario**

El Sistema Analizador Dinámico de Motores (SADM), es un módulo de medición de parámetros eléctricos y mecánicos para motores de inducción de corriente alterna del tipo jaula de ardilla.

El SADM fue concebido como un proyecto de tesis de grado, con la idea de servir de apoyo a las prácticas desarrolladas por los estudiantes de Ingeniería Eléctrica Especialización Potencia en el Laboratorio de Controles Industriales Eléctricos. El módulo permite realizar las siguientes mediciones en motores eléctricos: voltaje, corriente de arranque y de estado estable, potencia, impedancia, velocidad, torque de arranque y diagramas fasoriales.

Este manual de usuario, provee al estudiante y al profesor guía, una documentación de soporte para la configuración, uso y mantenimiento del Módulo SADM. Además, en este manual se establecen los procedimientos y los pasos necesarios a realizar para obtener resultados correctos y confiables en las mediciones en cada una de las prácticas del Laboratorio de Controles Industriales Eléctricos.

**1. Descripción General del SADM**

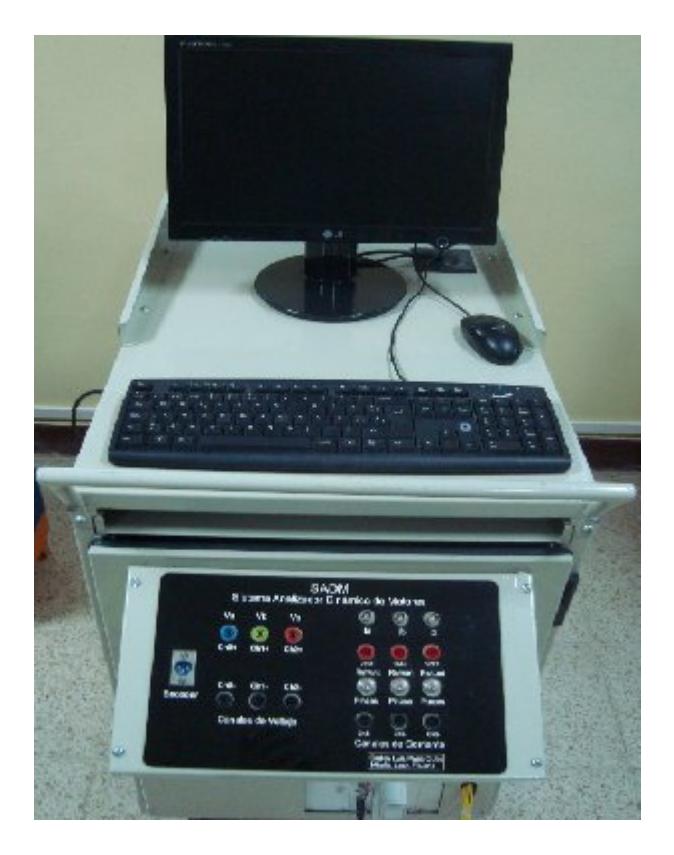

**Figura A - 3 Sistema Analizador Dinámico de Motores "SADM"**

La idea de concepción del SADM fue el de conseguir un dispositivo que además de servir para realizar las prácticas de Laboratorio, también sea móvil y de fácil uso para los estudiantes.

El SADM básicamente se compone de los siguientes elementos:

**Panel frontal.-** aquí se realizan todas las conexiones hacia los circuitos y las pinzas amperimétricas para realizar las respectivas mediciones.

**Módulo SCXI.-** es el dispositivo de National Instruments que permite adquirir las señales de medición análogas y las convierte en señales digitales para poder procesarlas en la computadora con el software LabVIEW 8.6.

**Computador o Interfaz de Usuario.**- es el dispositivo, en nuestro caso un computador, que permite interactuar con el software diseñado en la plataforma de LabVIEW para el SADM.

Además de las partes mencionadas, que son las más importantes y a las cuales tiene acceso el estudiante o quien vaya a utilizar el equipo; también se tiene una bandeja interna de conexiones, en la cual están alojados los circuitos de conversión del encoder y un bloque de resistencias de shunt, para una ampliación futura, que no está cubierta en el alcance actual del proyecto.

#### **2. Componentes principales del SADM**

Los principales componentes del SADM son:

- Panel de Conexiones.
- Chasis NI-SCXI 1000
- 1 PC con LabVIEW 8.6
	- **2.1.Panel de Conexiones.-** el panel de conexiones es donde realizaremos la conexión de los transductores de medición, y a través del cual receptamos todas las señales necesarias para su posterior procesamiento y obtención de resultados con el programa. Para nuestro caso los transductores de medición serán las pinzas amperimétricas y el encoder para medir la velocidad del motor; el voltaje podemos medirlo directamente siempre y cuando no exceda los 300VAC.

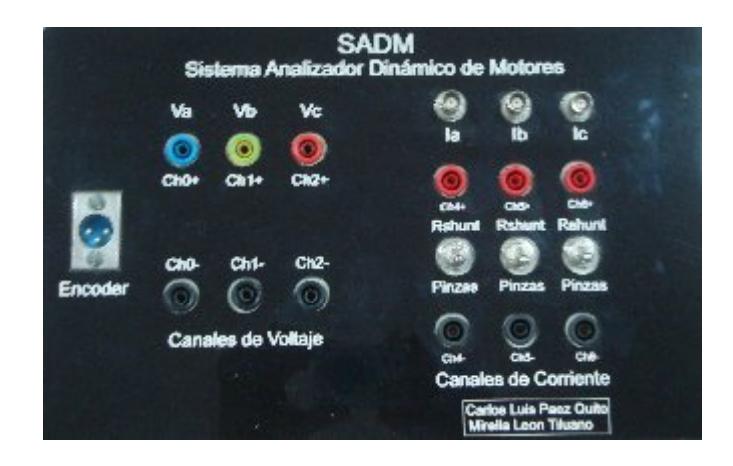

**Figura A - 4 Vista del Panel de Conexiones del SADM**

**2.2.Chasis NI SCXI 1000.-** es el hardware de National Instruments que utilizamos en el SADM para recolectar las señales analógicas medidas (voltaje, corriente, velocidad) y nos permite convertirlas en señales digitales para su posterior procesamiento y obtención de resultados con el programa desarrollado en LabVIEW 8.6

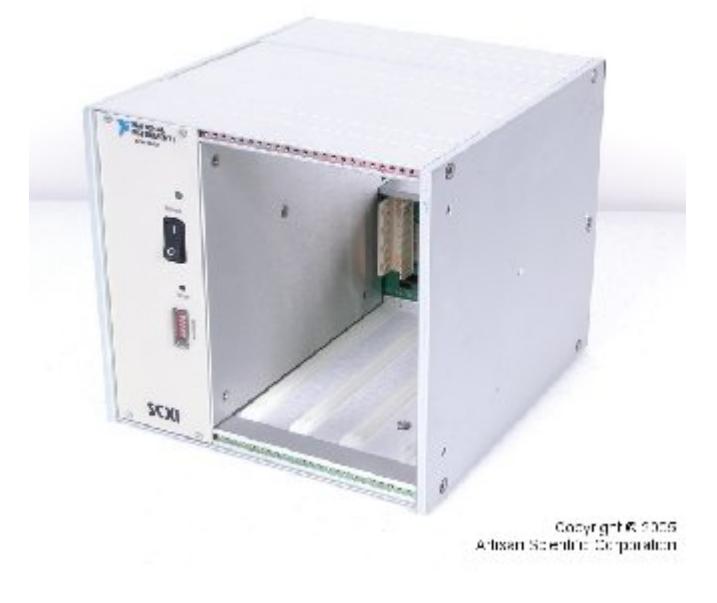

**Figura A - 5 Chasis NI SCXI 100**

**2.3.Pc LabVIEW8.6**.- el uso de la PC es fundamental, ya que a través de LabVIEW8.6 se ha desarrollado un programa que es el corazón del SADM, y a través del cual el estudiante puede interactuar mediante una interfaz gráfica de usuario con los parámetros medidos y con los resultados obtenidos.

#### **Configuración inicial de los equipos National Instruments**

El principio de funcionamiento del SADM radica en la adquisición de datos. Para realizar dicha adquisición se utilizan equipos National Instruments, los cuales deben ser configurados adecuadamente.

Si es la primera vez que se va a utilizar la unidad con un PC, se deben seguir los siguientes pasos, en donde se describen detalladamente los ajustes necesarios a realizar en los equipos de National Instruments.

#### **Paso 1**

Asegúrese de tener seleccionado el voltaje de alimentación según sea la red a la cual se conectara el Chassis NI-SCXI 1000. Esto se realiza en la parte posterior del Chassis, en el módulo de entrada de voltaje, ver ítem (7) de la Figura A - 6.

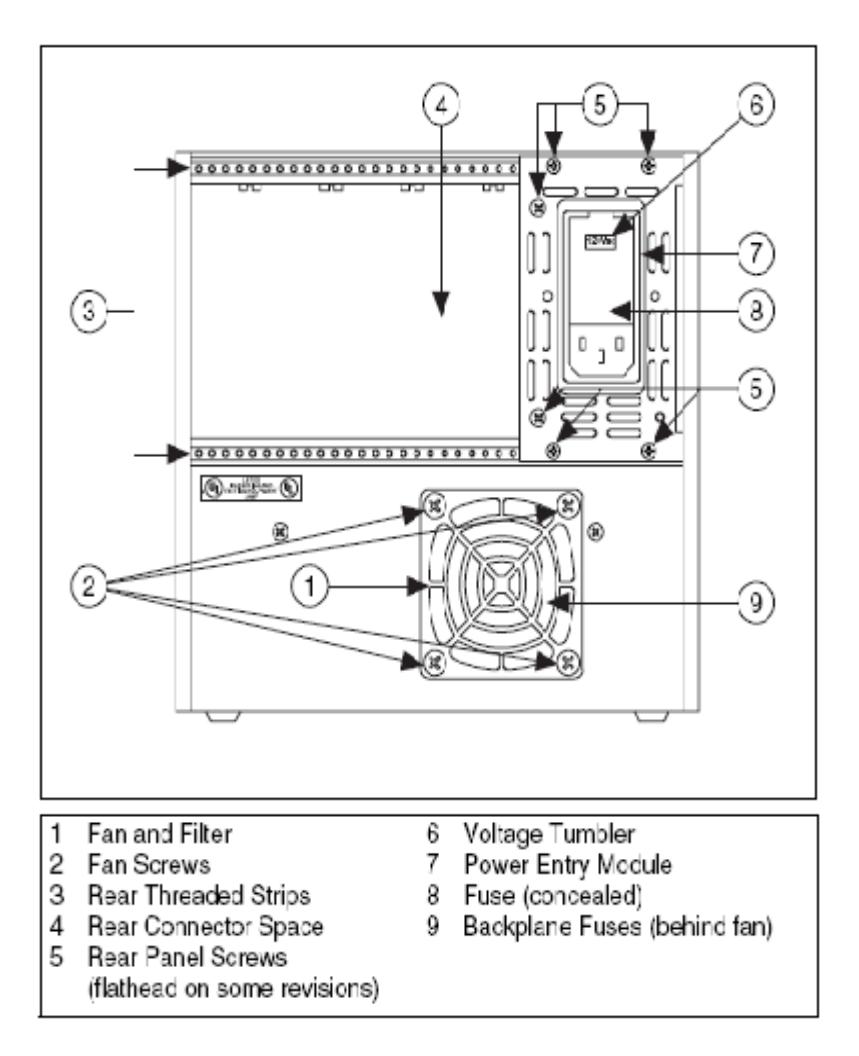

**Figura A - 6 Vista posterior del SCXI 1000**

El Chassis tiene una dirección asignada que por default es 0, compruebe que esta dirección es 0, antes de utilizar el SADM. Esta dirección se configura desde el panel frontal del SCXI 1000 en Address DIP Switches

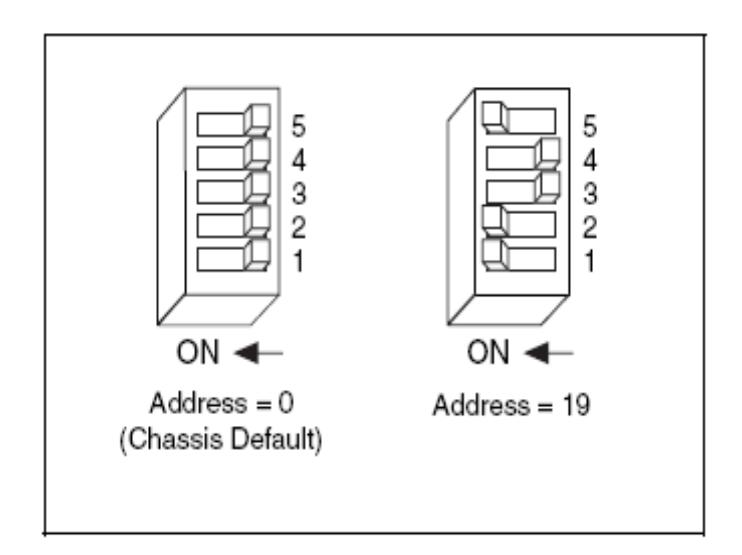

**Figura A - 7 Ejemplo de configuración de dirección**

### **Paso 2**

Antes de realizar la conexión entre el chassis y la PC se debe de tener instalado el software correspondiente que se detalla a continuación:

LabVIEW 8.6 y Measurement & Automation Explorer "MAX"

NI-DAQmx versión 8.6 o superior

### **Paso 3**

Después de asegurarse de tener el software necesario, encienda el Chassis 1000 y realice la conexión vía USB entre éste y la PC.

Espere un instante, aparecerá una ventana en la cual debe escoger >>Configure and Test this Device>>OK (Véase figura 5).

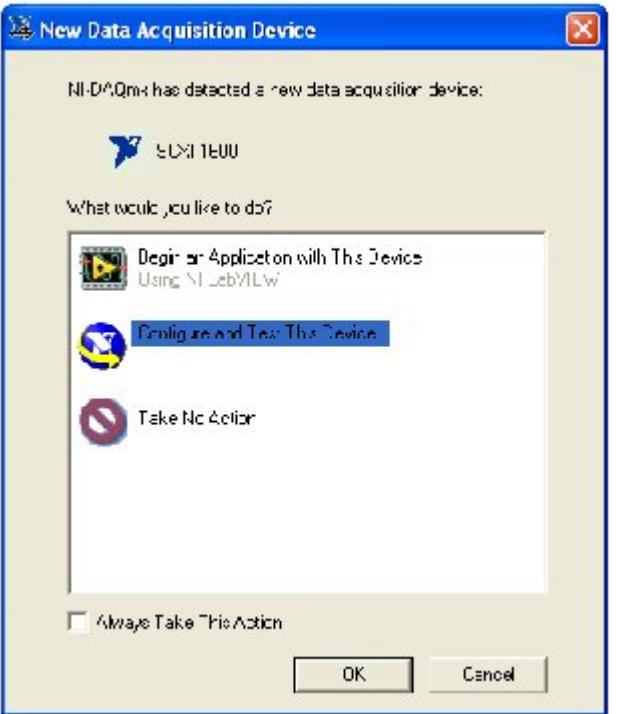

**Figura A - 8 Ventana de Detección del DAQ**

#### **Paso 4**

Debido a que el dispositivo de adquisición de datos es Plug & Play, debería ser reconocido automáticamente. Compruebe que el dispositivo es reconocido por el sistema, observando que aparezca el Chassis NI SCXI-1000 en el listado de dispositivos del MAX (Mesurement & Automation Explorer). (Véase Figura A-9)

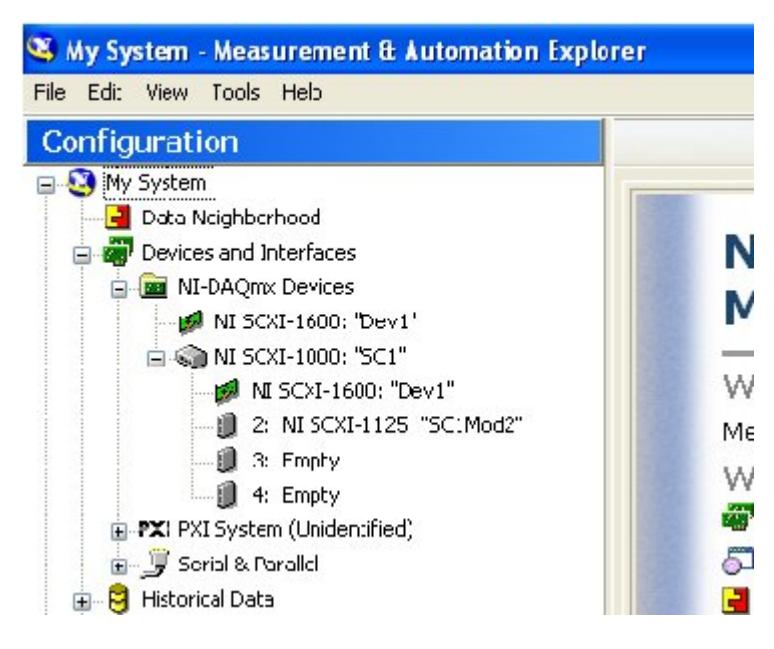

**Figura A - 9 Reconocimiento del DAQ.**

Si el dispositivo no es reconocido automáticamente por el sistema, entonces realice los siguientes pasos:

- 1. Abra el Measurement & Automation Explorer "MAX" y de clic derecho en Device and Interface Create New. Figura A-10
- 2. Inmediatamente se desplegara una ventana en la cual debe escoger SCXI-1000 y finalizar. Figura A-11
- 3. Seleccione el Chassis Address (por default es 0), y elija la opción SAVE para guardar los cambios y concluir el proceso de instalación del SCXI.

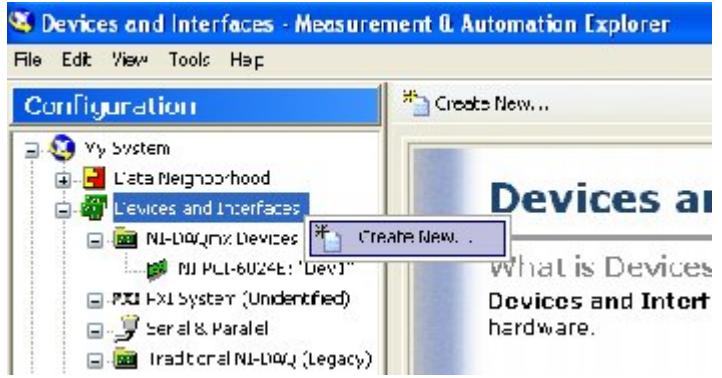

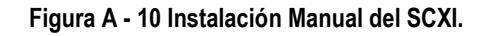

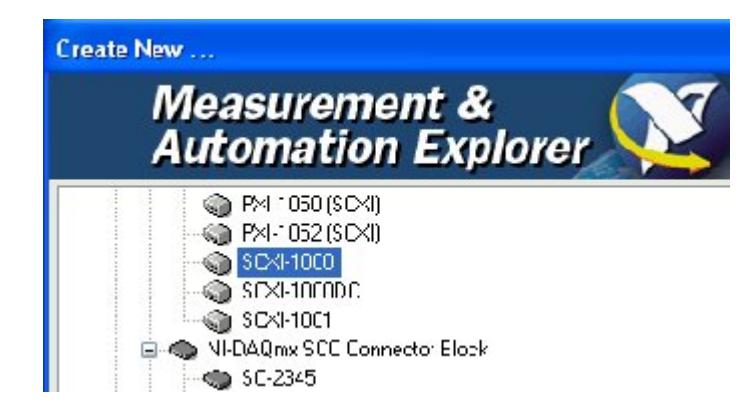

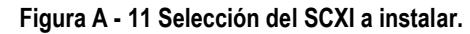

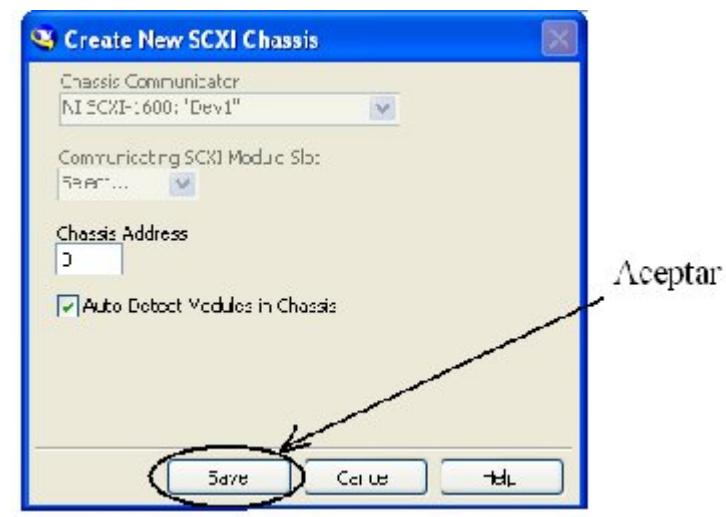

**Figura A - 12 Finalización del proceso de instalación.**

#### **3. Guía de Uso del SADM**

Para realizar las mediciones con el SADM en motores AC, necesitamos medir los parámetros eléctricos de voltaje y corriente, y la magnitud del parámetro físico que es la velocidad.

La velocidad del motor es medida con un encoder que se encuentra acoplado al eje del motor; éste se conecta al panel mediante un cable con un conector XRL (Cannon), el cual proporciona el voltaje de alimentación al encoder y a la vez obtiene los datos del encoder cuando el eje del motor gira.

Funcionamiento con conectores XRL (Cannon)

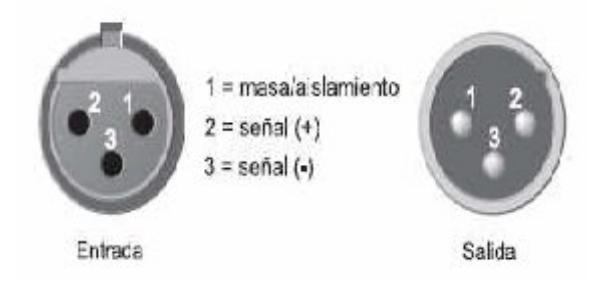

**Figura A - 13 Funcionamiento de Conectores XRL (Cannon)**

#### *Uso del hardware del equipo*

Para realizar las mediciones con el SADM, se deben realizar los pasos descritos a continuación, los mismos que son aplicables para el motor KATO y el motor TERCO.

- 1) Implementar el circuito de control y el circuito de fuerza.
- 2) Seleccionar a través de los interruptores ubicados en el panel frontal del SADM, la opción "Pinzas", para indicar que la medición de corriente la realizaremos a través de las pinzas amperimétricas.
- 3) Conectar las pinzas amperimétricas a los canales Ch4 (Ia), Ch5 (Ib), Ch6 (Ic), ubicados en el panel frontal del SADM.

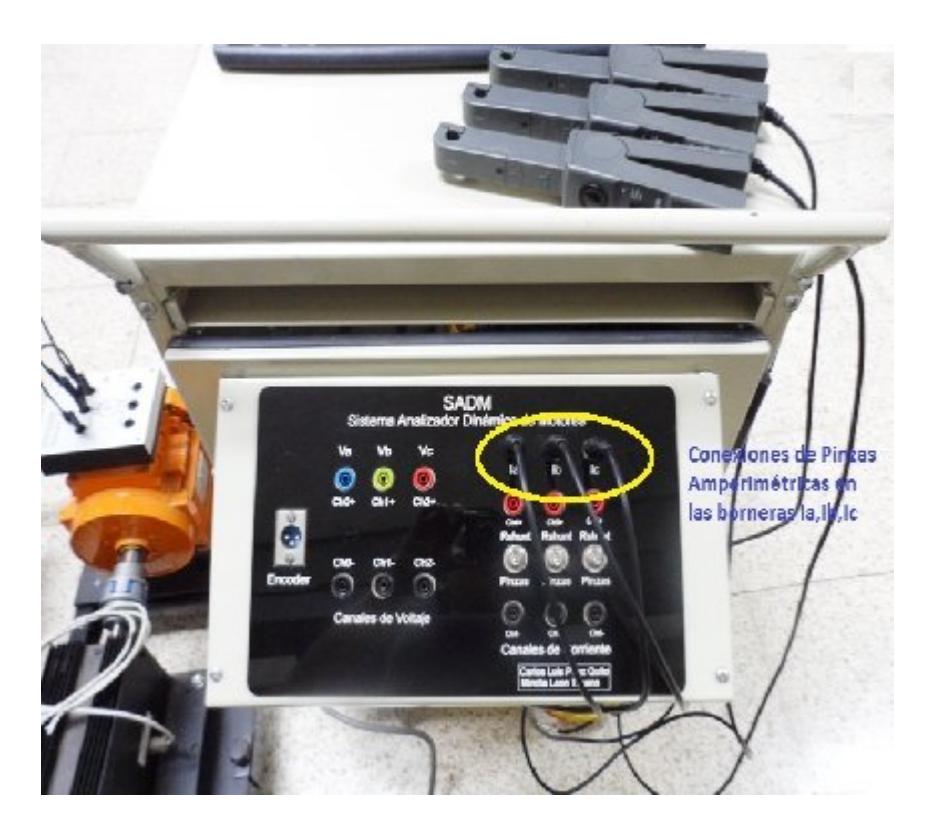

**Figura A - 14 Conexión de Pinzas Amperimétricas en el SADM**

4) Encender la pinza Amperimétrica y seleccionar el rango de 100mV/A, ya que este nos provee una mayor precisión en la adquisición de datos del SADM. Medir la corriente de línea de entrada al motor.
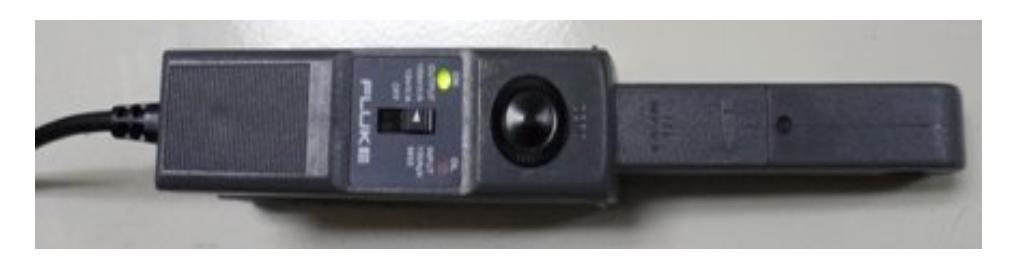

**Figura A - 15 Pinza Amperimétrica con escala de 100mV/A**

5) Conectar el plug XRL (Cannon) del encoder del motor utilizado al panel frontal del SADM.

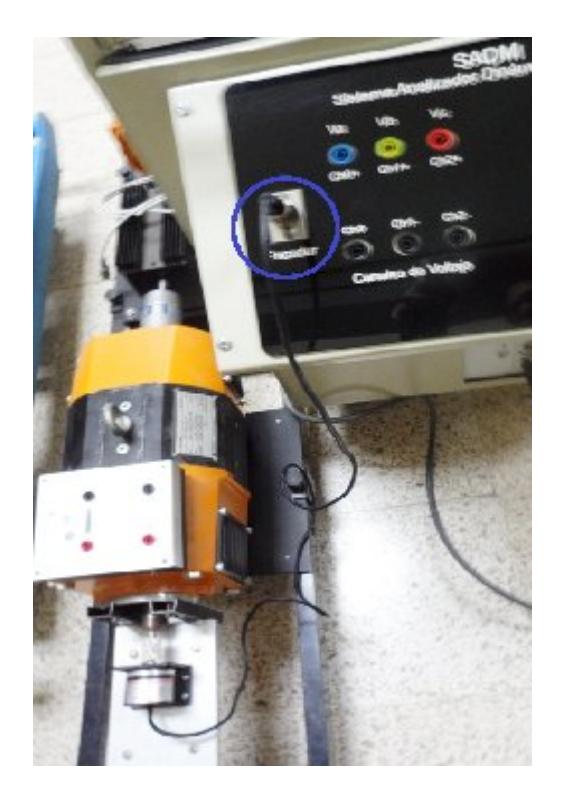

**Figura A - 16 Conexión del Encoder con el SADM**

6) Medir el voltaje del motor directamente en paralelo a través de los canales Ch0 (Va), Ch1 (Vb), Ch2 (Vc), ubicados en el panel frontal del SADM.

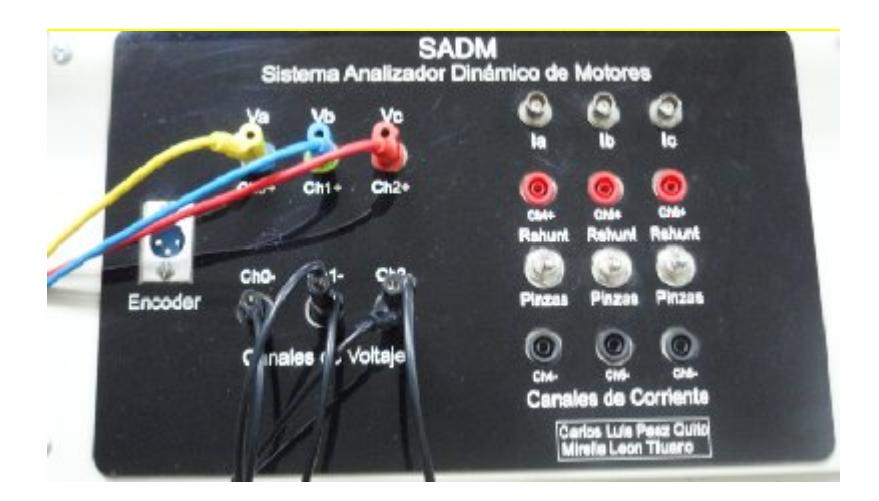

**Figura A - 17 conexiones de Voltaje en el SADM**

- 7) Encender la computadora del SADM.
- 8) Encender el Chassis NI-SCXI1000, del interruptor ubicado en la parte frontal del mismo.

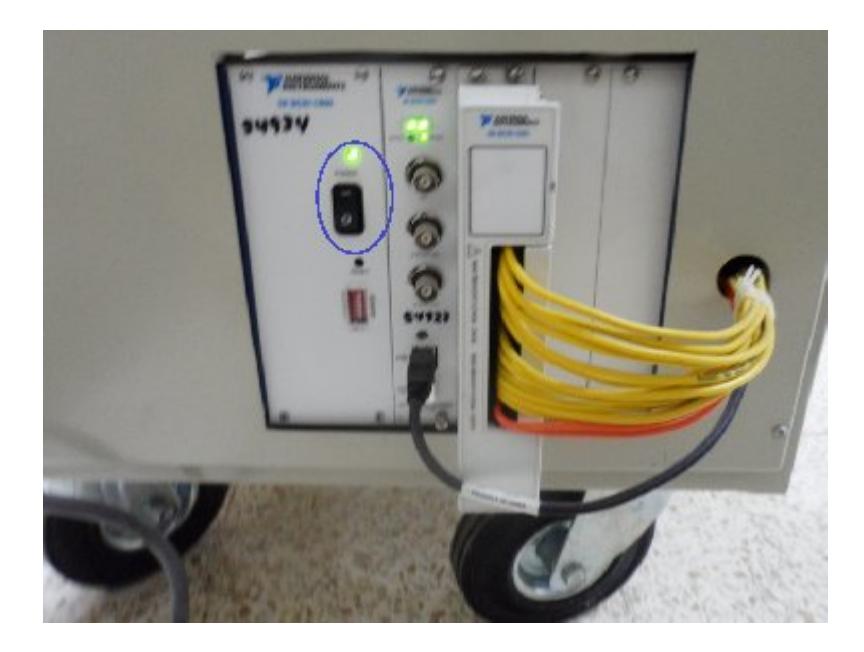

**Figura A - 18 Chassis NI-SCXI 1000**

9) Abrir el programa "Analizador AC", el cual va a estar ubicado en el escritorio del computador del SADM

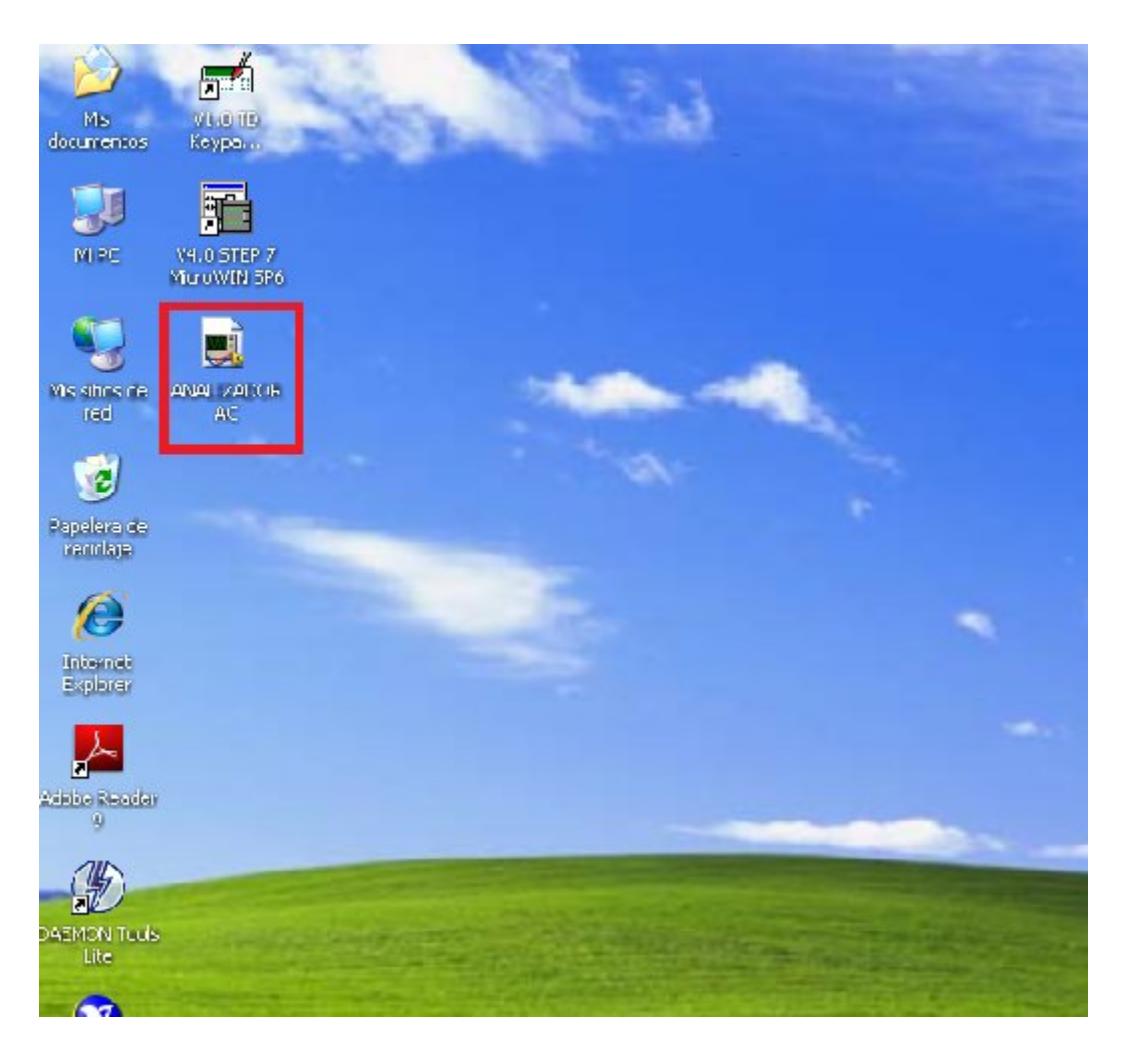

**Figura A - 19 Icono del Analizador AC**

# *Uso del programa para medir parámetros en estado estable*

Una vez realizados los pasos anteriores, podemos tomar las mediciones con el SADM. Para medir los parámetros en estado estable del motor, se debe seguir el procedimiento detallado a continuación:

- Graficos y purametros en estado estable | Graficas de arrangue | Configuración y Conexiones  $300$  $25$ Mire la Loón w ır. .<br>albádra ("pin") **KC** R Voltaics  $\frac{10}{20}$  $\bar{r}$  $\frac{1}{4}$ in.  $145$ 410 m æ. 3C  $x^2$ X.  $|0|$ Tion (Okta) **Fax Distrator** 0.5-FIG UNITS Canal de Voltaia Canal de Corriente or-**Internet** Seleccionar Motte 16 Canal D  $34244$  $\delta A$ **TERCO Jarrientes** w. uze Inpedicina (Hip) Fetencia Adiea (M) lotae [4] **Juanese**  $\sqrt{3}$ ŗ. IN 3  $\Delta x$ Felencia Feactiva (VAF) Inpectatio [2]-07] Obtained mage 04 4Ć Fetencia Aparante MAJ **STOP** Por fase
- 1) Seleccionar la pestaña "Gráficos y parámetros en estado estable"

**Figura A - 20 Panel Frontal del programa "Analizador AC": Selección de la pestaña Gráficas y parámetros estado estable.**

2) Seleccionar en el panel frontal del programa, la escala de las pinzas amperimétricas (se recomienda 100mV/A) y también seleccionar el motor a utilizar (KATO o TERCO)

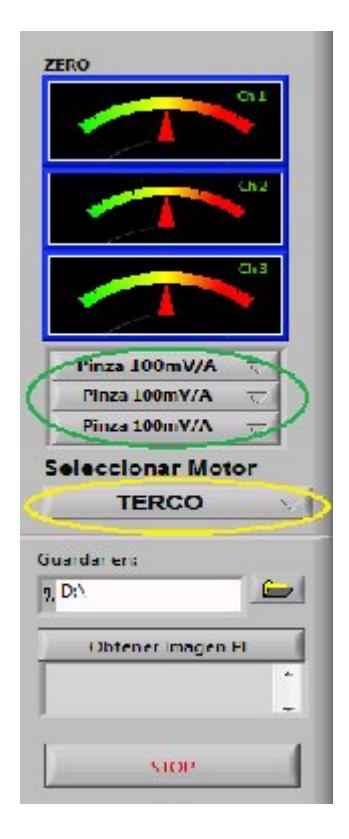

**Figura A - 21 Selección de escala para las pinzas amperimétricas y selección del tipo de motor**

3) Ejecutar el programa, presionando el símbolo "Run", o utilizando el shortcut Ctrl+R.

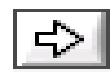

**Figura A - 22 Icono para correr el programa "Analizador AC"**

4) Arrancar el motor para poder visualizar los parámetros y gráficas obtenidos de las mediciones.

5) Para visualizar las gráficas de mejor manera, podemos seleccionar "Por fase" o "Trifásico", utilizando el selector indicado.

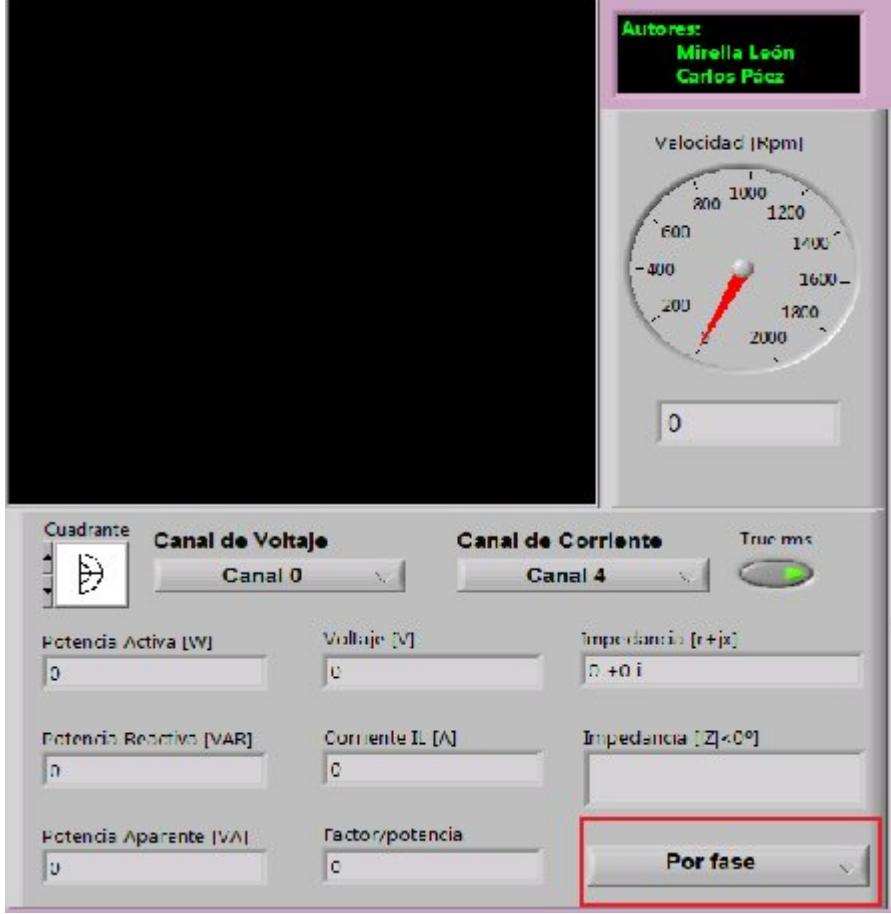

**Figura A - 23 Selección de información por fase o trifásica**

6) Podemos obtener un reporte de las gráficas, pulsando el botón "Obtener Imagen PF", el cual me va a guardar una imagen de la pantalla en el directorio especificado.

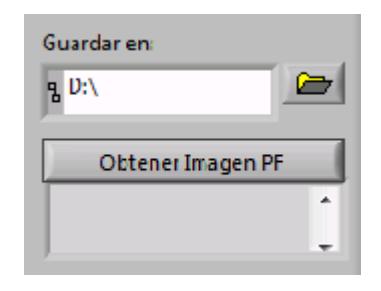

**Figura A - 24 Imagen de gráficas**

7) Parar el programa con el botón STOP y detener el motor.

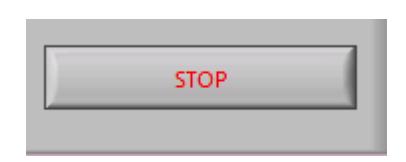

**Figura A - 25 Botón de Stop para detener el programa**

Una vez realizados estos pasos, vamos a poder visualizar los valores y gráficas de voltajes y corrientes, además de los valores de potencia activa, potencia reactiva, potencia aparente, factor de potencia, impedancia y velocidad del motor. También podemos obtener la gráfica de los fasores de voltaje y corriente medidos.

#### *Uso del programa para medir parámetros en estado dinámico*

Para medir los parámetros del motor en estado dinámico; es decir, en el arranque del mismo, se recomienda seguir el procedimiento adjunto para obtener buenos resultados.

- 1) En la pestaña "Gráficos y parámetros en estado estable", seleccionar previamente el motor a utilizar (KATO o TERCO).
- Graficar y parametros en estado estable Graficas de arranque | Configuración y Conexiones | 100 200 200 140 200 200 200 **Threshold** 1.5 **Deliver for Obtever brages** No. **Lincky Gill**
- 2) Seleccionar la pestaña "Gráficas de arranque"

**Figura A - 26 Panel Frontal del programa "Analizador AC": Selección de la pestaña Gráficas de Arranque.**

3) Ingresar los datos del motor indicados, número de polos y resistencia de los devanados estatóricos. De manera predeterminada el número de polos es 4 y la resistencia del devanado debe ser definida por el estudiante (De manera experimental en las prácticas se ha determinado 7.2 Ω para el motor TERCO y 4.9 Ω para el motor KATO, midiendo los devanados del estator con el

4) multímetro FLUKE 115).

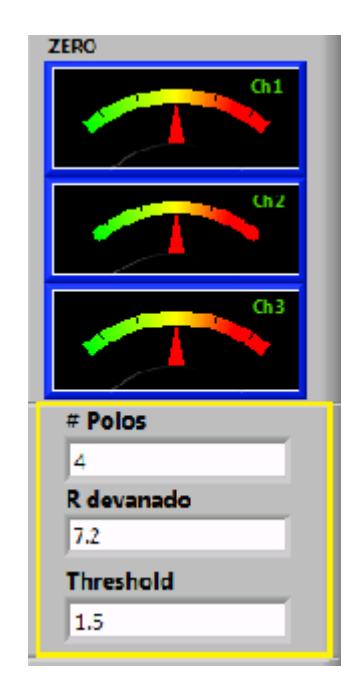

**Figura A - 27 Ingreso de Datos del motor**

5) Ejecutar el programa, presionando el símbolo "Run", o utilizando el shortcut Ctrl+R.

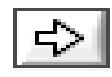

**Figura A - 28 Icono para correr el programa "Analizador AC"**

6) Arrancar el motor y visualizar las gráficas obtenidas de las mediciones. En el waveform graph del lado izquierdo de la pantalla podremos observar las gráficas de corriente de arranque, voltaje y velocidad; mientras que en el waveform graph del lado derecho de la pantalla podremos observar el torque o el factor de potencia del motor durante el arranque. Podemos seleccionar la gráfica deseada a través del selector "GRAFICAR" y también podemos analizar la gráfica haciendo uso de los cursores. Además podemos obtener un reporte de las gráficas de manera individual o conjunta, presionando los botones "Obtener imagen".

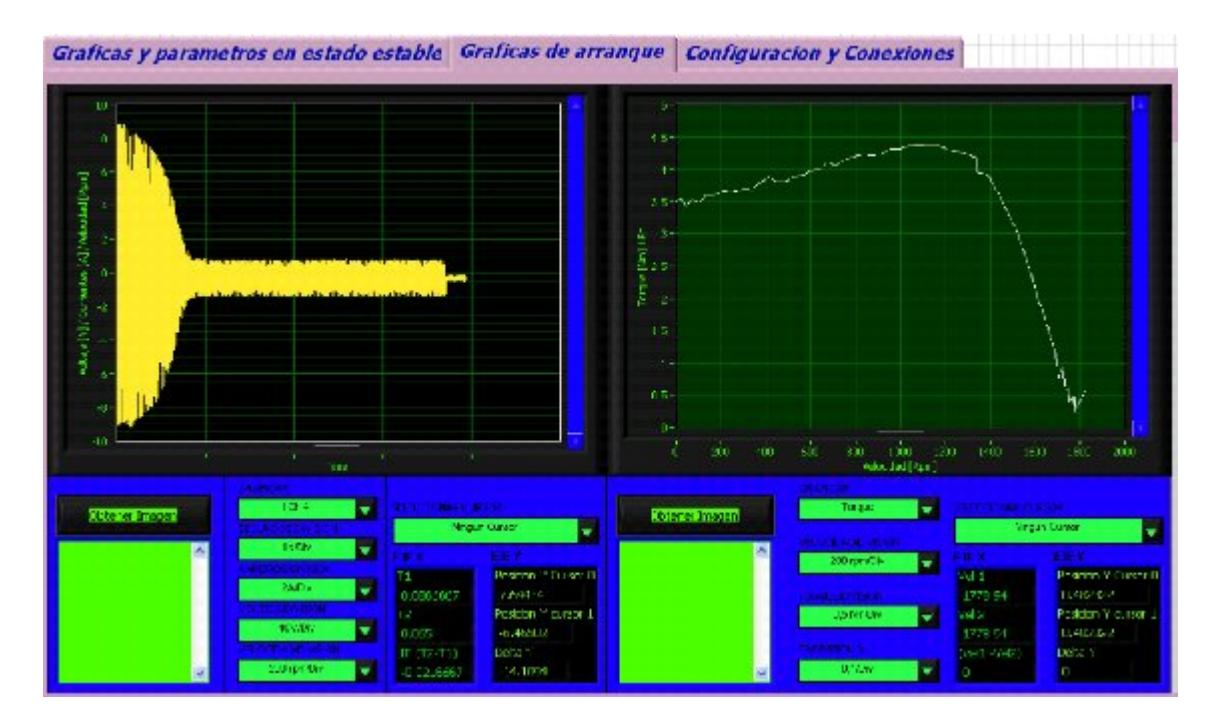

**Figura A - 29 Pestaña de gráficas de arranque**

Una vez realizados estos pasos, podremos visualizar las gráficas de voltajes, corrientes, velocidad, torque y factor de potencia durante el arranque del motor, y podremos realizar el análisis teórico respectivo.

# *Uso del programa visualizar la configuración y conexiones del SADM*

El programa nos brinda la opción de revisar la configuración y las conexiones a realizar en el SADM para cada uno de los tipos de arranque a ejecutar. Para esto se recomienda seguir los pasos descritos a continuación:

- 1) Situarse en la pestaña "Configuración y conexiones"
- 2) Seleccionar el tipo de motor y el tipo de arranque para visualizar las conexiones que se deben realizar con el SADM.

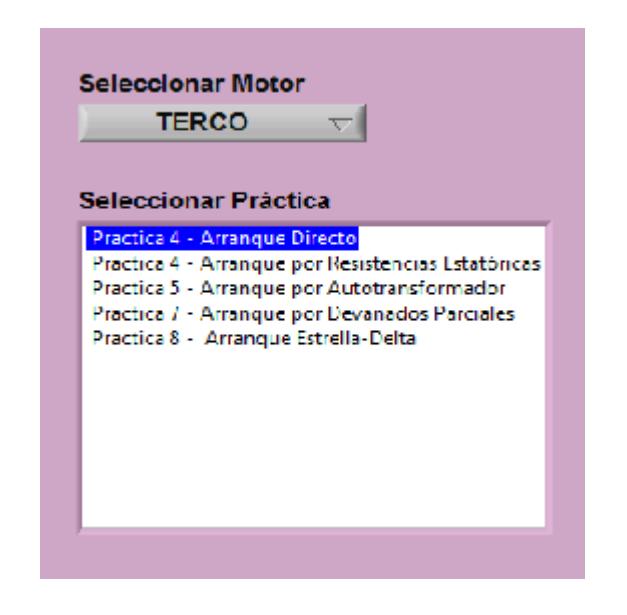

**Figura A - 30 Selección del tipo de motor y arranque**

### **4. Posibles condiciones de falla y recomendaciones.**

*Problema #1: Al ejecutar el programa aparece el siguiente mensaje de error:*

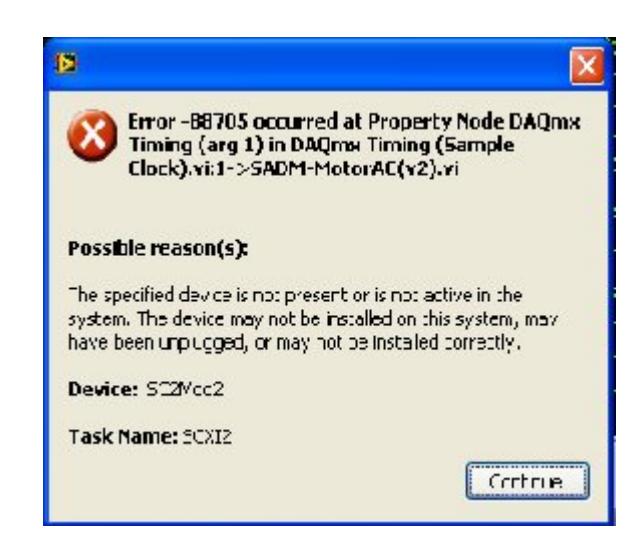

**Figura A - 31 Error Mostrado del DAQmx Timing**

# *Posibles soluciones:*

- Verificar si el interruptor del Chassis NI SCXI 1000 esta encendido.
- Verificar si el equipo se encuentra conectado al tomacorriente.
- Verifique el estado de configuración del modulo.

*Problema #2: Al ejecutar el programa aparece el siguiente mensaje de error:*

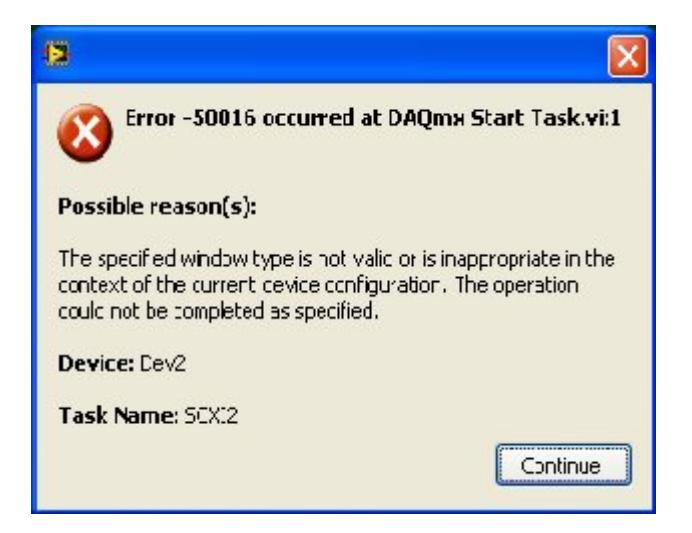

**Figura A - 32 Error mostrado del DAQmx Start Task**

## *Posibles soluciones:*

- Apague el SCXI y vuélvalo a encender.
- ▶ Reiniciar LabVIEW y volver a ejecutar el programa.

*Problema #3: Durante las mediciones no se obtienen los resultados esperados.*

#### *Posibles soluciones:*

- Verificar si las conexiones en el SADM son las correctas.
- Verificar que en el modulo esté seleccionado el mismo voltaje del tomacorriente.
- Asegúrese de haber seleccionado correctamente la escala en la pinza de corriente.
- Asegúrese de haber encendido y conectado el transductor de corriente en el sentido correcto.

### **Contravenciones:**

- No debe de estar presente tensión en las borneras del SADM si éste no está encendido.
- El voltaje de entrada máximo es de 300Vrms por lo tanto NUNCA se debe de conectar o intentar medir un voltaje mayor.

# **BIBLIOGRAFIA**

- [1] @tuveras.com, Máquinas Eléctricas, http://www.tuveras.com , Web de Tecnología Eléctrica, 2009
- [2] Stephen J. Chapman, Máquinas Eléctricas, Editorial-Mc Graw Hill 4ta Ed, 2004, Págs. 473-482"
- [3 Stephen J. Chapman, Máquinas Eléctricas, Editorial-Mc Graw Hill 4ta Ed, 2004, Págs. 238-242"
- [4] Stephen J. Chapman, Máquinas Eléctricas, Editorial-Mc Graw Hill 4ta Ed, 2004 , Pág. 580"
- [5] Stephen J. Chapman, Máquinas Eléctricas, Editorial-Mc Graw Hill 4ta Ed, 2004, Págs. 581"
- [6] Stephen J. Chapman, Máquinas Eléctricas, Editorial-Mc Graw Hill 4ta Ed, 2004, Págs. 444"
- [7] National Instruments Corporation , LabVIEW Básico I Introducción Manual del Curso, NCSA HDF5 Librería de Software y utilidades, 2006
- [8] National Instruments Corporation, SCXI Chassis User Manual, National Instruments WEB site n.com/info, 2006
- [9] National Instruments Corporation, http://www.ni.com , Instruments WEB site n.com/info, 2006
- [10] National Instruments Corporation, SCXI-1600 User Manual, Instruments WEB site n.com/info, 2006
- [11] National Instruments, SCXI 1125 Chassis User Manual" Instruments WEB site n.com/info, 2006
- [12 National Instruments Corporation, SCXI 1313 Installation Guide, Instruments WEB site n.com/info, 2006
- [13] Fluke Corporation, Fluke Brands, http://www.fluke.com, 1995-2012
- [14] Comunidad International de Electrónicos, Pinzas Amperimétricas/ Transductores, http://www.forosdeelectronica.com , 2009
- [15] nationalsemiconductor, Data Sheet LM2907,

http://www.datasheetcatalog.org/datasheet/nationalsemiconductor/DS007 942.PDF , 2005

[16] National Instruments Corporation, Manuales de usuario NI, Instruments WEB site n.com/info, 2006